### **SISTEMA DE TRIAGEM VISUAL E AUTIDIVA DE CRIANÇAS EM IDADE ESCOLAR, CONTECTADO A UM BANCO DE DADOS**

Tese apresentada ao programa ao Programa de Pós-Graduação em Engenharia Mecânica da Universidade Federal de Minas Gerais, como requisito parcial à obtenção do título de Doutor em Engenharia Mecânica. Área de concentração: Calor e Fluidos

Linha de pesquisa: Bioengenharia Orientador(a): Prof. Dr. Marcos Pinotti Barbosa UFMG

Belo Horizonte Escola de Engenharia da UFMG 2009

# **Livros Grátis**

http://www.livrosgratis.com.br

Milhares de livros grátis para download.

Para a minha família, professores e amigos.

#### **AGRADECIMENTOS**

Aos professores, pelo conhecimento transmitido.

À equipe do Laboratório de Bioengenharia, em especial ao Daniel, ao Danilo, a Sara, ao Adriano, ao Luiz, ao Fábio, ao Jean, e vários outros amigos do LABBIO, pela contribuição neste trabalho.

Aos amigos do Hospital de Olhos de Minas Gerais, em especial à Laura Niquini, à Dra. Márcia Guimarães e ao Dr. Leonardo Tibúrcio.

Aos amigos do Instituto Federal de Minas Gerais – Campus Congonhas.

À CAPES e ao CNPq pelo apoio recebido.

À todos os meus amigos, em especial a Carol, Wallace, Lauar, Luiz, Léo, Portuga, Ruivo, Jayme e Beto, por estarem ao meu lado nas horas mais divertidas.

À minha família, por estarem em todos os momentos especiais da minha vida.

Aos membros da banca, pela colaboração.

Ao Dr. Marcos Pinotti e ao Dr. Ricardo Guimarães, pelo apoio e pelo conhecimento transmitido durante estes últimos anos.

Meus sinceros agradecimentos!

## **SUMÁRIO**

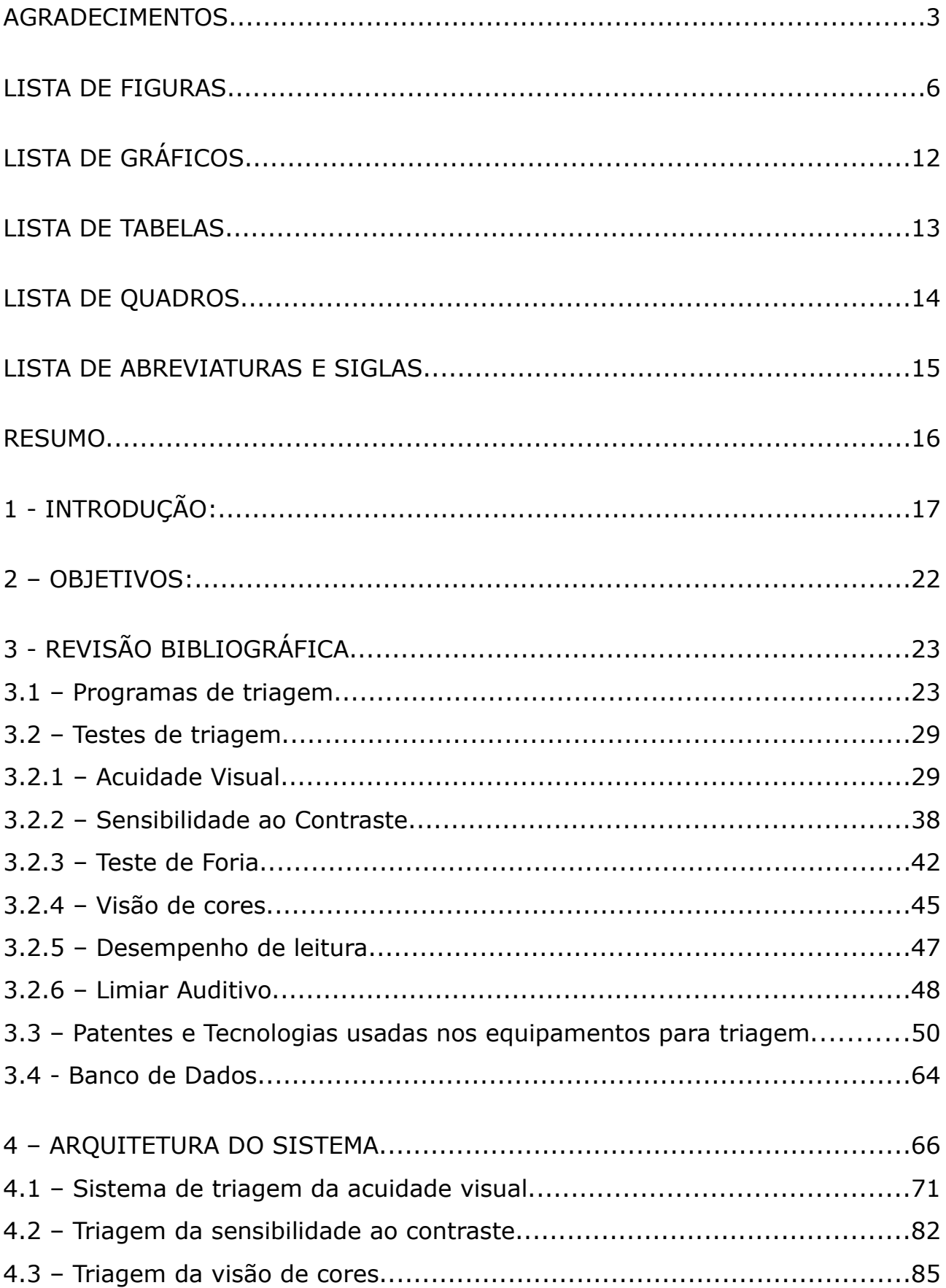

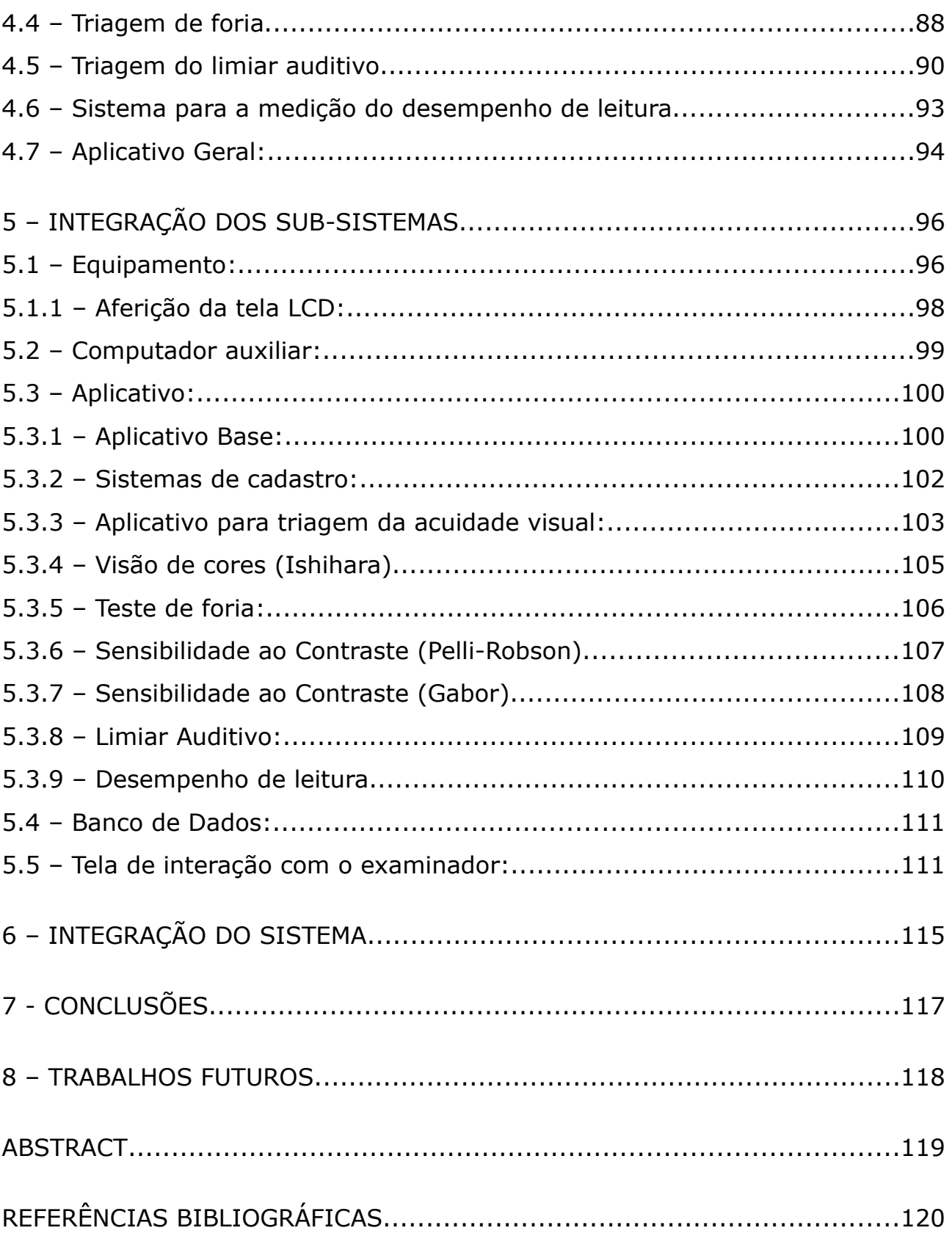

### **LISTA DE FIGURAS**

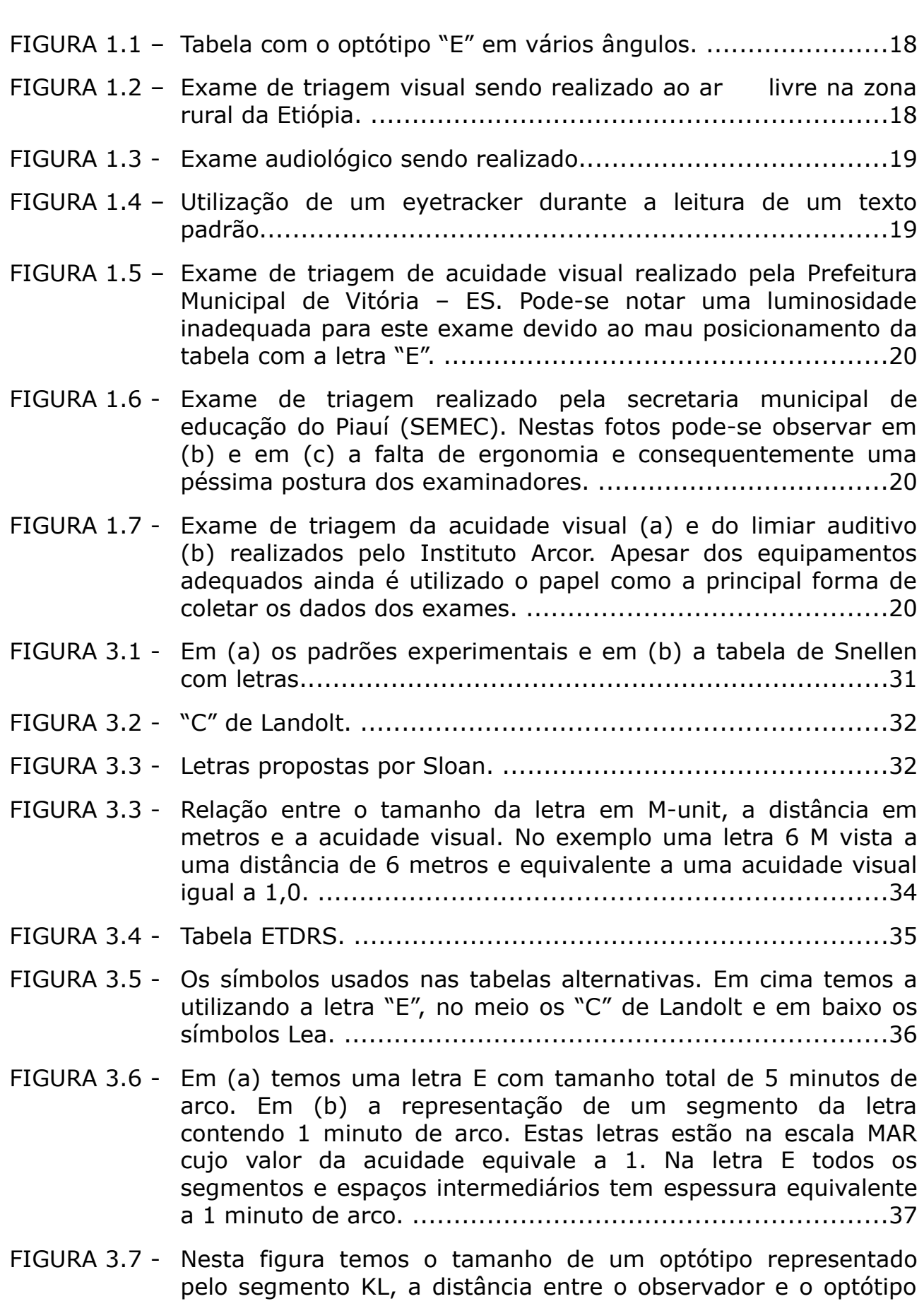

representado pelo segmento LM que é igual ao segmento HJ. 37

- FIGURA 3.8 Tabela de Pelli-Robson. Pode-se observar a variação de contraste na tabela da esquerda e as letras e o valor da sensibilidade logarítmica ao contraste, com variação de 0,15 a cada grupo de 3 letras, na tabela a direita. .........................39
- FIGURA 3.9 Em (a) temos a tabela Mars e em (b) a Pelli-Robson. É possível notar a variação suave de contraste entre cada letra em (a) e uma variação um mais brusca entre cada grupo de 3 letras em (b). ...............................................................................40
- FIGURA 3.10 Padrões de Gabor com diferentes orientações e frequências.. .41
- FIGURA 3.11 Tabela Campbell-Robertson de sensibilidade ao contraste. É possível verificar uma maior sensibilidade na região central da tabela (frequências médias) e menor nas bordas (frequências baixas e altas).................................................................42
- FIGURA 3.12 –Teste de cobertura. Em (a) temos ortoforia, em (b) exoforia e em (c) esoforia. ..............................................................43
- FIGURA 3.13 Teste de Maddox. Neste teste a posição da seta branca e da seta vermelha indicam a presença ou não de foria. Se a seta branca e a vermelha estiverem no zero o paciente tem ortoforia. Se a branca estiver em um número par ele tem Exoforia e no impar Esoforia. Se a vermelha estiver num número impar ele tem Hiperforia Direita e num número par Hiperforia Esquerda. .....................................................................................43

- FIGURA 3.14 Testes usando as barras de Maddox. Em (a) a lente com as barras na frente do olho direito de uma criança, em (b) o ponto de luz coincidente com o feixo de luz vermelho formado. ......44
- FIGURA 3.15 Possíveis resultados do teste com as barras de Maddox. .......44
- FIGURA 3.16 Exemplos de lâminas de Ishihara........................................46
- FIGURA 3.17 Teste para ordenação de cores de Farnsworth-Munsell. .........47
- FIGURA 3.18 Optômetro de Peter Boeringer contendo 2 discos com várias lentes em cada. ..............................................................50
- FIGURA 3.19 Refratômetro de Henry L. De Zeng Jr patenteado em 1895. Nele uma única lente (J) se desloca por meio de um sistema com pinhão e cremalheira (K). Em (F) temos um sistema para medição de astigmatismo. ................................................51
- FIGURA 3.20 Equipamento para a auto-medição da refração e venda de óculos automática utilizando moedas. ................................51
- FIGURA 3.21 Equipamento desenvolvido por John Milton Johnston em 1901 para a exibição de tabelas de optótipos com o objetivo de medir a acuidade visual. ...........................................................53
- FIGURA 3.22 Tabela de optótipos simétricos proposta por Tallman em 1920.

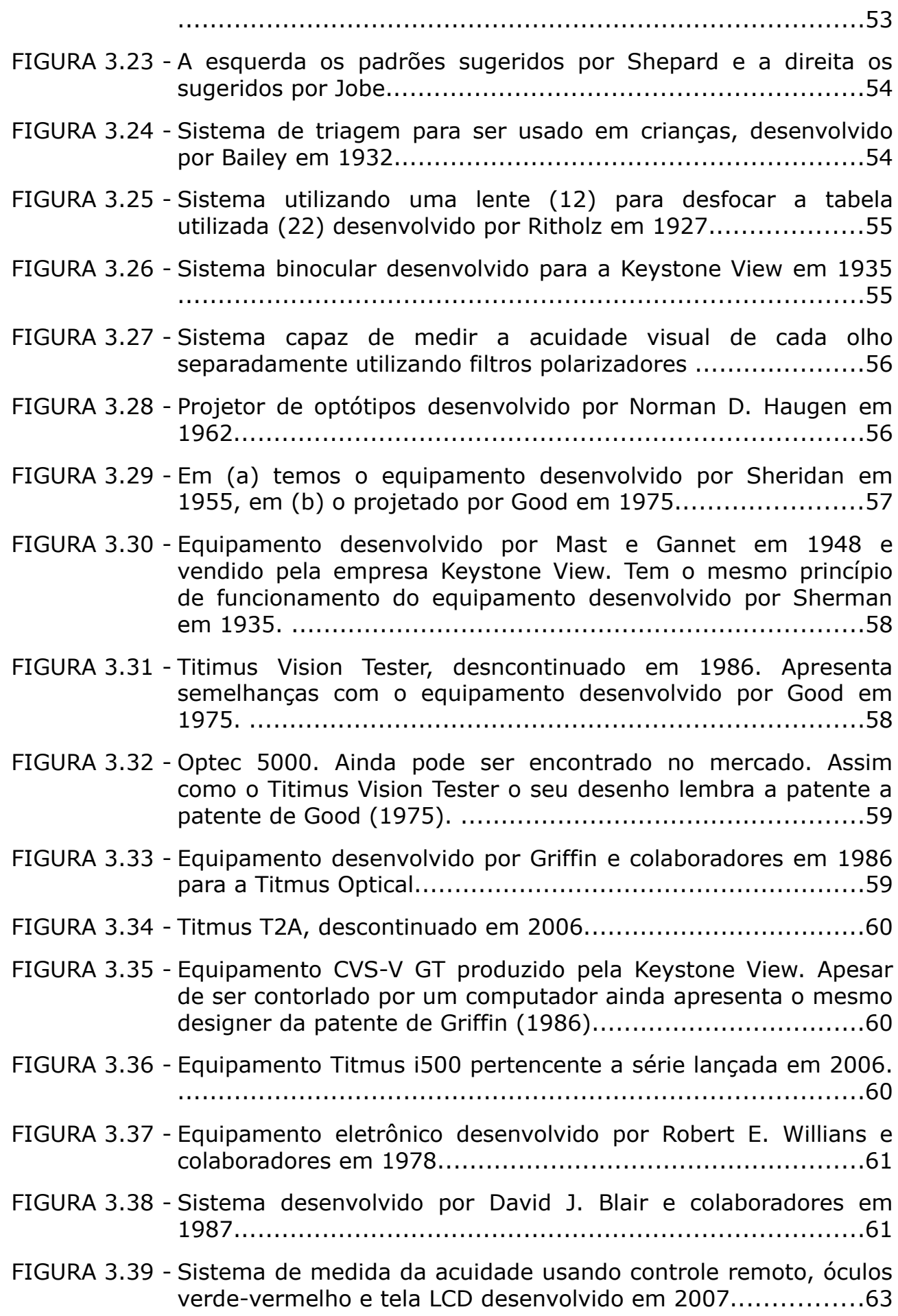

- FIGURA 3.40 Equipamento inventado por Pagnacco e colaboradores em 2003. .....................................................................................64
- FIGURA 4.1 Visão geral do sistema proposto. Nele existe a comunicação direta entre o equipamento de triagem e o servidor de banco de dados, possibilitando a tomada de decisões a partir dos resultados dos exames......................................................66
- FIGURA 4.2 Representação do banco de dados podendo ser alimentado por diversas fonte. Pode ser alimentado tanto por aplicativos como por equipamentos de triagem, desenvolvidos com esta finalidade........................................................................67
- FIGURA 4.3 Tabelas relacionadas aos pacientes e os seus principais campos. Pode-se observar o campo "id\_paciente" em todas as tabelas com dados dos pacientes / examinados. .............................68
- FIGURA 4.4 Estrutura das tabelas dos examinadores, das empresas e dos setores. Relacionamento indireto entre o examinado e a empresa, passando pelo relacionamento examinado-setor e o relacionamento setor-empresa...........................................69
- FIGURA 4.5 Relações na estrutura básica do banco de dados. Em azul as ligadas ao examinado, em verde ao examinador, em amarelo à empresa e em vermelho uma relação indireta......................70
- FIGURA 4.6 Placa pico-itx da VIA, é uma das menores placas existente para computadores, mede 10 cm x 7,2 cm, tamanho um pouco maior ao de uma carta de baralho...............................................74
- FIGURA 4.7 Asus EEE PC, um dos primeiros netbooks produzidos e comercializados...............................................................74
- FIGURA 4.8 Os três tipos de optótipos desenvolvidos para este equipamento...................................................................79
- FIGURA 4.9 Tabela para acuidade visual no banco de dados central. Nela temos os campos id\_exame\_av, data, hora, id\_examinador e id paciente para identificar o exame e os campos olho, av1 até av10 e letra com as características e resultados do exame de acuidade visual................................................................80
- FIGURA 4.10 Algorítimo simplificado do aplicativo de triagem da acuidade visual. Será armazenado quantas letras lidas corretamente em cada linha do exame.........................................................81
- FIGURA 4.11 Tabela do exame de sensibilidade ao contraste. Os campos são semelhantes à tabela de acuidade visual mas com a ausência de dois campos para armazenar o resultado dos exames e do campo "letra"...................................................................83
- FIGURA 4.12 Algorítimo simplificado para o exame de sensibilidade ao contraste. Apresenta estrutura semelhante ao algorítimo utilizado no exame de acuidade visual.................................84
- FIGURA 4.13 Tabela de exame da visão de cores. O valor lido pelo examinado será armazenado em cada um dos 17 campos (is1 .. is17) desta tabela, independente se o valor lido foi o correto ou não........87
- FIGURA 4.14 Algorítimo simplificado do módulo para exame da visão de cores utilizando a técnica de Ishihara..........................................88
- FIGURA 4.15 Exemplo do teste de foria. A linha vermelha representa a divisão da tela entre lado esquerdo, com as linhas verticais numeradas como estímulo, e o lado direito, com uma esfera verde como estímulo........................................................89
- FIGURA 4.16 Tabela do exame de foria e seu relacionamento com a tabela de dados gerais do paciente e do examinador. Nesta tabela temos somente 7 campos (colunas).............................................89
- FIGURA 4.17 Algorítimo simplificado do módulo de exame de foria, apresenta estrutura mais simples do que os anteriores, sem a necessidade de estruturas condicionais e de repetição.............................90
- FIGURA 4.18 Representação dos campos da tabela de triagem do limiar auditivo. Os campos básicos, semelhantes aos dos outros exames, estão presentes e o nome dos campos de dados são formados pela junção da frequência e mais a letra "e" para o lado esquerdo e a "d" para o direito....................................91
- FIGURA 4.19 Algorítimo simplificado do teste de limiar auditivo. Primeiro será realizado o teste com a frequência no lado esquerdo e depois no lado direito. Após testar os dois lados a frequência será aumentada até ser realizado o exame com todas as 8 frequências.....................................................................92
- FIGURA 4.20 Representação dos campos da tabela de triagem do desempenho de leitura. Nesta tabela podem ser armazenados tanto os dados brutos do exame como os resultados condensados...................................................................94
- FIGURA 4.21 Algorítimo simplificado para checar e fazer a seleção do examinador, empresa e setor ao iniciar o aplicativo...............95
- FIGURA 5.1 Modelo 3D do equipamento desenvolvido. Nele temos o corpo principal do equipamento (a), uma base (b) e o canhão telescópico com o sistema óptico (c)...................................96
- FIGURA 5.2 Equipamento com a chapa superior em modo transparente permitindo a visualização do netbook dentro do equipamento.97
- FIGURA 5.3 Display LCD de caracteres Pertelian X2040 sendo controlado pelo netbook Asus EEE PC900............................................97
- FIGURA 5.4 Tela principal do aplicativo desenvolvido. Do lado esquerdo estão as funções básicas e o número correspondente delas e do lado direito o examinador, paciente, empresa e setor selecionados..................................................................101

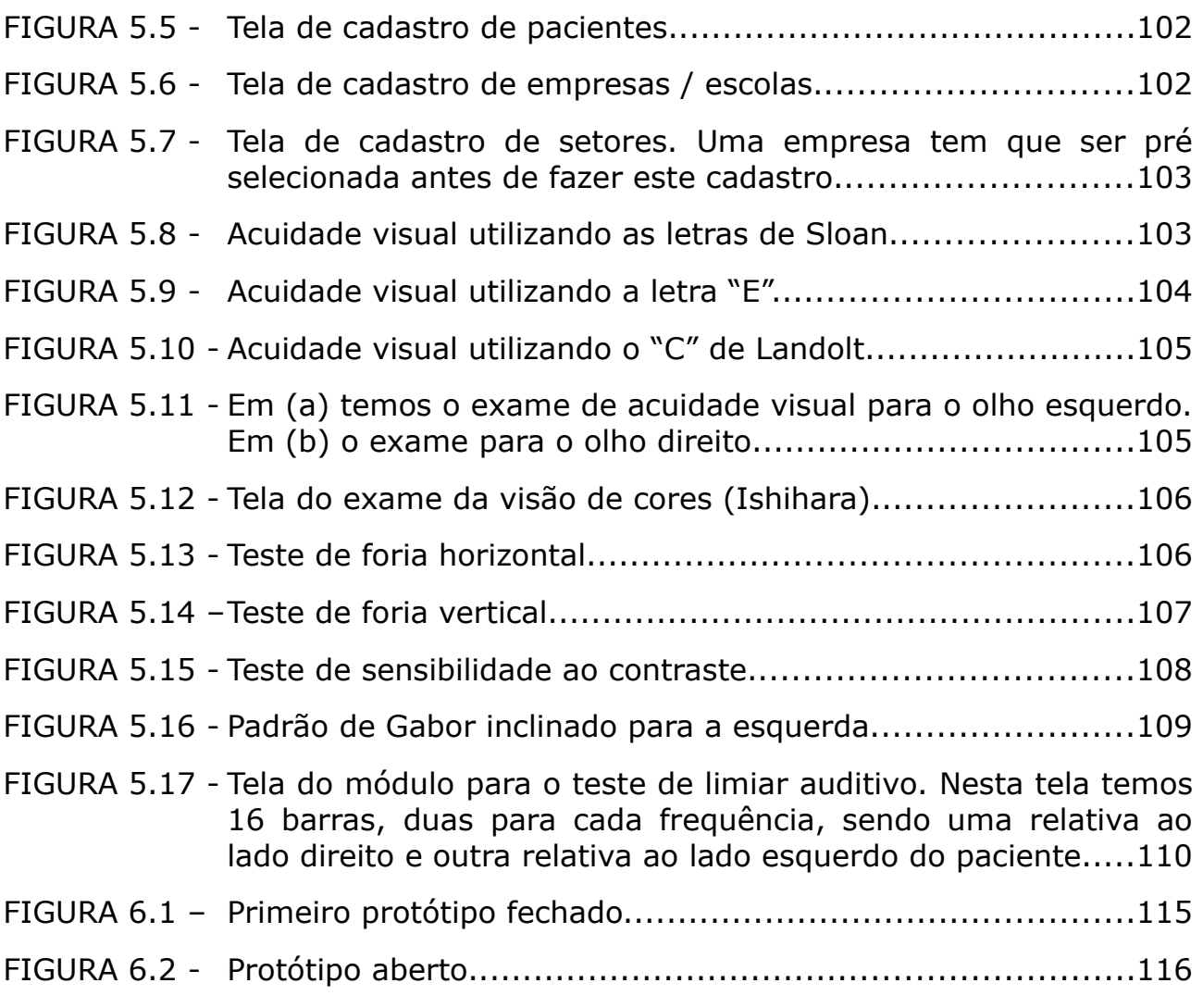

## **LISTA DE GRÁFICOS**

GRÁFICO 5.1 -Variação da luminância (cd/m²) em relação ao tom de cinza do estimulo.........................................................................98

#### **LISTA DE TABELAS**

- TABELA 4.1 Cálculo do sistema óptico a do equipamento de triagem visual utilizando a acuidade visual 1 (20/20). Os valores de distância (d), tamanho e altura (y) estão em milímetros.....................77
- TABELA 4.2 Relação entre o tamanho da imagem virtual, o tamanho ideal da letra e os valores de acuidade visual pelas escalas Snellen, MAR e logMAR........................................................................78
- TABELA 4.3 Cálculo dos sistema óptico com adição de uma lente com potência de -2.5 di com o objetivo de realizar exames de acuidade visual a "curta distância"......................................78
- TABELA 5.1 Cálculo de contraste da tela para cada tom de cinza utilizado no exame de sensibilidade ao contraste...................................99

#### **LISTA DE QUADROS**

- QUADRO 3.1 Características dos SGBD mais utilizados. Traduzido de Suehring, 2002................................................................65
- QUADRO 4.1 Resultados das 17 lâminas para pessoas normais (nor) e para pessoas com alguma deficiência na visão de cores (def)........85
- Quadro 4.2 Padrões de Ishihara que serão utilizados no exame de triagem para visão de cores. O número visto em cada uma destas imagens pode ser diferente, dependendo de um eventual problema na visão de cores ou se é uma pessoa normal........86
- QUADRO 5.1 Display de interação entre o equipamento de exames e o examinador...................................................................111

### **LISTA DE ABREVIATURAS E SIGLAS**

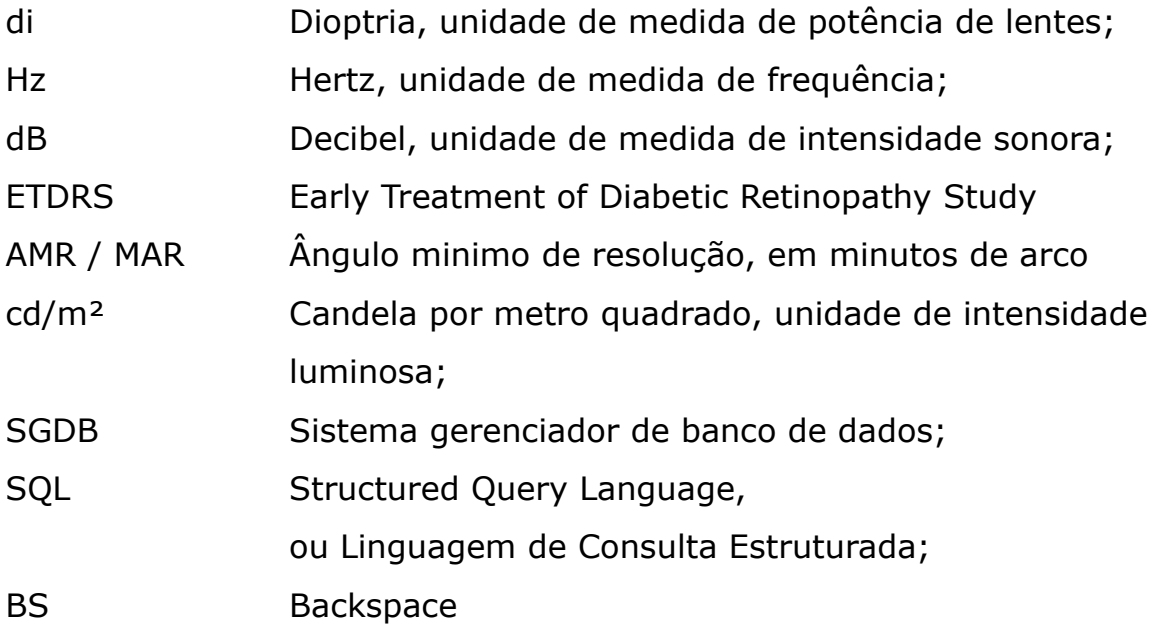

#### **RESUMO**

Diversos programas de triagem em crianças em idade escolar tem sido realizados. Na maioria destes programas pode-se observar que, apesar dos bons resultados, falta um sistema adequado para a realização dos exames, armazenamento dos dados e o seu tratamento estatístico em grande escala. O objetivo deste trabalho é desenvolver um sistema de exames, acoplado a um banco de dados que possa ser aplicado em programas públicos de triagem. Neste equipamento está acoplado um sub-sistema para a realização de diversos exames relacionados a acuidade visual, ao exame do limiar auditivo e para a transmissão automática dos dados para um computador / servidor. O equipamento desenvolvido conseguiu atingir os objetivos propostos, sendo capaz de realizar os exames de acuidade visual com letras, números, "E", "C", exame de foria, de sensibilidade ao contraste, de visão de cores (Ishihara), da medição do limiar auditivo. Também foi capaz de armazenar, de maneira automática, os dados em um servidor central, sem a intervenção do examinador.

*Palavras Chaves:* acuidade visual; triagem; limiar auditivo; transmissão e armazenamento de dados; criança em idade escolar.

#### **1 - INTRODUÇÃO:**

A pelo menos três décadas existem estudos sobre a saúde de crianças em idade escolar e pré-escolar e a influência de alguns fatores no processo de aprendizagem. Entre os principais fatores estudados está a acuidade visual. Os problemas visuais respondem por grande parcela de evasão e repetência escolar, pelo desajuste individual no trabalho e por grandes limitações na qualidade de vida, mesmo quando não se trata, ainda, de cegueira. Os dados epidemiológicos disponíveis para o Brasil, segundo o Conselho Brasileiro de Oftalmologia – CBO, mostram que 30% das crianças em idade escolar e 100% dos adultos com mais de 40 anos apresentam problemas de refração que interferem em seu desempenho diário e, consequentemente, na sua autoestima, na sua inserção social e em sua qualidade de vida (Ministério da Saúde, 2007).

Apesar do conhecimento da relação entre a saúde e bem estar dos alunos e um bom aproveitamento durante o processo de aprendizagem, alguns exames de triagem ainda são realizados de forma precária e sem o controle e tratamento estatístico adequado. Normalmente alguns exames fundamentais são negligenciados, como o exame de limiar auditivo. Outro exame possível de ser realizado é a medição do desempenho de leitura.

O exame de acuidade visual consiste na leitura / identificação de letras e símbolos a uma distância pré-determinada. Normalmente é realizado em escolas com a tabela com a letra "E" (figura 1.1). Este exame tem como vantagem a possibilidade de ser realizado sem a necessidade de equipamentos avançados, como pode ser visto na figura 1.2.

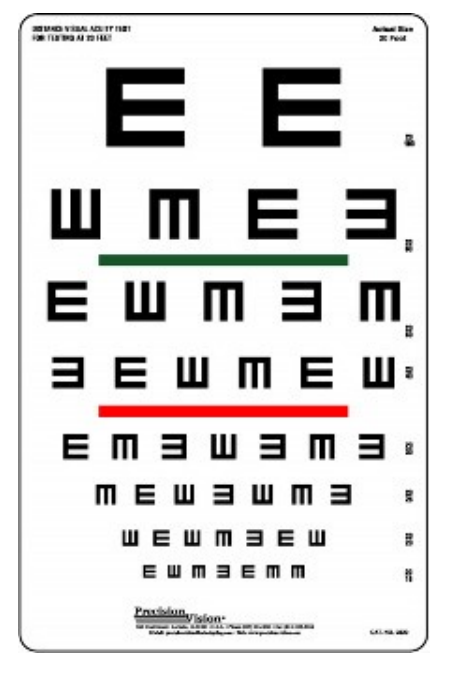

FIGURA 1.1 – Tabela com o optótipo "E" em vários ângulos. FONTE - www.precision-vision.com

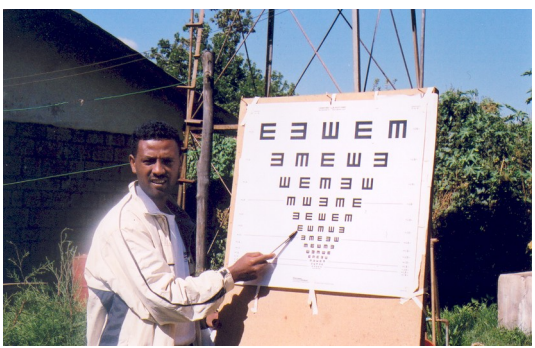

FIGURA 1.2 –Exame de triagem visual sendo realizado ao ar livre na zona rural da Etiópia. FONTE - Star Studio Team

O exame do limiar auditivo consiste na emissão de pulsos de som com a frequência e a amplitude controladas. O paciente ao escutar o som emitido levanta a mão ou pressiona um botão confirmando a audição deste estimulo.

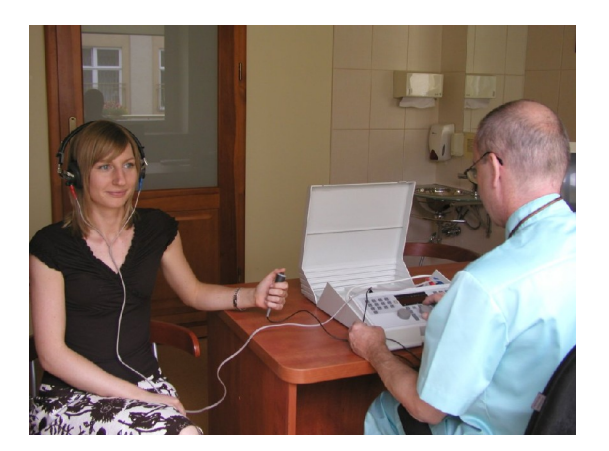

FIGURA 1.3 - Exame audiológico sendo realizado. FONTE - www.centrum-alergologii.lodz.pl

O exame de desempenho de leitura pode ser realizado de duas maneiras:

- Cronometrando o tempo de leitura de um determinado texto;

- Utilizando um *eyetracker*, equipamento capaz de seguir e mensurar a posição do olho humano durante a leitura de um texto padrão (figura 1.4).

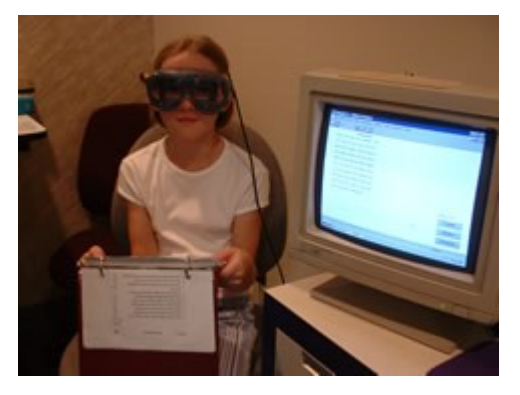

FIGURA 1.4 – Utilização de um *eyetracker* durante a leitura de um texto padrão. FONTE: www.evec.com

Nas imagens a seguir pode-se observar exames para a triagem visual e auditiva realizado em alguns projetos pelo Brasil:

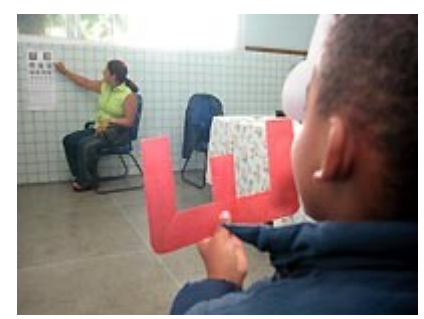

FIGURA 1.5 – Exame de triagem de acuidade visual realizado pela Prefeitura Municipal de Vitória – ES. Pode-se notar uma luminosidade inadequada para este exame devido ao mau posicionamento da tabela com a letra "E". FONTE: aplic.vitoria.es.gov.br

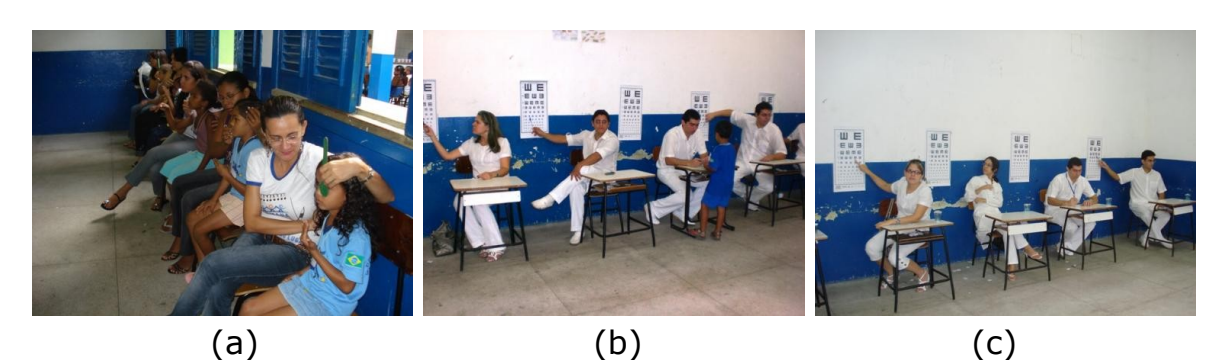

FIGURA 1.6 - Exame de triagem realizado pela secretaria municipal de educação do Piauí (SEMEC). Nestas fotos pode-se observar em (b) e em (c) a falta de ergonomia e consequentemente uma péssima postura dos examinadores. FONTE - www.semec.pi.gov.br

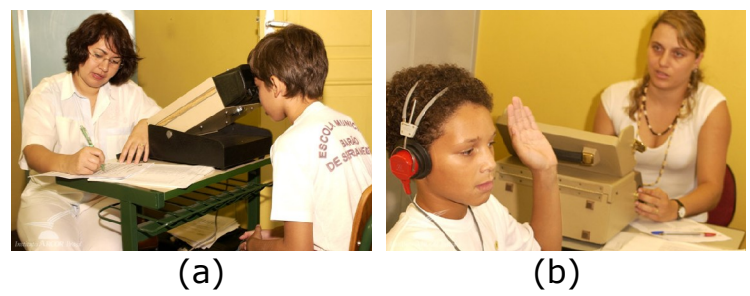

FIGURA 1.7 - Exame de triagem da acuidade visual (a) e do limiar auditivo (b) realizados pelo Instituto Arcor. Apesar dos equipamentos adequados ainda é utilizado o papel como a principal forma de coletar os dados dos exames. FONTE - www.institutoarcor.org.br

Pelas imagens das triagens realizadas no país, nota-se uma falta de estrutura para a realização destes exames e para o armazenamento e tratamento estatístico dos resultados por eles obtidos. Os profissionais que realizam estes exames, em alguns casos, ainda são submetidos a condições inadequadas para o bom exercício da profissão e que podem acarretar em problemas ortopédicos.

A partir da análise dos diversos equipamentos e programas de triagem existentes notou-se algumas deficiências:

- Ergonomia não adequada;
- Ausência de padronização durante a realização dos exames;
- Ausência de equipamento de baixo custo e fácil utilização.

Esses fatores, somados a necessidade crescente de armazenar e consultar dados objetivando a tomada de decisões de programas de saúde e educação, abre espaço para novas metodologias e tecnologias que devem atender os seguintes requisitos:

- Equipamentos de baixo custo;
- Eficiência durante os exames;
- Ser de fácil utilização e não expor os examinadores a riscos ocupacionais;
- Padronização dos parâmetros básicos dos exames de triagem;
- Possibilidade de análise dos dados de triagem ajudando na tomada de decisões em uma determinada região.

Para atender os requisitos descritos acima faz-se necessário o desenvolvimento de uma novo sistema de exames, englobando tanto o equipamento de exame como uma técnica para armazenagem e análise dos dados gerados durante a triagem.

#### **2 – OBJETIVOS:**

O objetivo deste trabalho é desenvolver um sistema para a triagem visual e auditiva, para ser aplicado em alunos do ensino fundamental, e que será composto por:

- Equipamento para triagem visual;
- Equipamento para triagem auditiva;
- Sistema central para aquisição e transmissão dos resultados.

Este sistema de aquisição e transmissão dos resultados terá como função primordial:

- Operar conectado diretamente aos equipamentos de triagem, sem a necessidade de preencher papéis durante os exames;
- Organização dos dados de forma a facilitar o seu tratamento estatístico.

O equipamento para exames deverá apresentar as seguintes características:

- Economicamente viável;
- Interface simples e intuitiva;
- Escalável, podendo tanto atender de pequenas a grandes cidades com a mesma eficiência.

### **3 - REVISÃO BIBLIOGRÁFICA**

Esta revisão bibliográfica está dividida em três partes principais. A primeira está relacionada ao desenvolvimento dos programas de triagem, dando destaque aos realizados no Brasil. A segunda parte mostra as técnicas de exames para a triagem, dando destaque aos exame visuais. A terceira parte faz um histórico dos principais equipamentos e técnicas utilizadas nos exames de acuidade visual.

#### **3.1 – Programas de triagem**

Um dos primeiros programas de triagem da acuidade visual em alunos foi realizado em 1899, em Connecticut ,no qual os resultados foram aquém do esperado possivelmente pela falta de controle da iluminação, falta de treinamento dos professores que realizaram o exame e por não adotar medidas para evitar que os alunos decorassem as tabelas de optótipos (Sloane & Rosenthal, 1960).

Em 1934, E. A. Betts desenvolveu uma série de slides para testar outras medidas alem da acuidade visual, como a estereopsia. Nestes exames foram utilizados equipamentos *Keystone Ophthalmic Telebinocular*, o primeiro equipamento comercial capaz de realizar exames binoculares. O resultado apresentou uma série de falhas que podem ter sido causadas por adotar um padrão muito empírico e pela dificuldade de relacionar os resultados de alguns testes com o seu significado real (Sloane & Rosenthal, 1960).

Na década de 1940 foi criado um dos primeiros padrões aceitáveis para a triagem de crianças em escolas, o Massachusetts Vision Test, um estudo envolvendo testes para detectar erros latentes de binocularidade e hipermetropia assim como a baixa visão. Ele foi considerado o menos ineficiente entre os exames propostos até o momento. A partir deste momento alguns equipamentos foram modificados ou desenvolvidos para atender este padrão, como o *Welch-Allyn*, o *Telebinocular* da *Keystone View* e o *Titimus Optical Scholar Vision Tester* (Sloane & Rosenthal, 1960).

Sloane ressalta, em 1960, a importância de criar um padrão a ser seguido pelos exames de triagem. Destaca, também, que um dos requisitos fundamentais para um programa de triagem é a eficiência da área administrativa e a importância dos resultados individuais, do envio dos resultados para os pais, da comunicação entre os médicos, a escola e as instituições responsáveis pelo acompanhamento desta triagem. Sugere também que os testes de triagem possam ser feitos por qualquer profissional treinado (professores, por exemplo) e que devem ser rápidos, simples, econômicos e eficazes. Afirma que o exame deve ser realizado de maneira periódica e que em caso de desconforto ocular ou problemas de leitura o aluno deverá ser encaminhado a um oftalmologista, mesmo que não tenha detectado anomalias neste aluno durante a triagem.

No Brasil, um dos primeiros programas de saúde na escola foi realizado em 1967, no qual diversos exames foram feitos em crianças de escolas primárias no Município de São Paulo. Neste programa constava a triagem visual e a do limiar auditiva. Verificou-se que 12% das crianças tinham acuidade visual diminuída dos quais menos de 40% usavam óculos. Aproximadamente 17% das crianças examinadas no exame de triagem possuíam hipoacusia (diminuição do limiar auditivo) sendo confirmados, em exames complementares, que 7,2% realmente a possuíam (Rodrigues *et al.*, 1972).

Em 1977, foi testada a validade da triagem realizada por professores em uma escola pública da cidade de São Paulo. Toda a população desta escola, com cerca de 1400 alunos, foram submetidos ao mesmo exame de triagem por oftalmologistas. Em 80,86% do total de casos o valor entre o exame realizado pelo médico e o realizado pelo professor divergia no máximo em 1 linha da tabela de Snellen (considerado normal). Ao estratificar estes dados pela série notou-se uma maior discrepância entre os exames realizados em alunos do pré-primário e da classe especial, sugerindo a necessidade de um treinamento de melhor qualidade para a aplicação de teste nestas classes (Temporini *et al.*, 1977).

Luiza Mascaretti (1979) realizou um estudo com crianças de três classes especiais de uma escola pública estadual de São Paulo. No exame do limiar auditivo, 50% das crianças avaliadas apresentavam alguma deficiência e deveriam ser encaminhadas a um especialista. No exame de acuidade visual, 41 alunos foram avaliados onde contatou-se que 20 apresentavam alguma anomalia na visão, dos quais 7 destes já usavam óculos e somente 2 desses o óculos correto. Constatou-se também que 14 destas crianças nunca tinham sido avaliadas em relação a acuidade visual, nem mesmo antes de serem encaminhadas as classes especiais.

Kara-José e Temporini encontraram 48 casos de falso-positivo e 5 de falso-negativo em uma triagem realizada com um total de 411 alunos. A triagem foi realizada seguindo o modelo recomendado pelo POSE (Plano de Oftalmologia Sanitária Escolar) realizado no estado de São Paulo (Kara-José e Temporini, 1980).

Edméa Temporini (1984) afirma que "O escolar está sujeito a distúrbios visuais que interferem no seu rendimento e que, futuramente, poderão trazer limitações a sua vida profissional e social. A escola, instituição que consegue aglutinar grande número de crianças, permite uma ação programada e maciça de cunho preventivo, no que se refere à promoção da saúde ocular ou no diagnóstico precoce e pronto tratamento dos casos identificados."

Após um estudo sobre a detecção da ambliopia Bechara e Kara-José (1987) recomendam a obrigatoriedade do exame oftalmológico, ou pelo menos a triagem realizada por profissionais da educação, em todas as crianças que ingressam na escola.

Em 1997, foi realizada uma triagem auditiva de som puro em 1897 crianças de escola pública na cidade de São Caetano do Sul. Para esta triagem foi utilizado somente a via aérea e com o som sendo emitido nas frequências de 500 Hz, 1 kHz, 2 kHz e 4 kHz, sendo considerado normais o limite de 30 dB para 500 Hz e 25 dB para as demais frequências. Foram encontrados falha na triagem auditiva em 81 destas crianças, correspondente a 4,26% (Ciciliano *et al.*, 2002).

Alves, Temporini e Kara-José (2000) avaliaram os obstáculos à realização de exame oftalmológico em escolares onde destaca-se: a falta de transporte, a falta de orientação e perda do dia de trabalho para o não comparecimento na primeira consulta agendada após o exame de triagem da acuidade visual. Outro dado importante é que 67% das crianças selecionadas pelos professores nunca tinham passado por uma consulta oftalmológica anteriormente. O professor percebeu a acuidade visual diminuída em 70,6%, os pais em 18,9% e queixa dos próprios escolares em 7,9% dos casos, mostrando a importância da escola e dos professores na detecção de problemas visuais.

Um estudo realizado em 1997, em São Paulo (Armond, Temporini e Alves, 2001), relata o baixo conhecimento de docentes em relação aos sintomas e no comportamento de alunos com erros de refração. Tendo em vista a importância do papel dos professores na detecção de problemas visuais sugerem uma melhor orientação desses, visando ampliar seu conhecimento e compreensão em relação ao importante papel que desempenham na saúde ocular dos alunos.

No ano 2000, em Sorocaba, foi feita a triagem visual em 9640 escolares. Desses 13,1% apresentaram baixa acuidade visual. Entre os usuários de óculos 42% apresentavam acuidade visual diminuída, número muito superior aos não usuários de óculos (12,1%), indicando a necessidade de triagem periódica e acompanhamento constante dos escolares (Gianini *et al.*, 2004).

Brito e Veitzman (2000) concluíram, após realizar um estudo utilizando o protocolo de causas de cegueira e baixa visão da OMS, que:

– 59% das doenças oculares, que resultam em baixa visão ou cegueira, são preveníveis ou tratáveis com o atual desenvolvimento científico, dados similares a outros países em desenvolvimento;

– O Brasil, com suas dimensões continentais e suas diferenças econômicas e culturais entre os diversos estados, exige avaliação ampla sobre o tema para avaliação de programas de prevenção das causas de comprometimento visual infantil.

Gaete e colaboradores (2007) verificou que a necessidade de óculos e a presença de outra doença ocular apresentou uma forte associação, expressa por um risco relativo de 5,24, mostrando que uma criança que necessita de óculos possui 5,24 vezes mais probabilidade de apresentar algum tipo de doença ocular quando comparada com uma criança sem necessidade dos mesmos, sendo este dado estatisticamente significativo. A associação encontrada destaca a importância de uma criança escolar receber atendimento de um profissional capacitado para detectar e tratar essas afecções oculares, principalmente as com baixa acuidade visual.

Em 2007, Simionato e colaboradores publicou um estudo relacionando a baixa acuidade visual a possibilidade de reprovação de alunos. A partir de uma amostra de 338 alunos, onde 20,1% apresentavam acuidade visual diminuída, chegou-se aos seguintes números: de 270 alunos com acuidade visual normal 63 (23,3%) apresentavam histórico de reprovação; de 68 alunos que apresentavam acuidade visual diminuída 32 (47,1%) tinha histórico de reprovação.

Após a comparação dos resultados obtidos nos exames de triagem feitos por professores e os realizados por oftalmologistas na cidade de Marília, Fendi e colaboradores (2008) aconselha o uso da acuidade visual menor ou igual a 0,7 como valor de corte para o exame de triagem realizado pelos professores. Chegou-se a este valor analisando a possibilidade de ocorrência do aumento de casos falso-positivo ou da diminuição da sensibilidade se alterasse esse valor de corte da acuidade visual.

Um estudo foi realizado por Gasparetto e colaboradores, no período de dezembro de 1999 a junho de 2000, para verificar o conhecimento dos professores de 23 escolas da cidade de Campinas sobre sinais para identificação de alunos com problemas visuais. Concluíram que: "Os professores apresentaram conhecimento insuficiente quanto à saúde ocular e, portanto, as ações desenvolvidas não foram completas e abrangentes. Sugere-se a implantação de um programa de saúde ocular em todo o sistema público de ensino, visando desenvolver ações de prevenção da incapacidade visual, promoção e recuperação da saúde ocular." (Gasparetto *et al.*,2004)

Esta primeira parte da revisão bibliográfica tem como objetivo enfatizar a necessidade e a importância de uma metodologia adequada para a realização de exames de triagem em escolas. Pode-se observar parte dos alunos apresentam alguma deficiência e que, quando detectada precocemente, pode trazer benefícios tanto para o desempenho acadêmico como para a saúde destes alunos. Esta metodologia deve englobar, alem dos sistemas de triagem, treinamento com todos os envolvidos no processo de ensino.

#### **3.2 – Testes de triagem**

#### 3.2.1 – Acuidade Visual

A acuidade visual é definida como a habilidade de ler uma série de optótipos padrões a uma certa distância e, normalmente, é uma medida relativa a visão normal (Evans, 2006).

O limiar de percepção visual está relacionado com a diferença de intensidade de iluminação entre o objeto e o fundo (contraste), o tempo e a área do objeto. Em condições de alto contraste e alta iluminação uma variação moderada no contraste ou na iluminação representará uma pequena modificação, de maneira insignificante, na acuidade visual (Friendly, 1978).

Testes de acuidade visual utilizando a leitura são realizados deste antes da idade média. As maiores mudanças começaram a ocorrer no século XIX. Em 1843 Kuechler (citado por Colenbrander, 2001) defendeu a criação de um padrão para os testes de acuidade visual e desenvolveu três tabelas diferentes para evitar memorização.

> "Os objetos mais adequado são letras e números. Dr. Snellen desenhou-os em um sistema regular, fornecendo, assim, o que a muito tempo era desejado. Os princípios mantidos nesta visão por Dr. Snellen são os seguintes:

> 1. Não anexadas, letras separadas, pretas em um fundo branco, em sequencia irregular.

> 2. As letras, *Roman* grande, quadradas, o traço vertical sendo 1/4, o horizontal 1/8 da largura da letra.

> 3. Exclusão de algumas letras que são mais difíceis de distinguir do que outras.

> 4. Tamanhos acendentes de I a CC (1 a 200), o tamanho sendo proporcional ao número, então CC é duzentas vezes

maior do que I; XX é dez vezes maior do que II, etc.

5. As várias magnitudes são distinguidas por um olho aguçado, em boa luz, em uma distância de tantos pés quanto o número da letra. Então II à 2 pés, VI à 6 pés, XX à 20 pés, etc, todas vistas com um ângulo similar (5 minutos), são igualmente distinguidas por um olho como acomodação exata para aquela distância." (Donders, 1864)

"A distância máxima que cada tipo é reconhecido (*d*) dividido pela distância cujo deveria aparecer com um ângulo de 5 minutos (*D*), resulta na fórmula da acuidade visual (*V*).

$$
V = \frac{d}{D}
$$

Se *d* e *D* forem iguais e No. XX for visível a 20 pés, então

 $V = \frac{20}{20}$  $\frac{20}{20}$ =1 ; em outras palavras, esta é a acuidade visual normal. Se, ao contrário, *d* for menor do que *D* e se No. XX somente é visível a 10 pés, No. X somente a 2 pés, No. VI somente a 1 pé, estes três casos, então, são expressados respectivamente:

$$
V = \frac{10}{20} = \frac{1}{2}
$$
  

$$
V = \frac{2}{10} = \frac{1}{5}
$$
  

$$
V = \frac{1}{6}
$$

*d* em alguns casos pode ser maior do que *D*, e No. XX ser visível em uma distância maior do que 20 pés. Nestes casos a acuidade visual é maior do que a média normal." (Snellen, 1862)

Snellen experimentou vários padrões (figura 3.1a) até chegar nas letras apresentadas na figura 3.1b. Para o desenvolvimento destes optótipos ele utilizava uma matriz no tamanho 5x5. O tamanho total da letra é equivalente a 5' de arco para a acuidade normal, ou seja, cada parte dela equivalente a 1' de arco. (Colenbrander, 2001).

A tabela de Snellen, apresentada em 1862, incluíam apenas nove letras: C D E F L O P T Z. Em geral são fáceis de identificar, com exceção do F e do P nos limites da percepção visual (Evans, 2006).

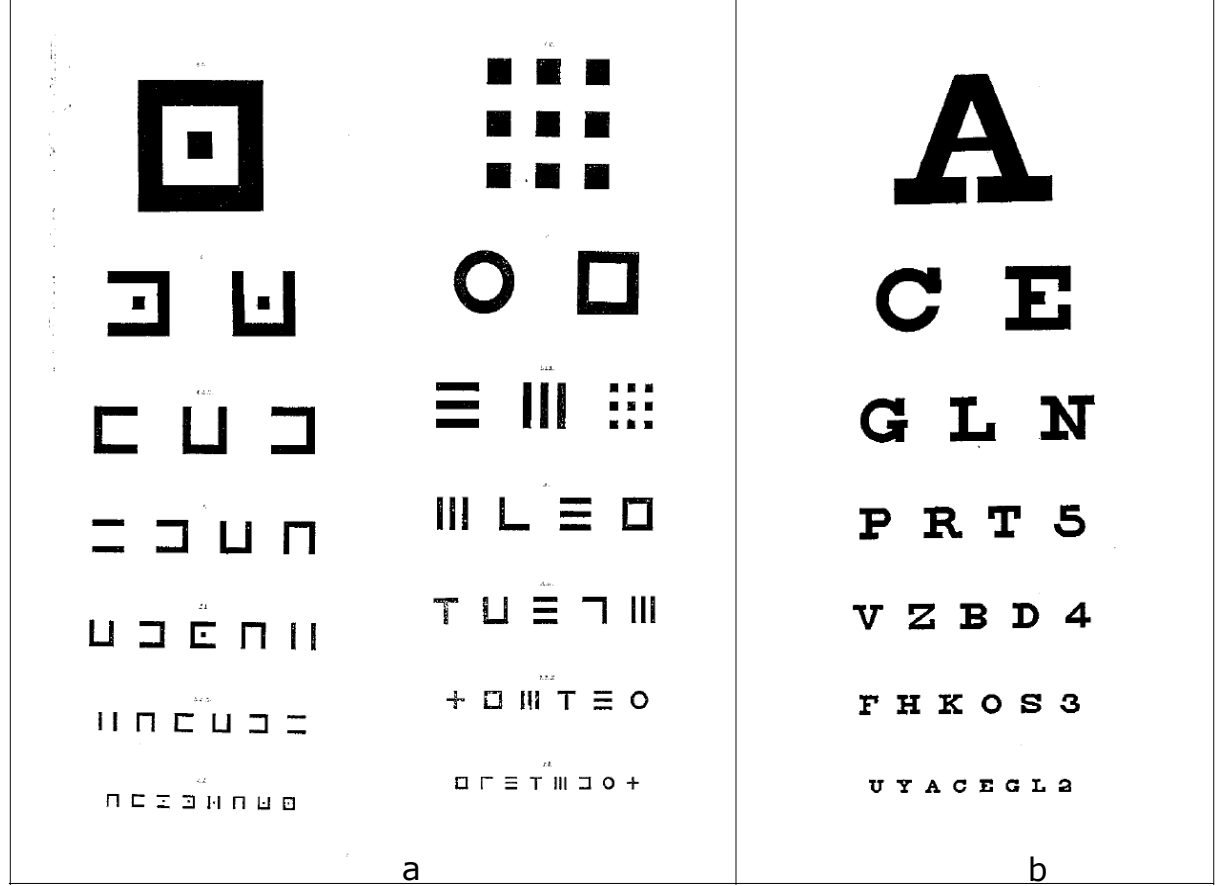

FIGURA 3.1 - Em (a) os padrões experimentais e em (b) a tabela de Snellen com letras.

Em 1874, Snellen e Landolt (citado por Colenbrander, 2001) reconheceram que nem todos os caracteres utilizados na tabela de Snellen tinham a mesma legibilidade. Isso proporcionou o Landolt, em 1888 (citado por Colenbrander, 2001), propor uma nova tabela com optótipos na forma de um anel aberto, conhecido como "C" de Landolt (figura 3.2). Estes optótipos também usavam uma matriz 5x5 como base e a abertura era equivalente a uma unidade. Os "C" de Landolt não são populares em clínicas e normalmente são utilizados em pesquisas científicas.

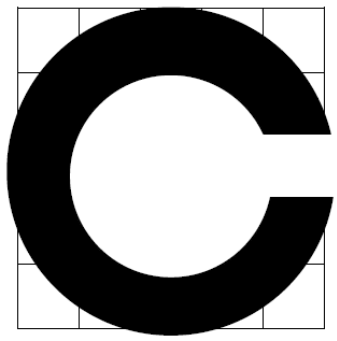

FIGURA 3.2 - "C" de Landolt. FONTE - Colembrander, 2001.

Em 1959, Louise Sloan propôs o uso de um conjunto de 10 caracteres, sem serifas e com a matriz 5x5 (figura 3.3). Escolheu letras com a mesma dificuldade de leitura, tentando deixar somente o tamanho delas como variável no exame (Evans, 2006).

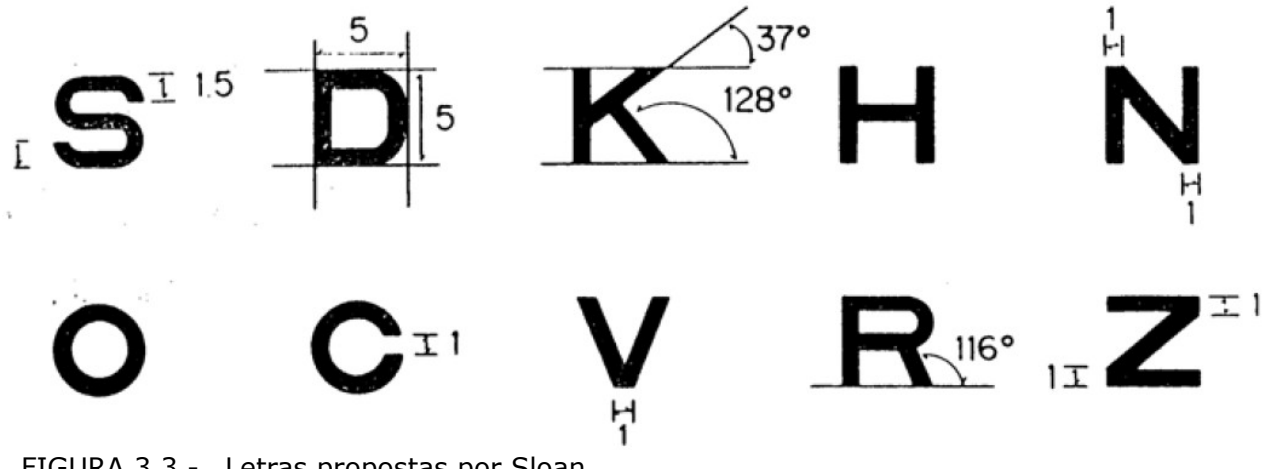

FIGURA 3.3 - Letras propostas por Sloan. FONTE: Colenbrander, 2001

Louise Sloan também propôs a modificação na maneira que os resultados eram expressos e definiu o tamanho das letras em relação a uma unidade baseada no sistema métrico, o "M-unit", facilitando a definição da medida da acuidade visual e possibilitando o exame a qualquer distância, independente do tamanho da letra, proporcionando a tabela de cálculos apresentada na figura 3.3 (Colenbrander, 2001).

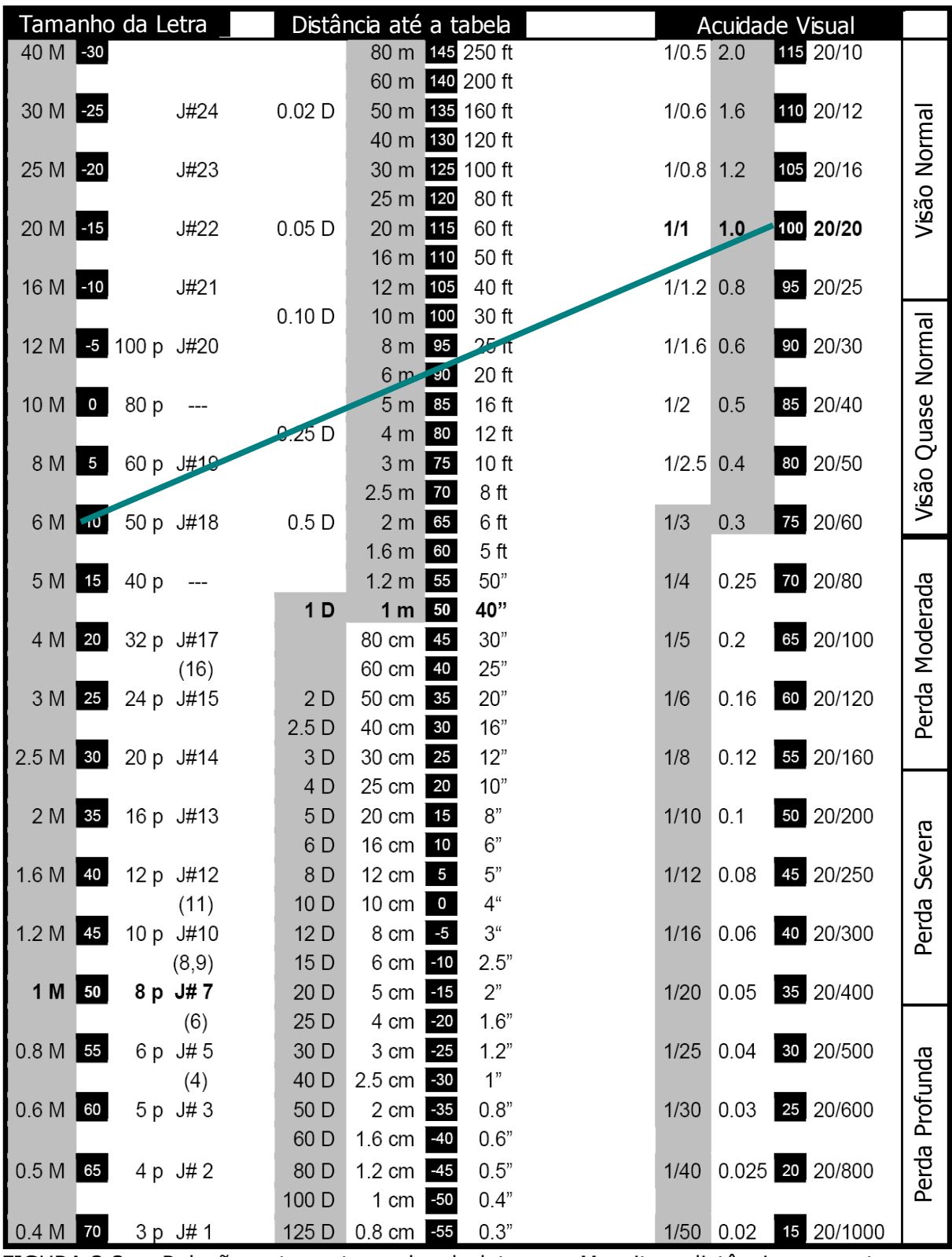

FIGURA 3.3 - Relação entre o tamanho da letra em M-unit, a distância em metros e a acuidade visual. No exemplo uma letra 6 M vista a uma distância de 6 metros e equivalente a uma acuidade visual igual a 1,0.

FONTE - Modificado de Colenbrander, 2001.

Ian Bailey e Jan Lovie (1976, citado por Colenbrander, 2001) publicaram uma nova tabela com um leiaute constituído de 5 caracteres por linha e espaço entre as letras e as linhas igual o espaço ocupado pelo carácter. Esta tabela padronizou o número de erros que poderiam ser cometidos por linha.

Em 1982 o National Eye Institute adotou a tabela usada pelo *Early Treatment of Diabetic Retinopathy Study* (ETDRS), mostrada na figura 3.4, a qual usava o leiaute de Bailey e Lovie junto com os optótipos de Sloan, com uma distância de teste de 4 metros, dotada de retroiluminação com intensidade calibrada e adotando um protocolo detalhado, contando cada letra acertada pelo examinado (Evans, 2006).

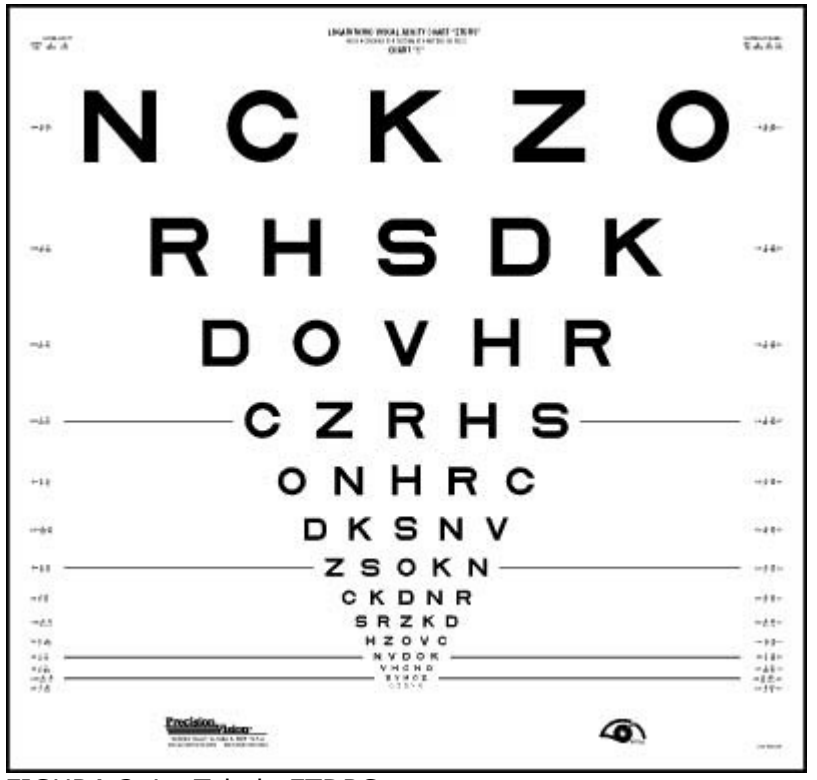

FIGURA 3.4 - Tabela ETDRS. FONTE: web.emmes.com

Além das tabelas com letras existem outras tabelas alternativas que são normalmente utilizadas:

– A tabela com letras "E", é composta somente por esta letra nas posições 0°, 90°, 180° e 270° (figura 3.5);
– A de "C" de Landolt, cujo simbolo foi descrito anteriormente e onde este simbolo assume posições com variação de 45° (figura  $3.5$ ;

– A LEA que contém 4 símbolos básicos: quadrado, círculo, casa e maça (figura 3.5);

– Números: utilização de números no lugar das letras da tabela.

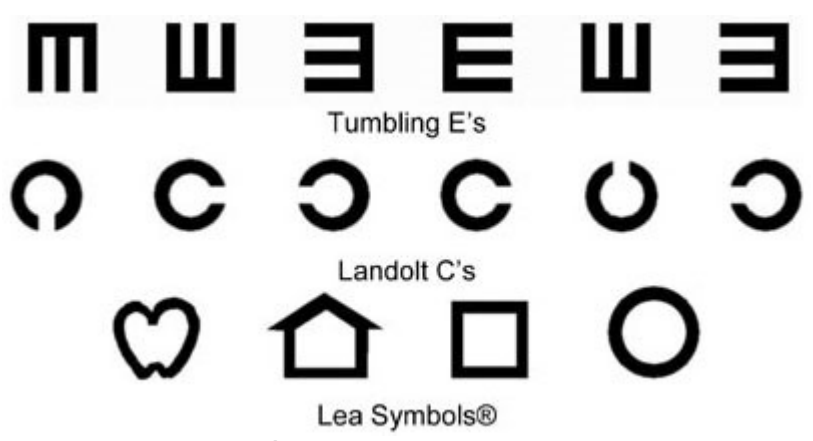

FIGURA 3.5 - Os símbolos usados nas tabelas alternativas. Em cima temos a utilizando a letra "E", no meio os "C" de Landolt e em baixo os símbolos Lea. FONTE: spie.org

Existem quatro escalas principais para a medida da acuidade visual, todas baseadas no ângulo mínimo de resolução (Bicas, 2002):

- Medida em minuto de arco (AMR ou MAR): as medidas são lineares e inversamente proporcionais a capacidade discriminativa.
- Recíproca da AMR / Snellen: podem ser dadas na forma decimal ou de uma fração e as variações são geometricamente dependentes.
- Medida logarítmica (LogMAR): inversamente proporcional a medida discriminativa mas mantendo variações numa relação constante. É o valor em logarítmo da escala AMR / MAR.
- Escala de eficiência visual de Snell-Sterling: tem como pressuposto uma relação progressiva de 83,6% a cada minuto de arco de variação.

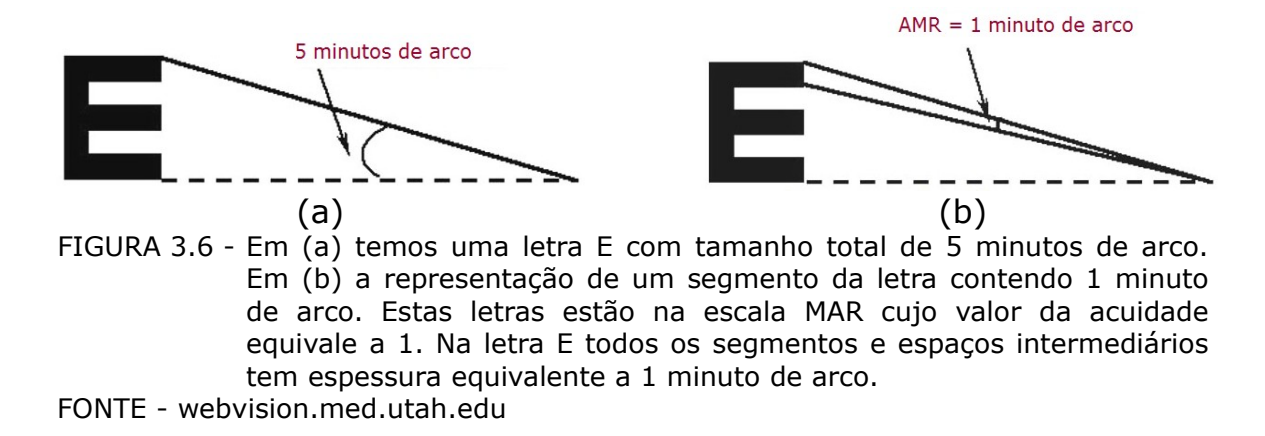

A partir do conceito presente na figura 3.6 é possível definir o tamanho, em unidade métrica, dos optótipos para serem usados a cada distância. Sua relação obedece as leis de um triângulo retângulo conforme a figura 3.7. O tamanho do optótipo poderá ser obtido a partir da equação 3.1 (Bicas, 2002).

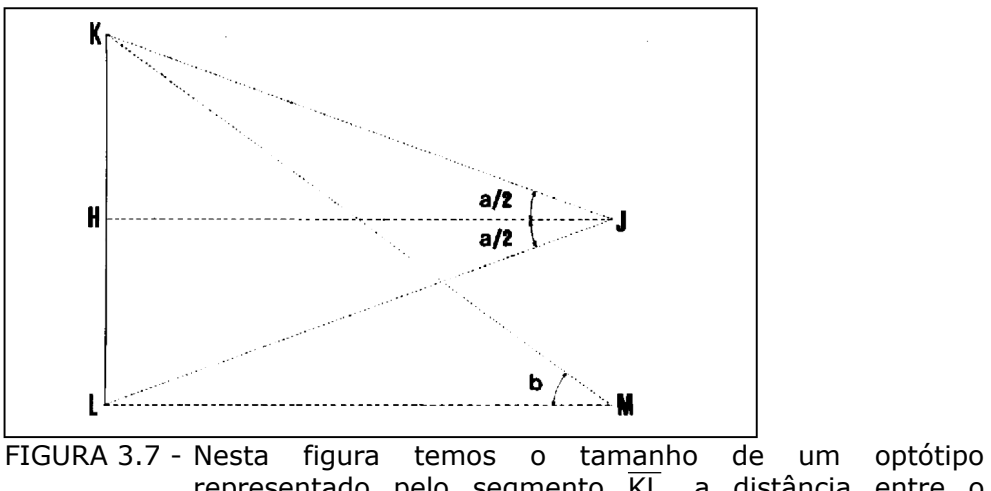

representado pelo segmento  $\overline{KL}$ , a distância entre o observador e o optótipo representado pelo segmento  $\overline{\text{LM}}$ que é igual ao segmento HJ.

FONTE - Bicas, 2002.

$$
\tan(b) = \frac{\overline{KL}}{\overline{LM}} = 2 \times \tan\left(\frac{a}{2}\right)
$$
 (3.1)

Apesar da escala de Snellen ainda ser a predominante em publicações, existe um aumento de utilização da escala LogMAR entre 1994 e 2004. Isso se deve a melhor padronização que a tabela ETDRS tem e, consequentemente, a escala LogMAR (Moutray *et al.*, 2008).

A acuidade visual pode ter cinco unidades básicas: recíproca do

minuto de arco; número puro; frequência espacial; relação logarítmica no sistema decimal (decibéis); relação logarítmica no sistema binário (oitavas) (Bicas, 2002).

Tanto o contraste como a iluminação do local podem afetar o teste de acuidade visual. Se o teste for realizado com baixa iluminação pode ser feito um teste de adaptação ao escuro / teste "noturno". A Acuidade visual normalmente não é afetada até o contraste cair abaixo de 20%. Normalmente as tabelas de acuidade visual tem contraste superior a 80%. Tabelas de acuidade projetadas tem a iluminação variando entre 85 cd/m² (EUA) até 300 cd/m². As tabelas ETDRS com iluminação traseira (backligth) normalmente apresentam intensidade de 200 cd/m² (Colenbrander, 2001).

#### 3.2.2 – Sensibilidade ao Contraste

A detecção de gradientes de iluminação, também conhecido como sensibilidade ao contraste, é a bases do processamento visual (Hawken *et al.*, 1997). Se a tabela de Snellen mede como vemos em alto contraste (preto e branco) a medida de sensibilidade ao contraste mede como discriminamos os tons de cinza, afinal o mundo real é feito por gradientes de cinza (Stenson & Fisk).

O valor de contraste mais utilizado é o de Michelson e pode ser calculado a partir da equação a seguir (Peli, 1997):

$$
C_m = \frac{L_{max} - L_{min}}{L_{max} + L_{min}}\tag{3.2}
$$

Onde  $C_m$  é o contraste de Michelson,  $L_{max}$  é o valor da luminância máxima do estimulo (parte clara) e L<sub>min</sub> é valor da luminância mínima do estimulo (parte escura).

Uma das maneiras de fazer o exame de sensibilidade ao contraste é usando a tabela de Pelli-Robson (figura 3.8 e figura 3.9b). Esta tabela é composta por 8 linhas com 6 optótipos cada. Os três optótipos do lado esquerdo de cada linha apresentam contraste superior aos três da direita. A variação do contraste entre cada grupo de três letras é de 0,15 unidade logarítmica. Esses valores são representados como sensibilidade logarítmica ao contraste e correspondem a reciproca do contraste. Conforme indicação na tabela este exame deve ser feito com iluminação de 85 cd/m² (Oliveira *et al.*, 2005)

| HSZDS |  |  | <b>PELLI-ROBSON</b> |  |
|-------|--|--|---------------------|--|
|       |  |  | 0.00 HSZ DSN 0.15   |  |
|       |  |  | 0.30 CKR ZVR 0.45   |  |
|       |  |  | 0.60 NDC OSK 0.75   |  |
|       |  |  | 0.90 OZK VHZ 1.05   |  |
|       |  |  | 1.20 NHO NRD 1.35   |  |
|       |  |  | 1.50 VRC OVH 1.65   |  |
|       |  |  | 1.80 CDS NDC 1.95   |  |
|       |  |  | 2.10 KVZ OHR 2.25   |  |
|       |  |  |                     |  |

FIGURA 3.8 - Tabela de Pelli-Robson. Pode-se observar a variação de contraste na tabela da esquerda e as letras e o valor da sensibilidade logarítmica ao contraste, com variação de 0,15 a cada grupo de 3 letras, na tabela a direita. FONTE - Oliveira *et al.*, 2005.

Outro teste de contraste utilizado é o *Mars Letter Contrast Sensitivity* (figura 3.9a). Consiste em três tabelas contendo oito linhas com seis letras por linha. O contraste varia entre 91% (-0.04 unidade de log) até 1,2% (-1,92 unidade de log). Nesta tabela o contraste é reduzido em 0,04 unidede de log por letra.

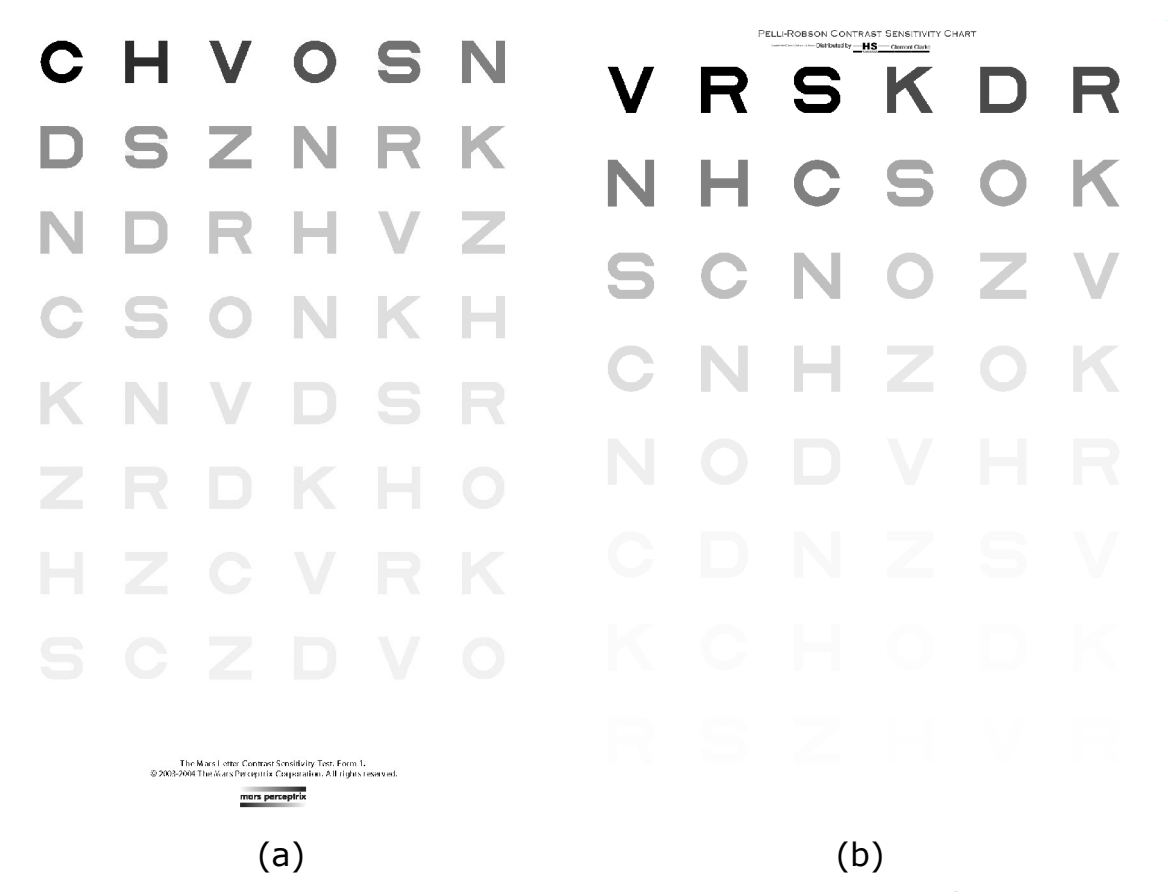

FIGURA 3.9 - Em (a) temos a tabela Mars e em (b) a Pelli-Robson. É possível notar a variação suave de contraste entre cada letra em (a) e uma variação um mais brusca entre cada grupo de 3 letras em (b).

FONTE - (a) Mars Perceptrix, (b) Haag-Streit

Os resultados obtidos com a tabela Mars apresentam uma boa concordância com os obtidos com a Pelli-Robson e similar repetibilidade (Dougherty *et al.*, 2005). O resultado entre as duas tabelas podem ser diretamente comparados (Arditi, 2005). A grande vantagem da tabela Mars para o uso clínico é o seu reduzido tamanho em relação a Pelli-Robson, sendo mais fácil de transportar e de iluminar (Dougherty *et al.*, 2005).

Outra maneira de realizar o teste de sensibilidade ao contraste é usando a metodologia de Regan. Nesta metodologia são usadas duas tabelas, uma com contraste de 96% e outra com o contraste de 11%. Nas duas tabelas o contraste é constante e o tamanho da letra vai diminuindo, de cima para baixo. A partir da menor letra lida em cada tabela e com o auxilio de um nomograma é traçando uma reta entre esses dois valores.

Uma baixa sensibilidade ao contraste é detectada quando a inclinação desta reta é elevada (Stenson & Fisk).

O padrão de Gabor (figura 3.10) vem sendo amplamente utilizados na investigação da visão. O padrão de Gabor é obtido multiplicando-se uma curva senoidal por uma função gaussiana bi-dimensional. A intensidade luminosa de cada ponto do padrão de Gabor pode ser escrita pela equação 3.3 pela qual pode-se controlar diversos parâmetros, entre os quais estão o contraste, a frequência espacial e a fase (Foley, 2007). A frequência espacial é o número de ciclos (períodos ou listras claras e escuras) por unidade de espaço. A função de sensibilidade ao contraste apresenta sensibilidade máxima nas frequências intermediárias ou médias e valores menores nas frequências altas e baixas (dos Santos, 2003) como pode ser observado na tabela Campbell-Robertson de sensibilidade ao contraste (figura 3.11).

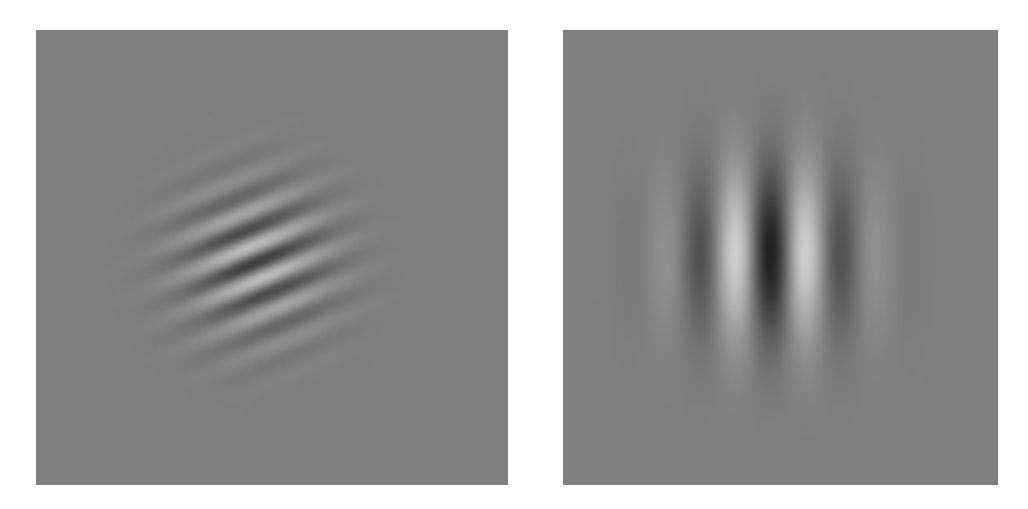

FIGURA 3.10 - Padrões de Gabor com diferentes orientações e frequências.

$$
L(x, y) = L_0 \times \left[1 + C \times \exp\left(-\frac{(x - x_s)^2}{2\sigma_{xs}^2} - \frac{(y - y_s)^2}{2\sigma_{ys}^2}\right) \times \sin(2\pi f_s(x - x_s) + \phi_s)\right]
$$
(3.3)

onde L é a luminância do ponto  $x,y$ ; L<sub>0</sub> é a luminância do fundo; C um parâmetro de contraste;  $f_s$  a frequência espacial;  $φ_s$  a fase do padrão;  $σ_{xs}$  e  $σ_{ys}$  a largura e altura do padrão;  $x_s$  e ys o ponto central do padrão.

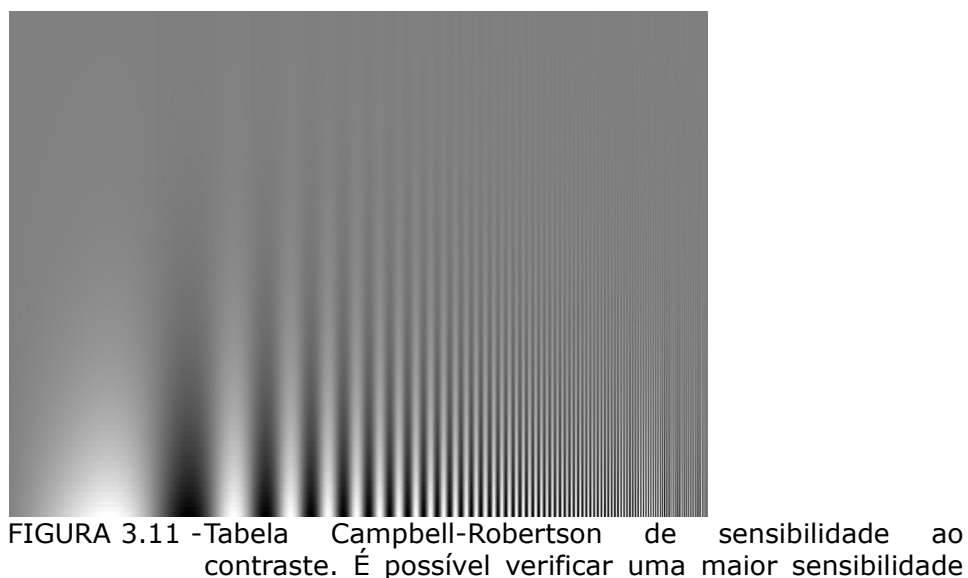

contraste. É possível verificar uma maior sensibilidade na região central da tabela (frequências médias) e menor nas bordas (frequências baixas e altas). FONTE: Izumi Ozawa, Berkeley Neuroscience Laboratory.

#### 3.2.3 – Teste de Foria

Foria é o desvio latente da visão binocular, "É a perda do alinhamento que não aparece de imediato, na inspeção ou fotografia do rosto de uma pessoa" (CBO, 2009). Este teste é importante para o diagnóstico do Estrabismo. Existem diversas maneiras de avaliar a visão binocular entre as quais estão o Teste de Cobertura (Cover Test), os testes de Maddox, Worth 4-Dot Test, entre outros (Dome, 1999).

O teste de cobertura é realizado cobrindo o olho fixador e analisando a a movimentação ocular. Se o olho se deslocar para dentro da face, em direção ao nariz, teremos esoforia; se se deslocar para fora teremos a exoforia; se ficar na posição normal a ortoforia. Se o oclusor for retirado rapidamente o olho voltará para a posição normal e será possível notar a movimentação ocular em caso de problemas de foria (Grosvenor, 2004).

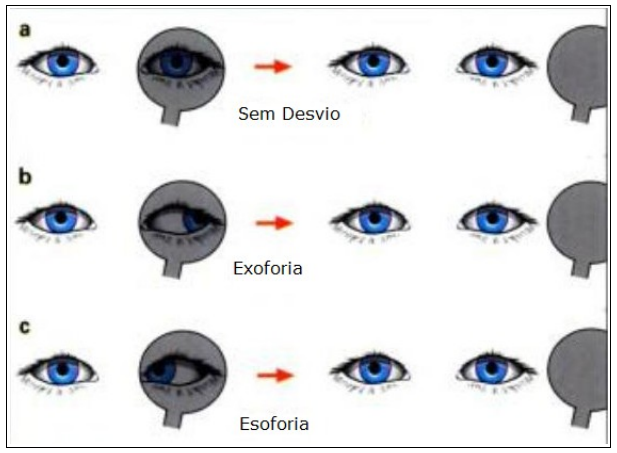

FIGURA 3.12 – Teste de cobertura. Em (a) temos ortoforia, em (b) exoforia e em (c) esoforia. FONTE: T. R. Tarrant em Kanski, 2003.

O teste com setas de Maddox consiste em um equipamento onde o olho direito vê somente duas setas, uma branca vertical e uma vermelha horizontal, e o olho esquerdo vê dois eixos com números, um na posição vertical e o outro na horizontal. A foria é verificada pelo número que a seta indicar, conforme a figura 3.13 (Kanski, 2003):

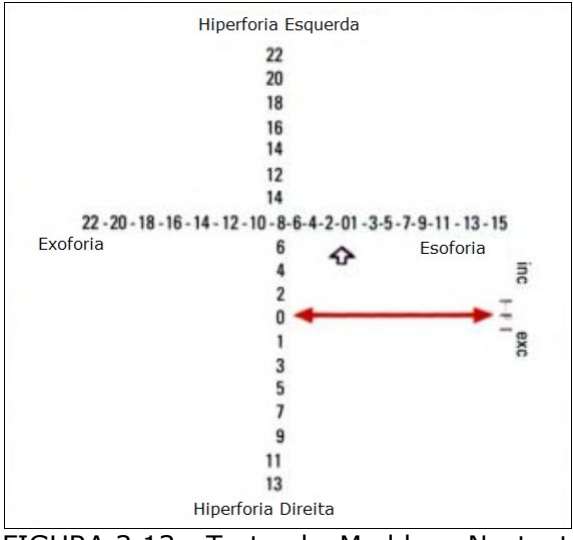

FIGURA 3.13 - Teste de Maddox. Neste teste a posição da seta branca e da seta vermelha indicam a presença ou não de foria. Se a seta branca e a vermelha estiverem no zero o paciente tem ortoforia. Se a branca estiver em um número par ele tem Exoforia e no impar Esoforia. Se a vermelha estiver num número impar ele tem Hiperforia Direita e num número par Hiperforia Esquerda.

FONTE - T. R. Tarrant em Kanski, 2003.

Existe um segundo teste de Maddox, o teste de barras. Nele é colocado, na frente de um dos olhos, a barra de Maddox. A barra de Maddox é uma lente com uma série de varetas de vidro e plástico que dispersam uma luz pontual em um feixe perpendicular as varetas. Desta maneira o paciente conseguirá ver o ponto luminoso com o olho destampado e um feixe de luz vermelho com o olho tampado (Grosvenor, 2004). As figuras 3.14(a) e 3.14(b) exemplificam este exame e a figura 3.15 representa os possíveis resultados.

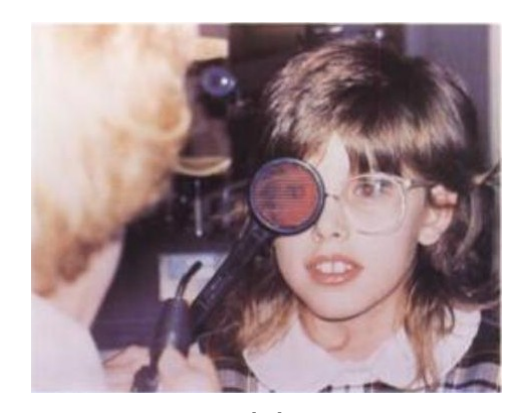

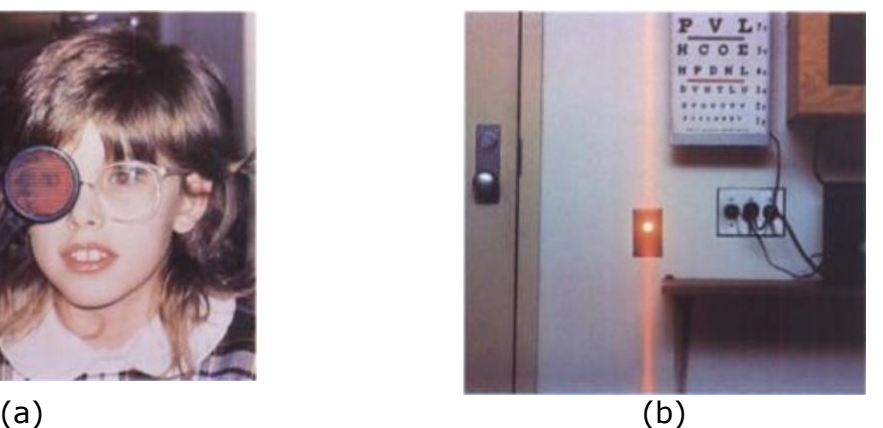

- FIGURA 3.14 Testes usando as barras de Maddox. Em (a) a lente com as barras na frente do olho direito de uma criança, em (b) o ponto de luz coincidente com o feixo de luz vermelho formado.
- FONTE Wilmer Eye Institute em Kanski, 2003.

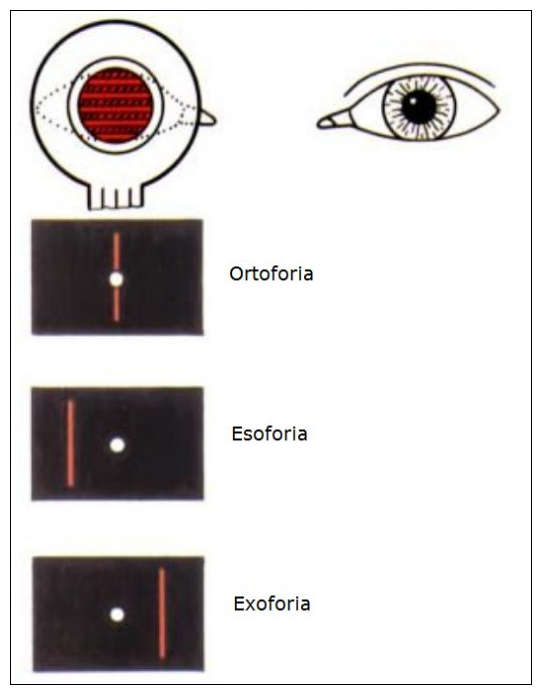

FIGURA 3.15 - Possíveis resultados do teste com as barras de Maddox.

FONTE: T. R. Tarrant em Kanski, 2003.

#### 3.2.4 – Visão de cores

A sensitividade espectral do olho humano já foi testa centena de vezes desde a primeira medição realizada por Fraunhofer em 1815. O estimulo na retina varia significantemente com as mudanças na iluminação fazendo com que uma semelhança de cores só seja possível devido ao sistema compensatório da visão, tendo uma óbvia importância na visão de cores (Hurvich & Jameson, 1960).

A avaliação da visão de cores na rotina oftalmológica auxilia no diagnóstico de lesões pré-receptorais: catarata, degenerações maculares, degeneração do epitélio pigmentado, maculopatias inflamatórias ou tóxicas e vasculopatias; nas lesões receptorais como degeneração dos cones (doença de Stargardt), lesões dos bastonetes e lesões pósreceptorais como neurite óptica, doença de Leber, atrofia óptica, neuropatias de origem tóxica medicamentosa e no glaucoma (Kon e Alwis, 1996, citado por Kjair *et al.*, 2000).

Existem vários testes para a visão de cores, eles podem ser agrupados em testes de triagem; diagnóstico do tipo e da severidade da deficiência na visão de cores; avaliação da visão cromática deficiente com objetivo funcional (atividade específica, emprego, entre outros) (Dain, 2004).

Também podem ser classificados pela forma que são realizados: utilizando lâminas; ordenando cores; ajustamento de cores; identificação de cores. O teste utilizando lâminas consiste em identificar padrões (letras ou números) em um determinado fundo. O teste ordenando cores consiste em colocar em ordem, de acordo com um gradiente pré-determinado, pequenos objetos coloridos. O de ajustamento de cores consistem em determinar e ajustar, se necessário, dois padrões de cores. O de identificação de cores tem como objetivo identificar o nome da cor de cada padrão (Dain, 2004).

Os testes mais utilizados para o diagnóstico da visão de cores são o teste com lâminas de Ishihara (figura 3.16) e o teste de ordenamento de cores de Farnsworth-Munsell (figura 3.17).

O teste de Ishihara é um dos mais usados na triagem para a deficiência verde-vermelho. Foi publicado pela primeira vez em 1917 e republicado diversas vezes depois (Birch, 1997). É utilizado de maneira monocular em crianças com mais de trinta meses. Consiste numa série de pontos com cores e tamanhos randômicos e com um número embutido na figura. A criança é posicionada a aproximadamente 40 cm das lâminas (Trager *et al.*, 2009). As lâminas são divididas em cinco categorias: introdução / demonstração; transformação / confusão; "desaparecimento"; algarismo escondido; classificação (Birch, 1997).

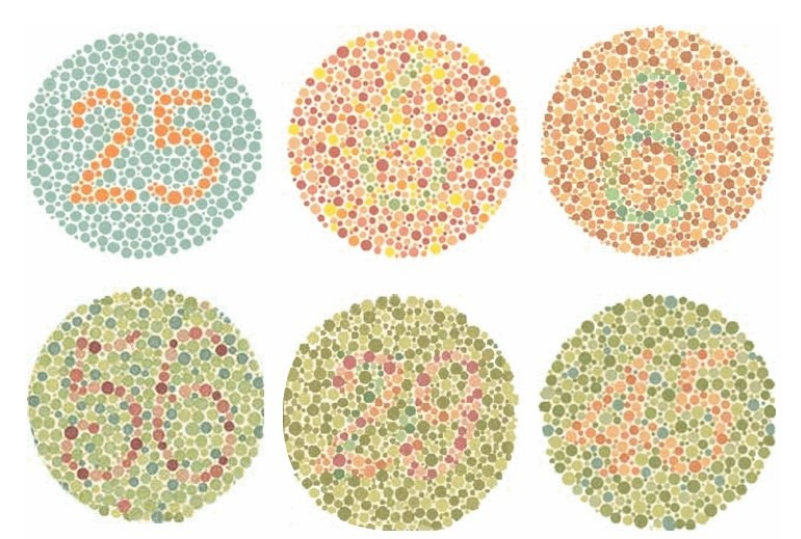

FIGURA 3.16 - Exemplos de lâminas de Ishihara. FONTE - www.ncbi.nlm.nih.gov.

O Farnsworth-Munsell é um método simples para testar a discriminação d e cores. Pode ser aplicado para problemas psicológicos e industriais da visão de cores. O objetivo primário é separar pessoas com visão normal de cores em classes superior, média e inferior, em relação à discriminação de cores. Outro objetivo é medir a zona de confusão de cores de pessoas com deficiência nesta área (Farnsworth, 1957).

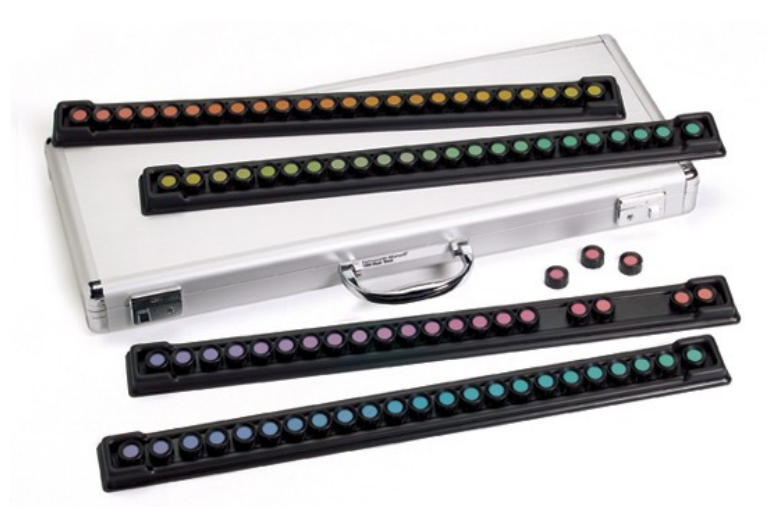

FIGURA 3.17 - Teste para ordenação de cores de Farnsworth-Munsell. FONTE - www.colormanagement.com

#### 3.2.5 – Desempenho de leitura

O processo de leitura pode ser realizado por duas rotas distintas, a lexical e a fonológica, que em conjunto recebe o nome de Modelo de Leitura de Rota Dupla. A rota fonológica utiliza uma conversão grafemas impressos em fonemas com o objetivo de identificar palavras não familiares e pseudo-palavras. Na rota lexical, geralmente utilizada por leitores adultos, a palavra é identificada como um todo sendo as palavras com maior frequência de utilização mais facilmente reconhecidas. No leitor hábil as duas rotas estão disponíveis e podem intervir paralelamente (Salles e Parente, 2002).

"O transtorno fonológico deve ser identificado o mais precocemente possível em pré-escolares e escolares para que, com o levantamento de outros sinais de alterações da aprendizagem, sejam trabalhados minimizando assim o impacto nas alterações cognitivo-linguísticas na aprendizagem, pois, o processo fonológico alterado compromete o acesso e a recuperação do léxico mental,

ocasionando problemas no mecanismo de conversão letra-som, tão exigidos nas atividades de leitura e escrita de um sistema de escrita como o português." (Salgado e Capellini, 2004)

Existem diversos modos de avaliar a leitura de uma pessoa, entre eles está a avaliação do tempo e da compreensão de leitura (Salles e Parente, 2002) e o rastreamento ocular durante a leitura, utilizando equipamento especial (eyetracker) para isso (Maia *et al.*, 2007).

A compreensão da leitura é feita pedindo para a criança contar a história de um texto após uma leitura silenciosa dele. Outra opção é realizar algumas perguntas sobre o texto após a leitura. (Salles e Parente, 2002)

O tempo de leitura é medido cronometrando o tempo gasto para realizar uma leitura em voz alta de um texto pré-determinado. (Salles e Parente, 2002)

O rastreamento ocular tem como objetivo os pontos de fixação, de sacada e de regressão durante a leitura de um texto (Maia *et al.*, 2007). Pode apresentar como resultados: a quantidade de fixações por cem palavras; o número de regressões a cada cem palavras; o tempo médio de fixação; a velocidade de leitura, medido em palavras por minuto (Hoover e Harris, 1997).

#### 3.2.6 – Limiar Auditivo

Os problemas auditivos em crianças podem comprometer o desenvolvimento da linguagem e da fala, repercutindo no seu desempenho social e de aprendizagem. A prevenção e a intervenção na deficiência auditiva dos vários graus ou neuro-sensorial devem ocorrer antes do processo de alfabetização (Vieira e Santos, 2001).

Apesar de um estudo publicado por Shah e colaboradores em 2009 não ter encontrado significância estatística entre pessoas que usam fone de ouvido constantemente (em aparelhos portáteis como Ipod e MP3) e perdas auditivas, diversos jornais, revistas e especialistas vem alertando sobre o excesso no uso de fones de ouvido e no volume das músicas reproduzidas por esses fones. Este excesso pode contribuir com a perda auditiva em determinadas frequências (Vogel *et al.*, 2008; Fligor, 2007; Diniz, 2006, Blue, 2008)

A triagem audiométrica pode se realizada de diversas formas, entre as quais estão o "Teste de identificação de sentenças e palavras" (PSI) e a audiometria em campo aberto. O PSI tem como objetivo avaliar os distúrbios de processamento central (Vieira e Santos, 2001). A triagem por audiometria em campo aberto é realizada com um equipamento capaz de emitir um pulso sonoro com frequência de 500, 1000, 2000, 4000 e 6000 Hz com amplitude variando de 10 a 60 dB (Piatto e Maniglia, 2001). Esta segunda parte da revisão bibliográfica tinha como objetivo descrever os exames que poderão ser implementados.

## **3.3 – Patentes e Tecnologias usadas nos equipamentos para triagem**

Desde o século XIX diversos equipamentos foram desenvolvidos para a medida da acuidade visual e prescrição de lentes, como o optômetro patenteado por Peter Boeringer em 1878 (figura 3.18), seguido pelas patentes de George Johnston (1881), James Lee (1882), Louis A. Berteling (1882), Francis A. Hardy (1884), Howard Culbertson (1885), Daniel R. Prudent (1889), entre outros. Estes equipamentos eram baseados na troca de lentes (tentativa e erro) para determinar qual a mais indicada para o paciente.

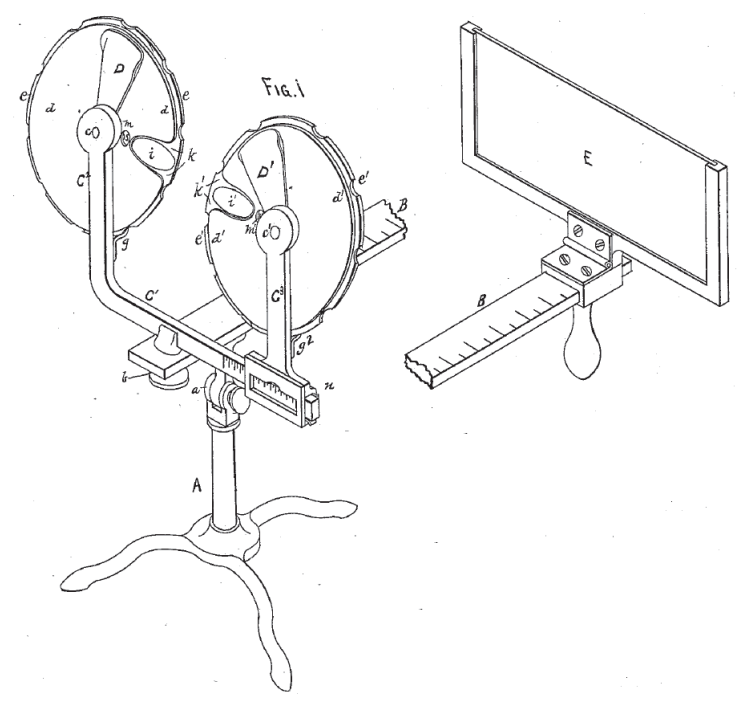

FIGURA 3.18 - Optômetro de Peter Boeringer contendo 2 discos com várias lentes em cada. FONTE - Boeringer, 1878.

Também no século XIX apareceram os optômetros com uma única lente sendo deslocada dentro de um tubo (figura 3.19). Algumas patentes de equipamentos com este sistema foram publicadas, entre as quais estão a de George Johnston e Louis Conrath (1877), a de Emil G. Klein e Joseph X. Giering (1879), a de Francis A. Hardy (1882), a de Henry L. De Zeng Jr (1895) a de Andrew Jay Cross (1899), sendo o penúltimo um dos

primeiros a adotar o nome de refratômetro para este tipo de equipamento.

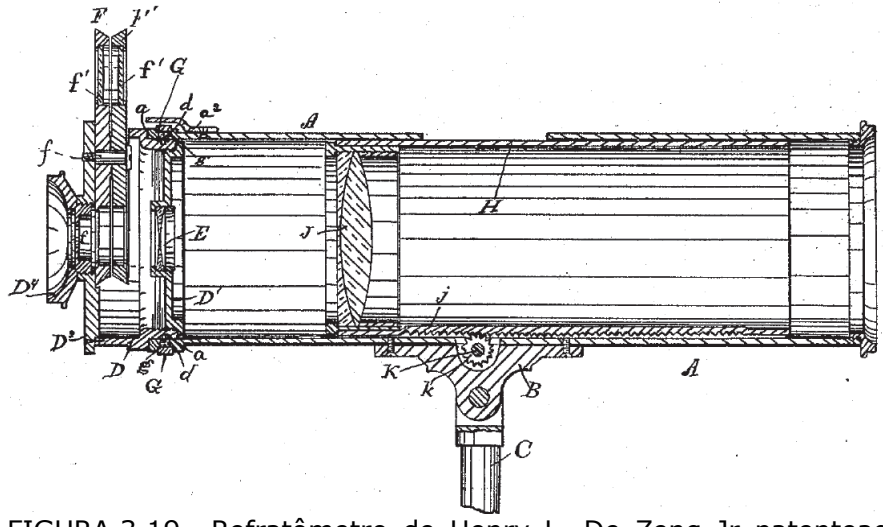

FIGURA 3.19 - Refratômetro de Henry L. De Zeng Jr patenteado em 1895. Nele uma única lente (J) se desloca por meio de um sistema com pinhão e cremalheira (K). Em (F) temos um sistema para medição de astigmatismo. FONTE - Zeng Jr, 1895.

A partir do século XX uma série de equipamentos foram criados, alguns semelhantes aos descritos anteriormente mas com alguma função adicional, como um equipamento para a venda de óculos utilizando moedas e com um sistema para a auto-medição do grau necessário patenteado por Arnold Rosenfeld em 1906 (figura 3.20).

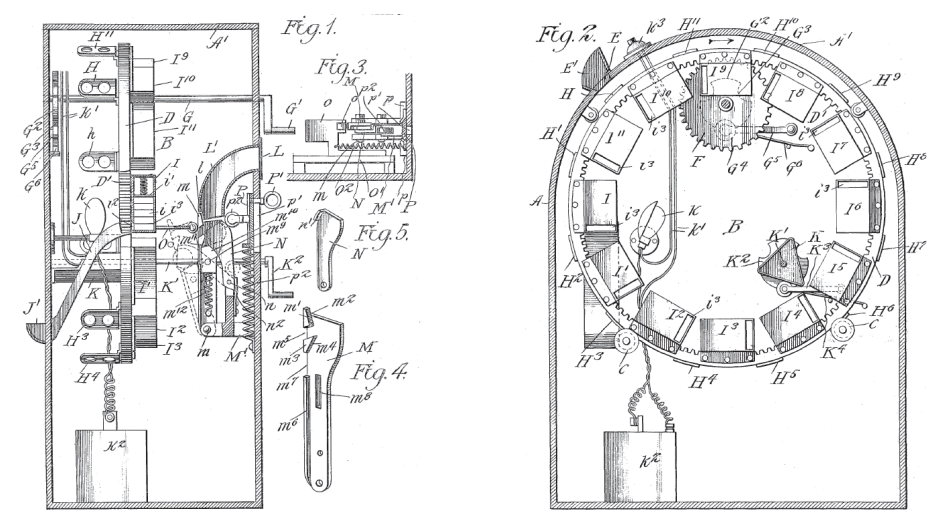

FIGURA 3.20 - Equipamento para a auto-medição da refração e venda de óculos automática utilizando moedas. FONTE - Rosenfeld, 1906.

Além dos equipamentos para medição do erro de refração outros equipamentos surgiram no século XX, os equipamentos para a triagem visual e medição da acuidade visual. Um dos primeiros foi o sistema de bolso para a medição da acuidade visual, desenvolvido por Henry Dobson Reese em 1900. Este equipamento consistia de um disco com os optótipos e uma fita com um escala para medir a distância entre a tabela e o paciente.

Outro tipo de equipamento importante são os utilizados para armazenar e exibir as tabelas de optótipos. Estes equipamentos tinham como objetivo armazenar vários tipos de tabelas em um só gabinete, facilitando o uso delas no consultório. Entre estes equipamentos estão dois desenvolvidos por John Milton Johnston em 1901, um deles apresentado na figura 3.21, o desenvolvido por Willian L. Wall em 1907, o patenteado por Orval W. Lee em 1933, entre outros.

Após estes primeiros gabinetes para a exibição de tabelas de optótipos alguns outros foram patenteados com algumas funções a mais, como o de Frank Wellington Putman (1916) que possuía diversos orifícios onde cada um tinha um discos transparentes colorido. O equipamento de Willian P. Reaves (1922) possuía alem da tabela de optótipos um disco com padrões para medir o astigmatismo; sofreu algumas alterações, obtendo novo registro em 1925. O equipamento de Hans Clement e Elmer Le Roy Ryer (1924) que também era capas de medir o astigmatismo e, alem disso, possuía um sistema de controle da iluminação, sendo alterado, posteriormente, por Gilbert S. Dey (1924) com o objetivo de simplificar o seu funcionamento. Em 1925 Fay Freeman desenvolveu um equipamento que contava com um sistema de fixação, para testar a musculatura ocular do paciente, que poderia ser alterado facilmente pelo operador. Em 1927 Julius H. Leventhal desenvolveu um sistema dotado de controle remoto com fio. Edgar D. Tillyer e Nelson M. Baker, em 1928, criaram um sistema para exibir somente um optótipo por vez, com retro-iluminação controlada. Walter K. Long criou, em 1945, um equipamento portátil com sistema de iluminação para a empresa Welch Allyn.

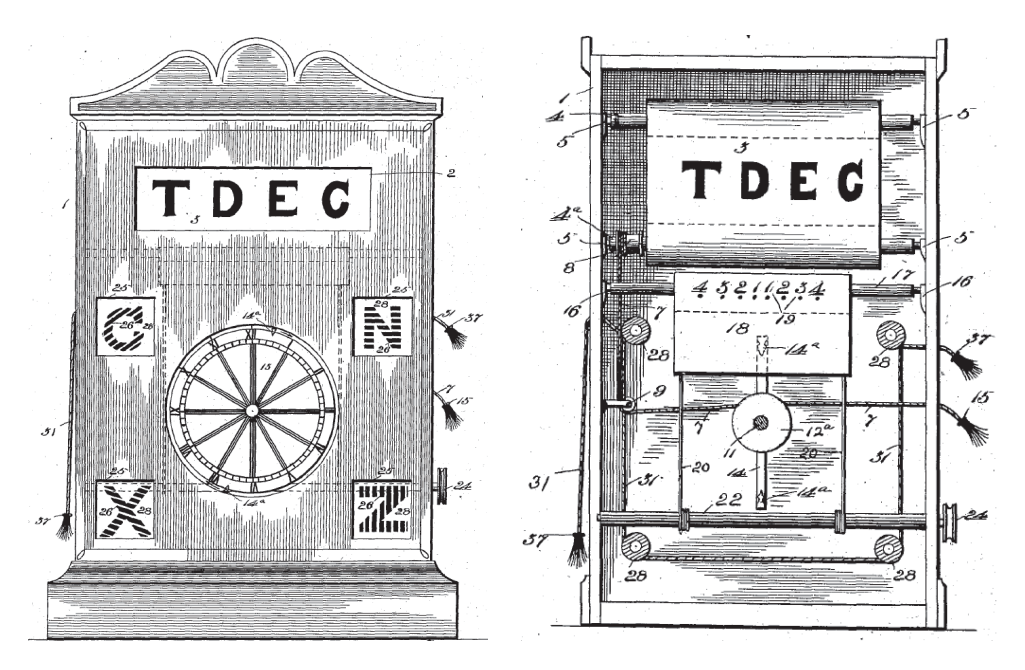

FIGURA 3.21 - Equipamento desenvolvido por John Milton Johnston em 1901 para a exibição de tabelas de optótipos com o objetivo de medir a acuidade visual. FONTE - Johnston (1901).

Outras patentes sugerem a criação de optótipos especiais ou a utilização de somente algumas letras, evitando o erro de posição em sistemas projetados ou refletidos em espelho. Uma destas patentes foi escrita por Malcolm H. Tallman em 1920 (figura 3.22) que propos a utilização dos caractéres W, 8, X, H, I, O e M. Outra, escrita por Edgar D Tillyer e Charles Horace Pond (1930) propunha a utilização de optótipos formados a partir de círculos com diâmetro igual a espessura da linha dele e relacionando este diâmetro como o menor ponto visível pelo olho humano.

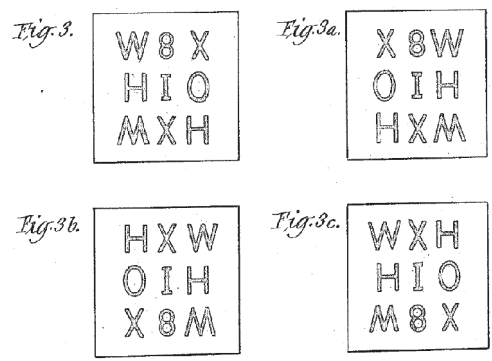

FIGURA 3.22 - Tabela de optótipos simétricos proposta por Tallman em 1920.

Alguns autores propõe a utilização, para a medida da acuidade visual, de figuras especias formadas por linhas, quadrados e círculos dispostos de maneira especial, como mostrado na figura 3.23. Entre as patentes criadas nesta área estão as do Carl F. Shepard (1942 e 1946), Frederick W. Jobe (1944).

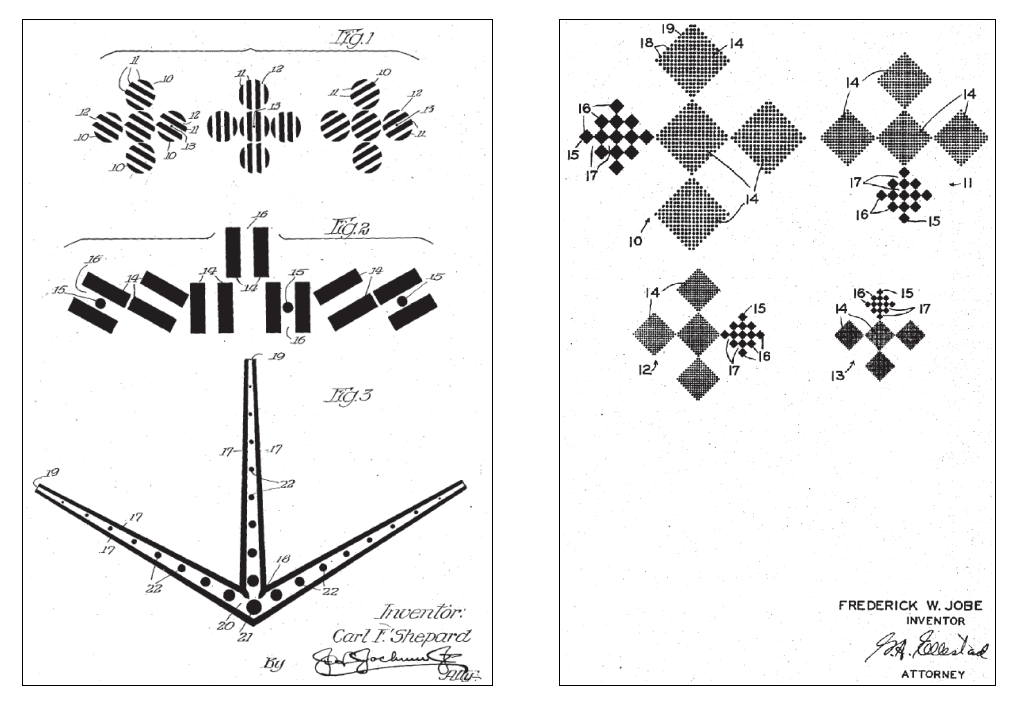

FIGURA 3.23 - A esquerda os padrões sugeridos por Shepard e a direita os sugeridos por Jobe.

Em 1932 foi patenteado por George W. Bailey um sistema de triagem visual específico para crianças, utilizando desenhos no lugar das letras (Figura 3.24).

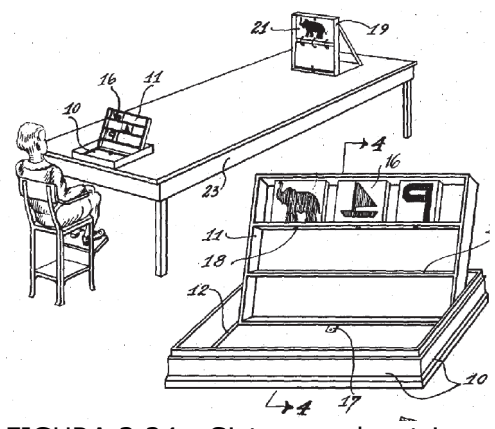

FIGURA 3.24 - Sistema de triagem para ser usado em crianças, desenvolvido por Bailey em 1932.

No início do século XX funções de alguns equipamentos se destacaram para a triagem da acuidade visual, entre eles o sistema de projeção desenvolvido por Burnham W. King em 1922, o uso de lentes para desfocar a imagem usado por Benjamim D. Ritholz em 1927 (figura 3.25) e o sistema binocular utilizado no equipamento desenvolvido por Reuel A. Sherman em 1935 (figura 3.26) para a Keystone View.

O sistema do Ritholz (1927) com uma lente desfocando a imagem tem como importância a possibilidade da redução do tamanho do equipamento mantendo um exame, simulado, a uma distância de 20 pés

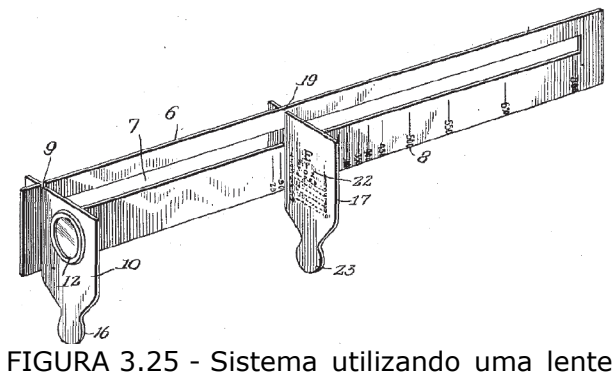

FIGURA 3.25 - Sistema utilizando uma lente (12) para desfocar a tabela utilizada (22) desenvolvido por Ritholz em 1927.

O sistema binocular desenvolvido para a Keystone View (Sherman, 1935) foi um dos primeiros equipamentos portáteis e binocular que poderia ser usado para a medição e a triagem da acuidade visual.

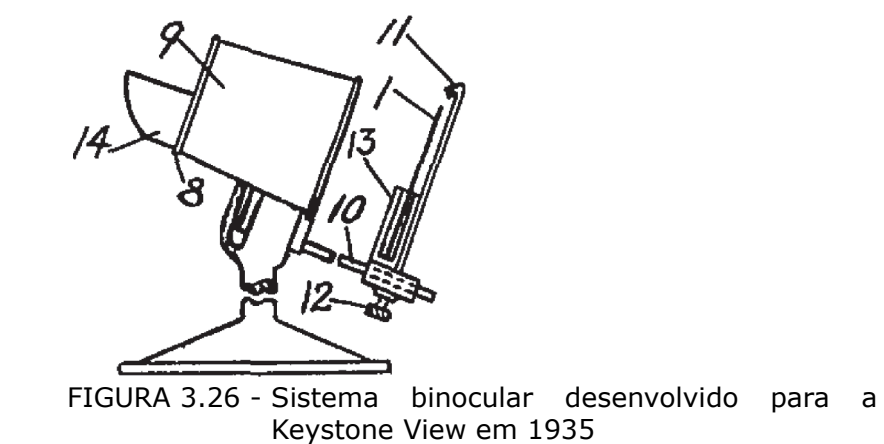

Outro tipo de sistema desenvolvido nesta época usava um projetor com uma lente com filtro polarizador e um bloco óptico contendo filtros polarizador na frente de cada olho, conseguindo, por meio do alinhamento dos filtros polarizadores, deixar o estimulo atingir ou não atingir cada um dos olhos, como mostrado na figura 3.27 (Burian, 1939).

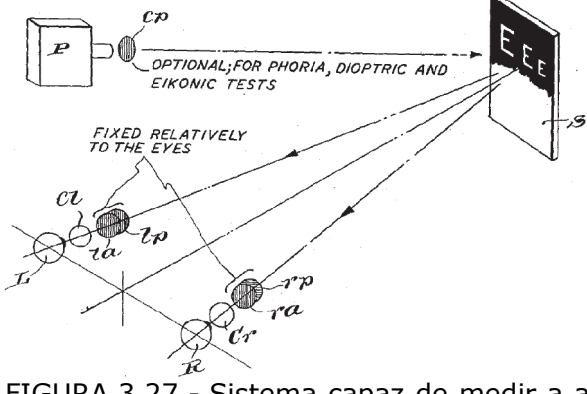

FIGURA 3.27 - Sistema capaz de medir a acuidade visual de cada olho separadamente utilizando filtros polarizadores FONTE - Burian, 1939

Alguns outros equipamentos foram patenteados utilizando projetores, como os equipamentos desenvolvidos por Ronal L. Markwood em 1963 e o equipamento desenvolvido por Norman D. Haugen em 1962 (figura 3.28).

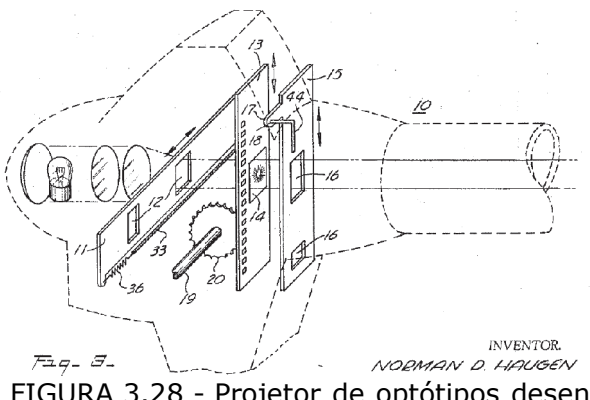

FIGURA 3.28 - Projetor de optótipos desenvolvido por Norman D. Haugen em 1962

Diversos equipamentos binoculares foram desenvolvidos com técnicas semelhantes ao utilizado pela Keystone View em 1935; entre eles temos o desenvolvido por Charles A. Ellis em 1945; o desenvolvido por Ellis Freeman em 1946; o feito por Gifford M. Mast e Wrigth K. Gannett em 1948 e o feito por Henry S. Alexander em 1951, ambos para a Keystone View; o patenteado por John W. Sheridan em 1955 (figura 3.29a); o projetado por Robert Jackson Fletcher e colaboradores em 1960; o desenvolvido por Carleton R. Good em 1975 (figura 3.29b). Em

1976 Myon L. Wolbarsht desenvolveu um equipamento parecido com o de Good (1975) mas com a possibilidade de alterar a iluminação interna e, consequentemente, o contraste do estímulo gerado. Walter L. Lewis, em 1982, patenteou um equipamento desta mesma linha com a possibilidade de exibir uma linha de optótipo por vez ao invés de várias linhas como era feito nos outros equipamentos.

Em 1968 Herbert Schainholz patenteou um equipamento monoocular portátil. Apresenta tamanho reduzido e consequente facilidade de transporte, em relação a outros equipamentos, mas, por ser mono-ocular, impossibilita a realização de alguns tipos de exame.

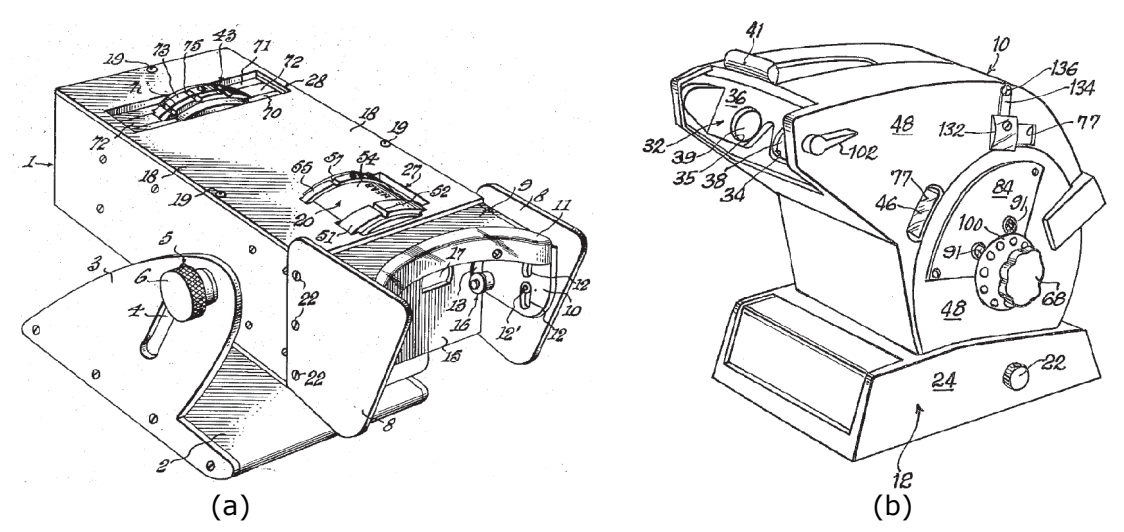

FIGURA 3.29 - Em (a) temos o equipamento desenvolvido por Sheridan em 1955, em (b) o projetado por Good em 1975.

Alguns destes equipamentos ainda continuam sendo produzidos, como o modelo de Mast e Gannet (1948) apresentado na figura 3.30. Mas alguns equipamentos ainda apresentam semelhança com modelos da década de 1970, como o Titimus Vision Tester OV7 que foi produzido até 1986 mas ainda pode ser encontrado em clínicas (figura 3.31) e o Optec 5000 / 5500 que ainda pode ser encontrado no mercado (figura 3.32).

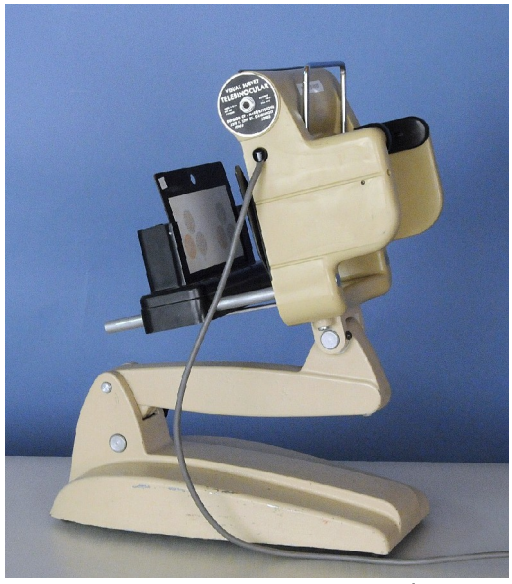

FIGURA 3.30 - Equipamento desenvolvido por Mast e Gannet em 1948 e vendido pela empresa Keystone View. Tem o mesmo princípio de funcionamento do equipamento desenvolvido por Sherman em 1935.

FONTE - http://www.pemed.com/

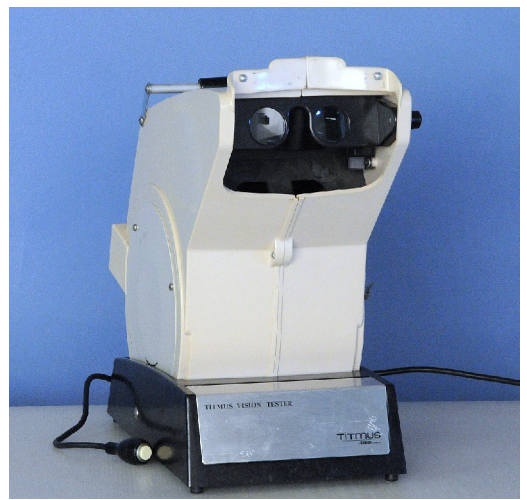

FIGURA 3.31 - Titimus Vision Tester, desncontinuado em 1986. Apresenta semelhanças com o equipamento desenvolvido por Good em 1975. FONTE - http://www.pemed.com/

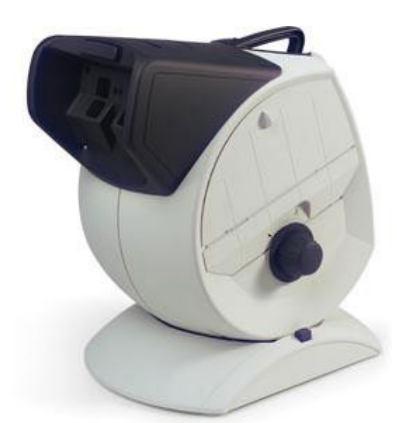

FIGURA 3.32 - Optec 5000. Ainda pode ser encontrado no mercado. Assim como o Titimus Vision Tester o seu desenho lembra a patente a patente de Good (1975). FONTE - http://www.ariamedical.com/

Na decada de 80 surgiu uma nova geração de equipamentos com tamanho menor e mais recursos do que as gerações anteriores, como o controle remoto. Um destes equipamentos foi projetado por Jan P. Griffin, Anthony G. Gates e Delroy K. Rinehart em 1986 para a Titmus Optical (figura 3.33). Equipamentos com esta mesma linha foram vendidos pela Titmus até 2006 (figura 3.34) e ainda podem são fabricados por outras empresas, como a Keystone View (3.35).

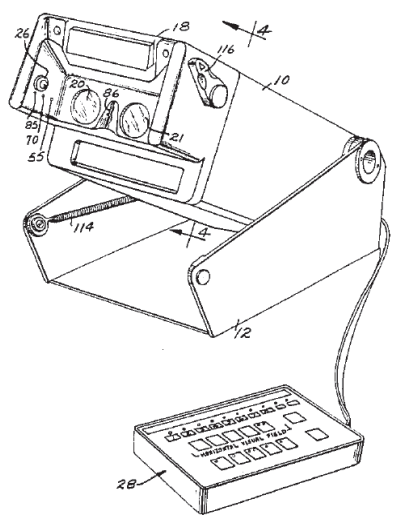

FIGURA 3.33 - Equipamento desenvolvido por Griffin e colaboradores em 1986 para a Titmus Optical.

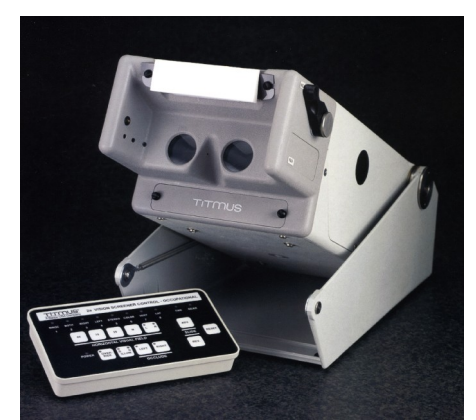

FIGURA 3.34 - Titmus T2A, descontinuado em 2006.

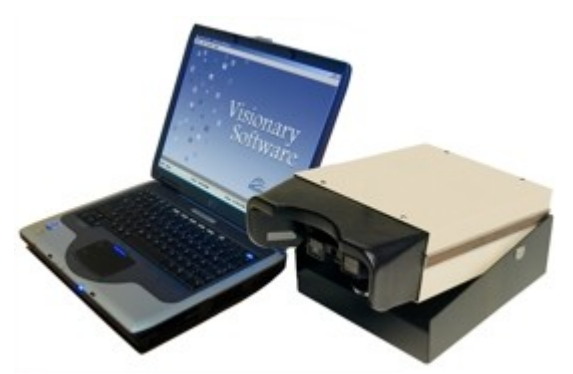

FIGURA 3.35 - Equipamento CVS-V GT produzido pela Keystone View. Apesar de ser contorlado por um computador ainda apresenta o mesmo designer da patente de Griffin (1986).

A Titmus lançou, em 2006, uma nova série de equipamentos (figura 3.36), a linha "Titmus i". Tem um designer mais moderno, integração com computadores e recursos tecnológicos, como a tela *touch-screen* (Titmus Vision Screener, 2009).

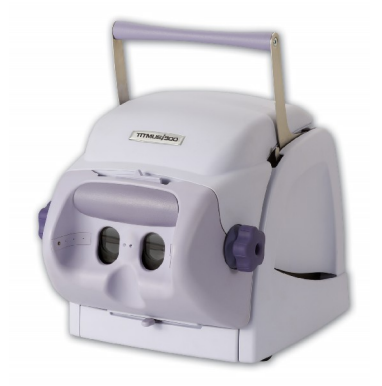

FIGURA 3.36 - Equipamento Titmus i500 pertencente a série lançada em 2006.

Desde o final da década de 1970 alguns equipamentos foram propostos utilizando monitores de vídeo e processamento dos optótipos com o intuito da exibição aleatória dos optótipos.

Um dos primeiros equipamentos com este princípio foi inventado por Robert E. Willians e colaboradores em 1978 (figura 3.37). Este equipamento era composto de um circuito analógico para a geração aleatória dos caracteres ligados a um monitor de controle e a outro para a realização do exame.

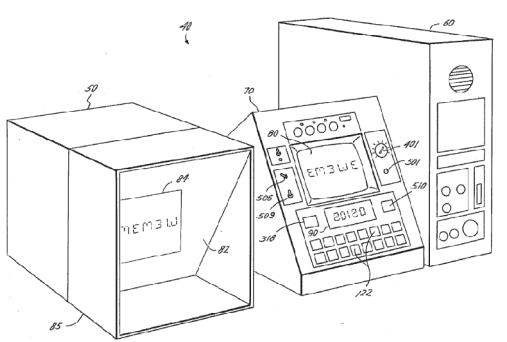

FIGURA 3.37 - Equipamento eletrônico desenvolvido por Robert E. Willians e colaboradores em 1978.

A patente de David J. Blair e colaboradores (1987) descreve uma metodologia utilizando um aparato com lentes na frente de um monitor comum, conforme mostrado na figura 3.38.

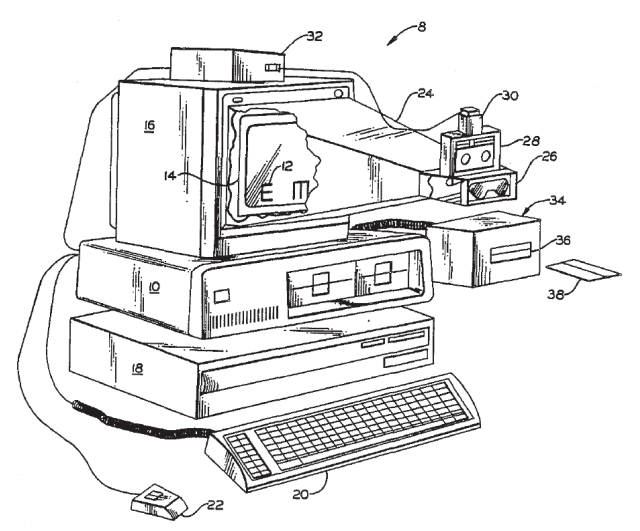

FIGURA 3.38 - Sistema desenvolvido por David J. Blair e colaboradores em 1987.

Até o final do século XX outros equipamentos foram desenvolvidos utilizando como princípio a eletrônica e os computadores pessoais. Entre estes equipamentos estão o de Morey H. Waltuck e Robert McKnight em 1987; o de Ernst Billeter e Hans Bebie em 1989; o desenvolvido por Avraham Kushelvesky em 1995 contava com um sensor infra-vermelho para medir a distância entre o equipamento e o paciente; o equipamento desenvolvido por Robert McKnigth em 1996 contava com fontes com suavização (*antialiasing*).

Em 1999 surgiu um dos primeiros sistemas de acuidade visual utilizando a internet. Está descrito na patente de Russel A. Pellicano (1999). O sistema consistia em uma série de exames realizados pela internet onde, no final, era possível escolher a armação e encomendar um óculos, sem a necessidade de um profissional qualificado para isso. Em casos de detecção de problemas mais sérios o paciente era recomendado a procurar um especialista. Em 2001, por Desmond J. Maddalena e Simon Grbevski, e 2003, por Ronald M. Berger e Kevin Luddy, dois novos sistemas utilizando a internet foram criados alterando os exames a serem realizados, mas sem grandes inovações em relação aos equipamentos e tecnologias empregadas.

Em 2002 e 2004 surgiram dois equipamentos com o intuito de deixar o exame de acuidade visual mais atrativo. O de 2002 foi desenvolvido por James W. O'Neil, Richard S. Tirendi e Charles D. Tardibuono e foi desenvolvido na forma de um jogo para ser usado também por crianças não algabetizadas. O de 2004 foi desenvolvido por Phillip Vincent Ridings e consiste em um teste com animações.

Em 2007 Yuichiro Kanazawa e Toshiya Kobayashi desenvolveram um sistema de apresentação de optótipos utilizando controle remoto sem fio, um óculos com lente verde-vermelha ou com lentes polarizadas e uma tela LCD (figura 3.39). Este tipo de sistema também pode ser encontrado em versões nacionais, como o aplicativo desenvolvido pela Accusigth (http://www.accusigth.com.br).

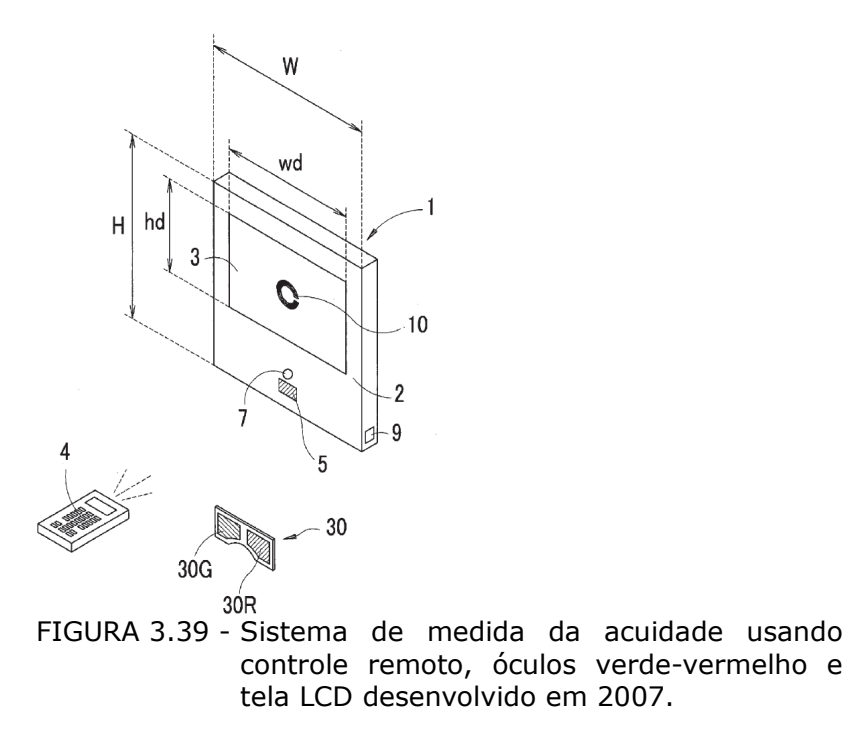

Ehrmann e colaboradores publicou, em 2009, um estudo comparando um equipamento de acuidade visual utilizando uma tela LCD e as tabelas em papel. Concluiu que os resultados das tabelas de baixo e alto contraste são diretamente comparáveis e que as telas apresentam vantagens adicionais como um melhor controle do contraste e uma maior flexibilidade e opções de testes.

Algumas patentes atuais propõe uma nova metodologia para a triagem da acuidade visual. Esta metodologia consiste em cabines para que o paciente possa fazer seu próprio exame de triagem de maneira semelhante a que é feita a medida de pressão nas balanças de farmácia. A patente de Guido Pagnacco, Elena Oggero e Bob Henderson (2003) descreve um invento composto de testes de visão, de audição e de dados biométricos básicos (altura e peso) em um único equipamento (figura 3.40). A patente de Bart Foster (2004) propõe um equipamento que faz somente a triagem da acuidade visual.

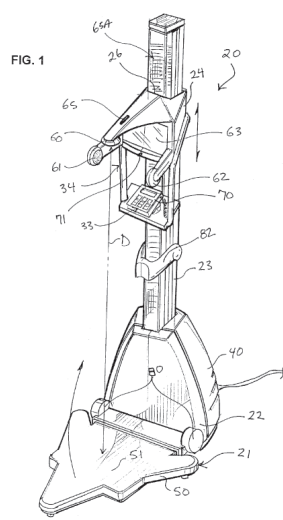

FIGURA 3.40 - Equipamento inventado por Pagnacco e colaboradores em 2003.

### **3.4 - Banco de Dados**

Banco de dados são conjuntos de registros dispostos em estrutura regular de maneira que eles possam ser reorganizados e informações possam ser geradas. Normalmente é mantido e acessado por um aplicativo conhecido como sistema gerenciador de banco de dados (SGDB), cujos principais são: Microsoft SQL Server; Oracle; PostgreSQL; MySQL, entre outros. Podem se comunicar com aplicativos desenvolvidos em diversas plataformas como o java, php, Visual Basic, C++, Delphi, entre outros. Permite que várias tabelas de dados sejam usadas simultaneamente e também em modo multi-usuário (vários aplicativos acessando o mesmo banco de dados).

A SQL é a linguagem utilizada para a comunicação com os SGDB. É feia a partir de instruções / comandos SQL e são agrupadas em três categorias: linguagem de definição de dados; linguagem de manipulação de dados; linguagem de controle de dados. (Mecenas, 2000).

O quadro 3.1 apresenta, de maneira resumida, algumas características dos SGDB mais utilizados.

QUADRO 3.1 Características dos SGBD mais utilizados. Traduzido de Suehring, 2002.

| <b>SGDB</b>   | Vantagens                                                   | Desvantagens                                                                                      |  |  |
|---------------|-------------------------------------------------------------|---------------------------------------------------------------------------------------------------|--|--|
| Oracle        | Versátil, estável e seguro                                  | Alto custo                                                                                        |  |  |
| MS SQL Server | Estável e seguro. A Microsoft<br>oferece excelente suporte  | Alto Custo; proprietário.                                                                         |  |  |
| PostgreSQL    | Promissor com baixo custo                                   | Ainda<br>necessita<br>ser<br>implementado em negócios<br>de larga escala                          |  |  |
| Informix      | Estável; tem bom suporte.                                   | Alto custo                                                                                        |  |  |
| <b>MySQL</b>  | alguns casos, baixo custo,<br>alta estabilidade e segurança | Oferece um bom cenário em Nem todas as versões podem<br>oferecer todas as capacidades<br>do MySQL |  |  |

Pires et al (sem ano) publicou um trabalho com testes (benchmark) comparando os dois principais sistemas gerencias de banco de dados com código fonte aberto, o PostreSQL e o MySQL. Concluiu que o MySQL apresentou melhores resultados na maioria dos testes e que o PostgreSQL só teve desempenho melhor nos testes de carga e estrutura (criação de tabelas e índices). Delfino e colaboradores (2005) também teve como resultado um maior desempenho, mas com um nível de segurança de dados menor, do MySQL em relação ao PostgreSQL.

Esta terceira parte da revisão bibliográfica mostra a evolução dos equipamentos de medida da acuidade visual e possíveis tecnologias que podem ser empregadas no desenvolvimento deste tipo de equipamento.

# **4 – ARQUITETURA DO SISTEMA**

Uma possível solução para os problemas de triagem da acuidade visual pode ser resolvido por um modelo baseado em um sistema clienteservidor automatizado. Um modelo simplificado desta metodologia está representado na figura 4.1, onde tem-se um equipamento de triagem gerando estímulos para o paciente. O examinador, a partir da comunicação com o paciente, alimenta os dados no equipamento e consequentemente, devido a comunicação entre o equipamento e o servidor, o banco de dados. No outro lado do sistema terá uma estação de trabalho consultando estes dados, gerando relatórios e realizando pesquisas. Estes relatórios e pesquisas servem tanto para facilitar a tomada de decisões como para encaminhar o paciente para uma consulta mais detalhada, lembrando que o exame de triagem é utilizado para identificar, e não diagnosticar, os possíveis problemas.

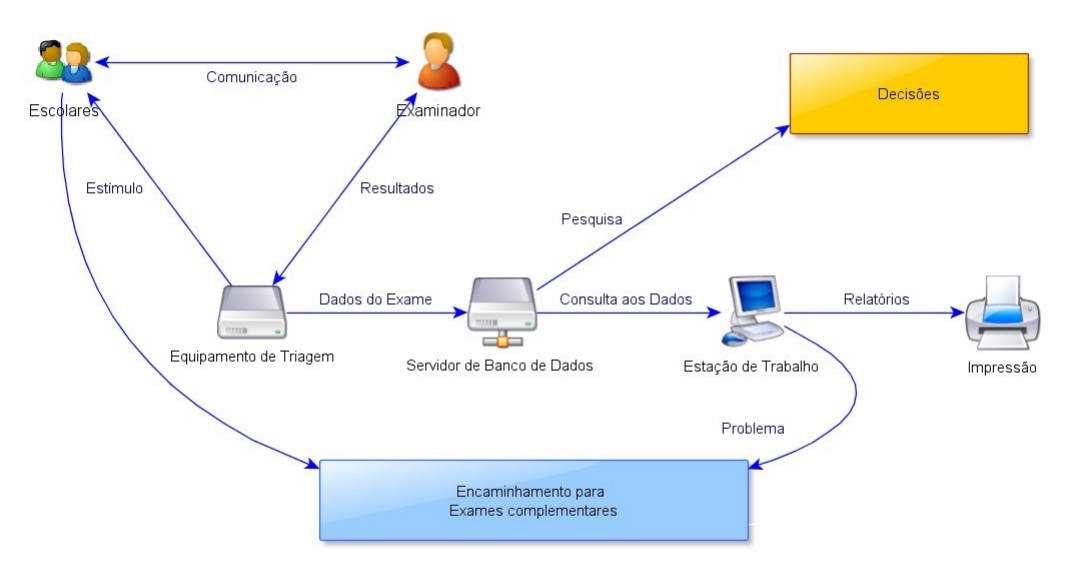

FIGURA 4.1 - Visão geral do sistema proposto. Nele existe a comunicação direta entre o equipamento de triagem e o servidor de banco de dados, possibilitando a tomada de decisões a partir dos resultados dos exames.

Nesta metodologia pode-se ter diversos exames de triagem alimentando o mesmo banco de dados. Deverá ter, entre outras, a triagem da acuidade visual, do limiar auditivo, do desempenho de leitura. Além dos resultados de triagem o banco de dados pode conter outras diversas informações, independente da sua relação, podendo conter informações sobre o desempenho escolar, sobre o comportamento, sobre características físicas, descendência, entre outros. A figura 4.2 representa estas possibilidades, tendo como área central um único banco de dados.

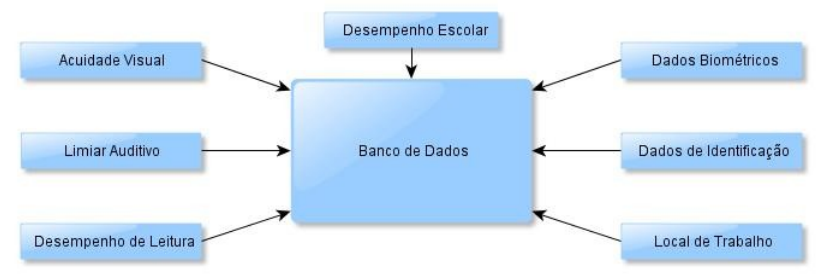

FIGURA 4.2 - Representação do banco de dados podendo ser alimentado por diversas fonte. Pode ser alimentado tanto por aplicativos como por equipamentos de triagem, desenvolvidos com esta finalidade.

No banco de dados deverá ter pelo menos uma tabela por cada um dos itens da figura 4.2. Tão importante como manter as tabelas relacionadas aos exames e pacientes é manter o cadastro de todos os examinadores e escolas / empresas envolvidas. A figura 4.3 apresenta a estrutura básica para os dados básicos dos examinados que serão utilizados durante a triagem. Estes dados podem ser cadastrados previamente ou podem ser cadastrados durante o exame. Também é possível importar alguns destes dados de outras bases de dados usadas nas escolas ou empresas.

O paciente será identificado por um número "id\_paciente" e todos os dados relacionados a este paciente terão este mesmo número, relacionando-os entre as diversas tabelas. Este campo será a chave primária da tabela com os dados gerais do paciente / examinado, evitando que duas pessoas tenham o mesmo número.

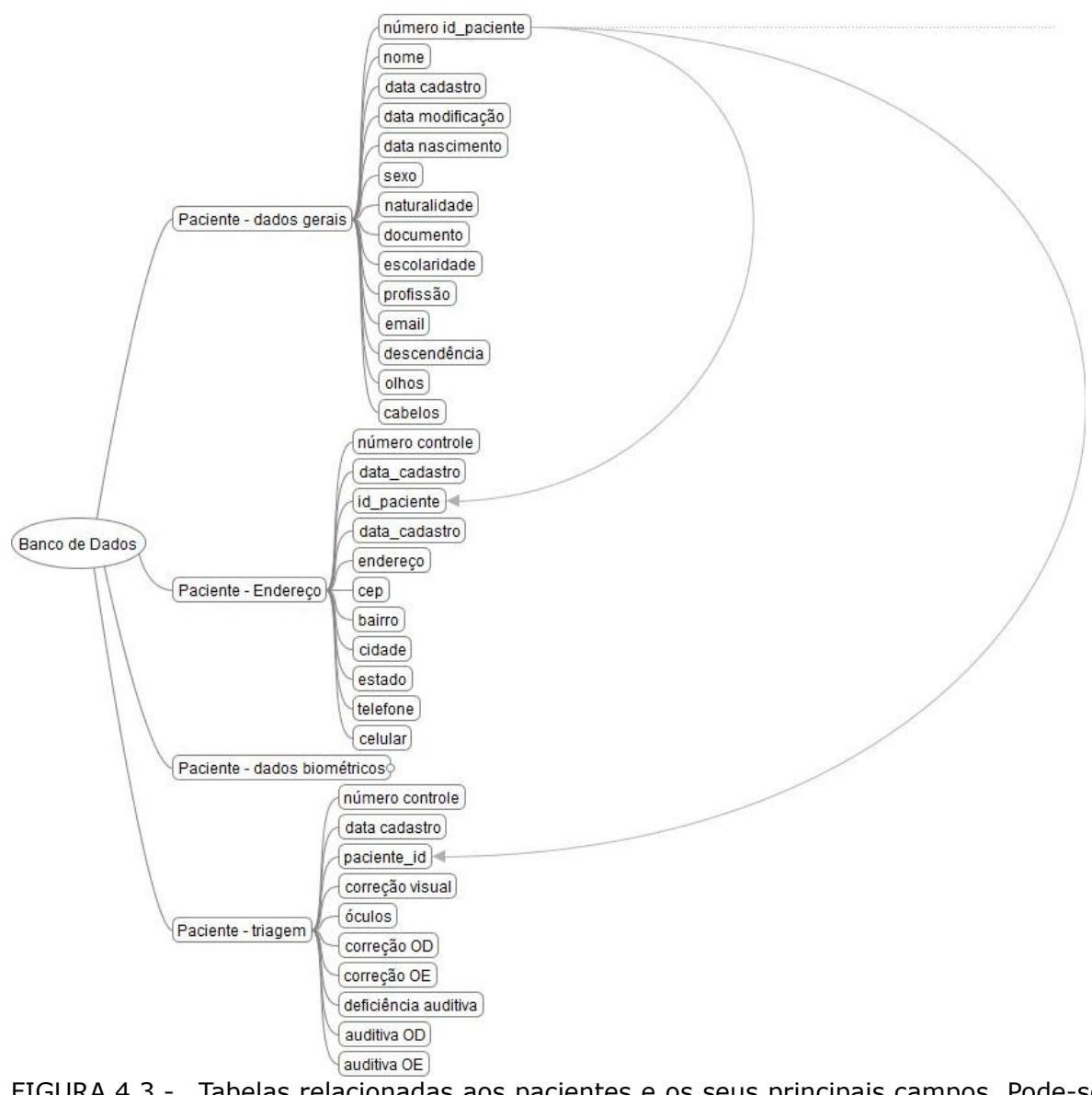

FIGURA 4.3 - Tabelas relacionadas aos pacientes e os seus principais campos. Pode-se observar o campo "id\_paciente" em todas as tabelas com dados dos pacientes / examinados.

Cada examinador que utilizar o sistema também deverá ser cadastrado no banco de dados, sua identificação estará relacionada com todos os exames que ele administrar.

As empresas e seus setores também deverão estar cadastradas. Os examinados estarão relacionados a um setor e este estarão relacionados a uma empresa.

Os campos básicos utilizados no cadastro de examinador, empresas e setores está representado na figura 4.4.

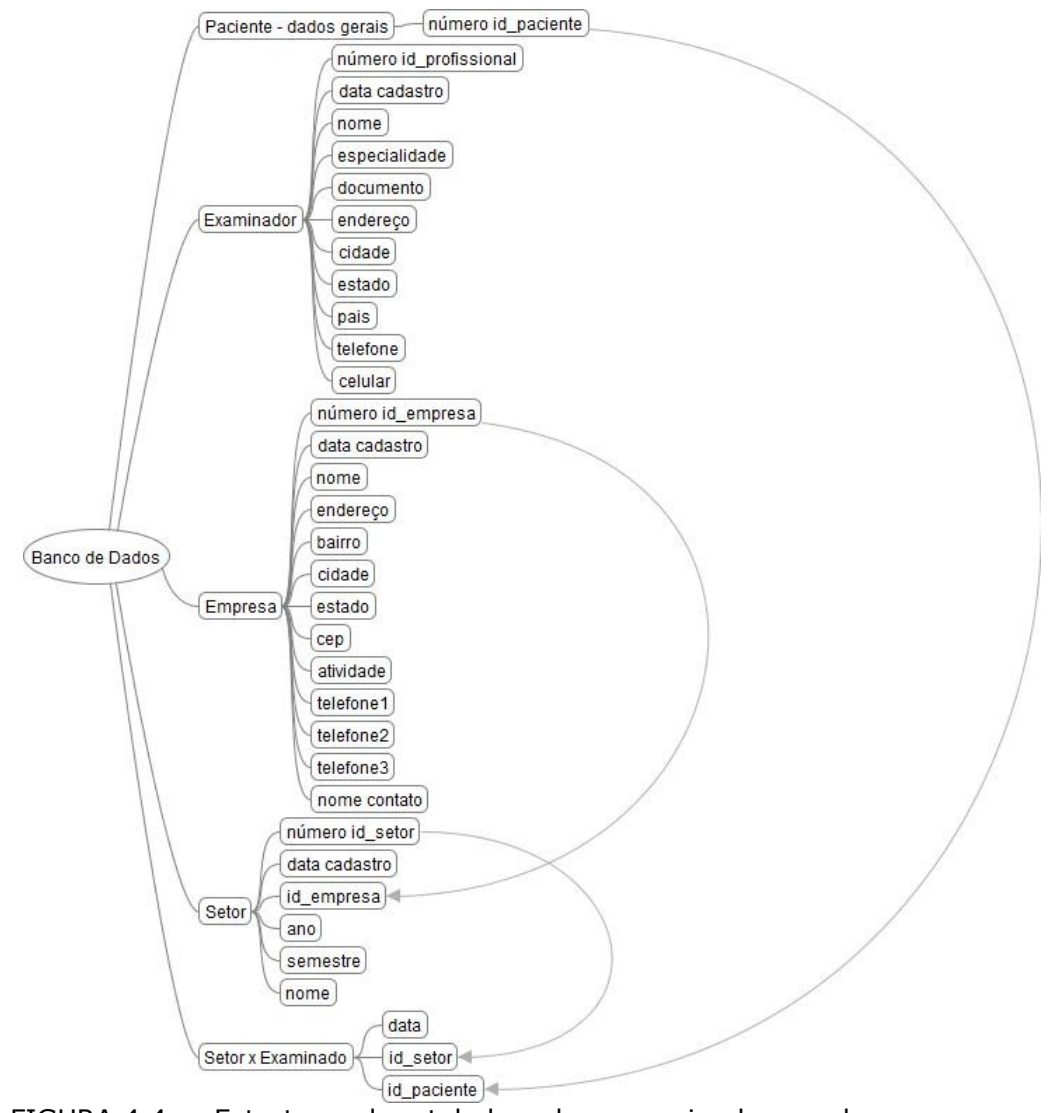

FIGURA 4.4 - Estrutura das tabelas dos examinadores, das empresas e dos setores. Relacionamento indireto entre o examinado e a empresa, passando pelo relacionamento examinado-setor e o relacionamento setor-empresa.

Na figura 4.5 tem-se a representação das relações em um dos exames mais simples, o de medidas biométricas. Neste exame as relações ligadas ao paciente estão representadas na cor azul, as ligadas ao examinador na cor verde, e à empresa em amarelo. Alem das ligações básicas pode-se também realizar ligações indiretas, como por exemplo um determinado setor ao peso das pessoas ligadas a ele (vermelho). Com uma relação dessas é possível determinar, por exemplo, o crescimento médio de uma turma escolar (setor) em relação aos últimos exames de triagem e confrontar este crescimento com o de outras turmas (setores).

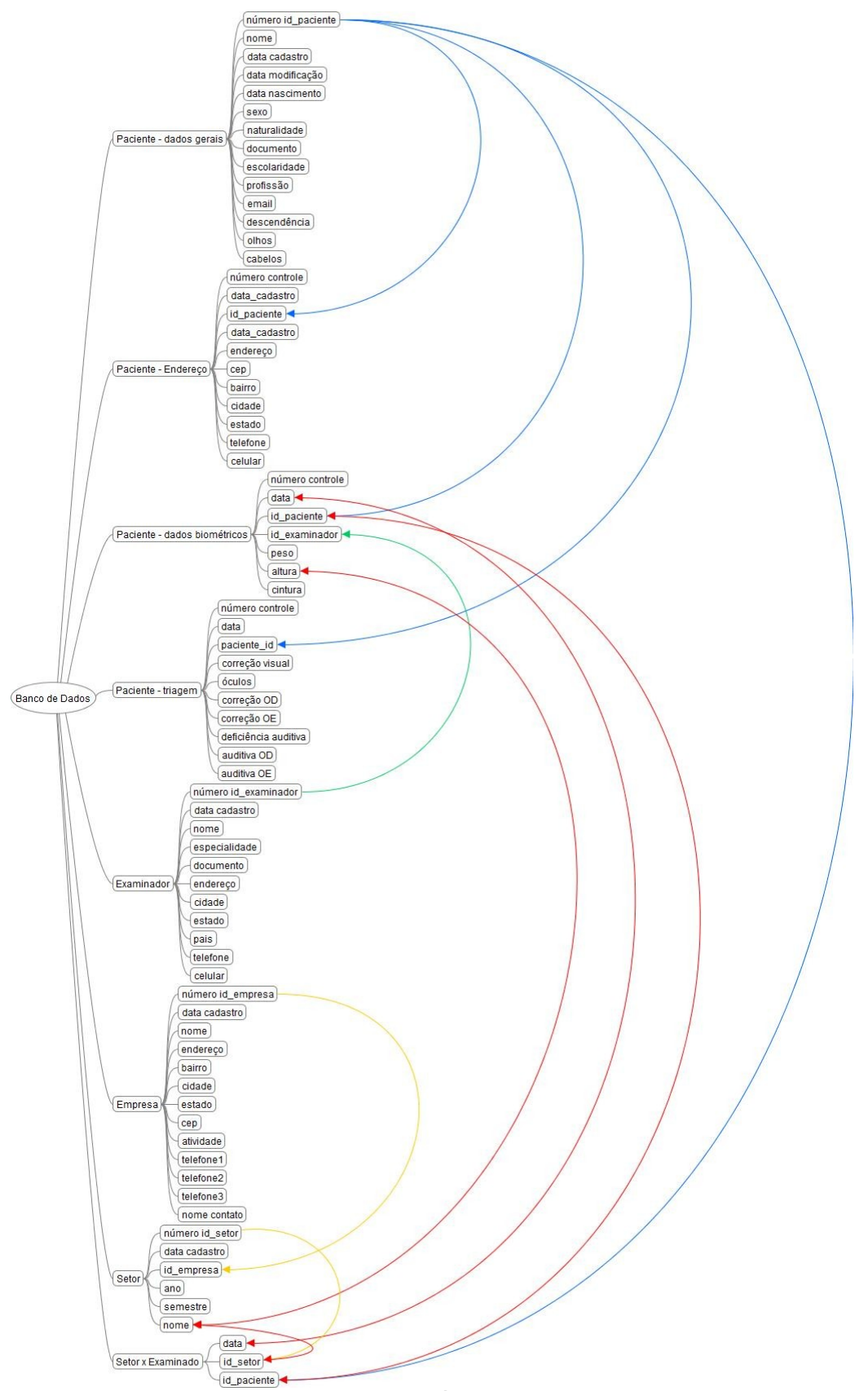

FIGURA 4.5 - Relações na estrutura básica do banco de dados. Em azul as ligadas ao examinado, em verde ao examinador, em amarelo à empresa e em vermelho uma relação indireta.

Para se chegar a relação setor x altura é necessário passar por algumas relações:

- Paciente x Setor: a partir do campo id\_paciente da tabela de medidas biométricos do paciente e da tabela de setor x empregado, passando indiretamente pela tabela de dados gerais do paciente e pela tabela de setores de uma empresa;
- Peso x Setor: utilizando as datas da tabela de setor x empregado e da data da tabela de medidas biométricas, utilizando somente os dados dos examinados que pertenciam aquele setor específico na data determinada (relação paciente x setor).

Estas possibilidade de relacionar os dados de maneira direta e de maneira indireta permite uma vasta análise dos dados armazenados, aumentando a possibilidade de detecção de problemas relacionados a algum setor ou características e diferenciando-os dos problemas individuais e não relacionados ao setor. Descobrir a relação entre o problema e o setor, se bem empregado, resulta num ataque pontual à situação encontrada sem a necessidade de uma atitude global, ou seja, tratando o problema somente no setor que ele ocorre.

## **4.1 – Sistema de triagem da acuidade visual**

O objetivo deste sistema é verificar a acuidade visual dos alunos. Para isso é necessário realizar alguns exames / testes, que foram descritos na revisão bibliográfica. Para a realização destes exames o mais indicado é usar um equipamento binocular de maneira a minimizar as influências externas ao exame, como o excesso ou falta de iluminação e a distância entre o paciente e a tabela de exames.

Entre os diversos testes para a triagem da acuidade visual destacam-se os de Snellen e o ETDRs. Para o desenvolvimento deste
sistema qualquer um dos dois poderia ser utilizado mas o ETDRS tem algumas vantagens para a sua implementação:

- Número constante de optótipos por linha, facilitando o projeto do sistema de controle e de armazenamento no banco de dados
- Utiliza as letras de Sloan, sendo estas bem descritas na literatura com todas as suas formas e medidas

Além dos testes utilizando as letras de Sloan também são interessantes a implantação de três outros testes:

- Teste com números: voltado para crianças que estão no início do processo de alfabetização;
- Testes com a letra "E": voltado para crianças antes da fase de alfabetização;
- Teste com o C de Landolt: normalmente utilizado em pesquisas científicas mas também podendo ser utilizado em substituição ao teste com a letra "E".

No mercado não existe nenhum equipamento binocular digital e que possa ser acoplado em um banco de dados junto com outros equipamentos, sendo necessário, então, desenvolver um equipamento para atender todos estes requisitos.

Existem três tecnologias básicas para a exibição de optótipos e imagens para o exame de acuidade visual:

- Impressa: usada a muito tempo, consiste numa tabela de papel ou plástico com os optótipos impressos. Tem como desvantagem o desgaste do material com o tempo.
- Projeção: os optótipos são impressos, em alta resolução em uma lâmina de material transparente. A luz, ao passar por esta lâmina, é bloqueada pelas áreas impressas projetando, assim, os optótipos em uma superfície. Esta técnica pode ser usada tanto em equipamentos binoculares como em projeção em tela / parede.

• Exibição de caracteres em monitores: Tecnologia mais nova entre elas. São utilizados monitores, normalmente feitas de cristal líquido (LCD), para a exibição dos optótipos gerados por um computador. Apresenta como vantagem a possibilidade de exibir-los de maneira aleatória, diminuindo a chance de memorização dos optótipos durante o exame. Tem como desvantagem o tamanho dos pontos (pixels) da tela, podendo ser um empecilho para a sua utilização em sistemas binoculares já que estes são dotados de lentes que aumentam a distância entre o observador e a tela mas que também podem ampliar o tamanho dos pontos exibidos.

Pela característica de randomização e pela facilidade de integração com um sistema de banco de dados a tecnologia mais indicada e acessível para ser empregada é exibição de imagens / optótipos com o uso de computadores e telas LCD. As necessidades de processamento deste equipamento são baixas, para os dias atuais. Qualquer computador moderno tem capacidade de processamento suficiente para gerar os optótipos dos exames e para enviar estas informações para o banco de dados. Além da capacidade de processamento, que não é empecilho para a utilização desta tecnologia, o fator mais importante para esta utilização é a resolução das telas LCDs atuais. Para este equipamento é necessário a utilização de uma tela LCD com maior resolução possível, uma vez que os equipamentos binoculares aumentam o tamanho dos optótipos exibidos.

Pensando no tamanho e na leveza do equipamento algumas tecnologias foram pré-selecionadas, como a placa pico-itx desenvolvida pela VIA (figura 4.6) e os atuais *netbooks* (figura 4.7), que são *notebooks* sem unidade óptica, com tela de tamanho reduzido e baixo peso.

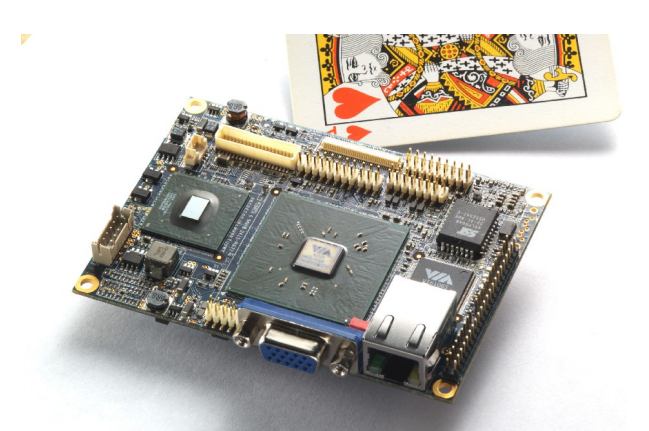

FIGURA 4.6 - Placa pico-itx da VIA, é uma das menores placas existente para computadores, mede 10 cm x 7,2 cm, tamanho um pouco maior ao de uma carta de baralho.

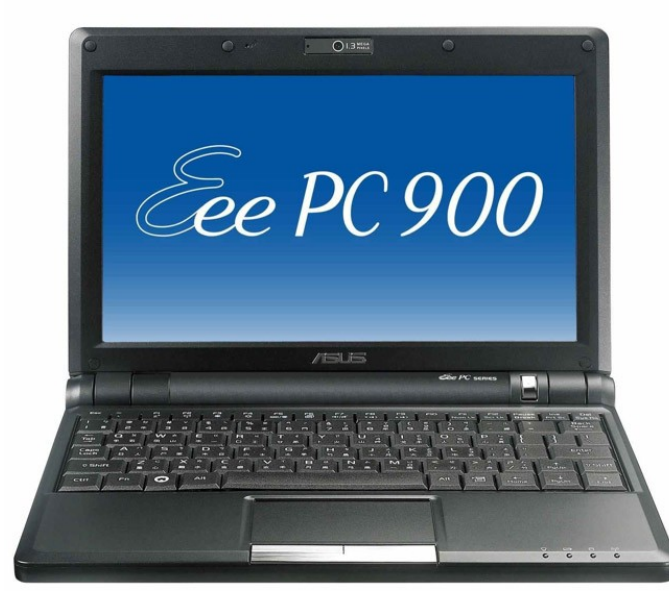

FIGURA 4.7 - Asus EEE PC, um dos primeiros *netbooks* produzidos e comercializados.

A placa pico-itx tem como vantagem o seu reduzido tamanho, sendo uma tecnologia indicada para sistemas embarcados (equipamentos onde é utilizado um computador internamente, de maneira integrada). Para o desenvolvimento deste equipamento apresenta como desvantagem o seu alto custo no Brasil, ser vendido somente a placa, ou seja, sem os outros componentes necessários para o seu funcionamento como a fonte, memória, HD, entre outros. Outra dificuldade para a escolha deste sistema é a baixa oferta de telas de pequeno tamanho e alta resolução para ser utilizada em conjunto com esta placa.

Os *netbooks*, em especial o Asus EEE, tem como vantagem a sua facilidade de compra no país, já vir com o hardware completo, isto é, sem

a necessidade da compra de acessórios como memória e HD. O ponto decisivo para a escolha desta tecnologia é ela já vir com uma tela pequena (tamanho entre 7 e 10 polegadas) e de alta resolução, com até 1024  $\times$  600 pontos, com cada ponto tendo o tamanho a partir de 0,19  $\times$ 0,19 mm.

O modelo escolhido para o desenvolvimento deste equipamento foi o Asus EEE PC900, cuja configuração é:

- Processador Celeron M353 de 900 Mhz;
- 1 GB de memória RAM do tipo DDR2;
- 20 GB de espaço para armazenamento utilizando a tecnologia SSD (Solid State Disk) que não apresenta partes móveis e, com isso, maior resistência mecânica;
- Tela de 9 polegadas com resolução de 1024 x 600 pontos e com o tamanho de cada ponto igual a 0,19 mm x 0,19 mm;
- Conexão sem fio padrão 802.11g;
- 3 portas USB;
- Tamanho físico: 22,5 cm  $\times$  17,0 cm  $\times$  3,4 cm;
- Peso: 0,99 kg;
- Duração da bateria: superior a 2,5 horas.

O segundo passo para o desenvolvimento deste equipamento foi desenvolver o sistema óptico que será utilizado. Para isso algumas características foram adotadas:

- Tamanho da letra exibida na tela LCD correspondente a acuidade visual 1,0 (logMAR 0 e Snellen 20/20): 1,9 mm ou 10 pontos (pixels), lembrando que as letras usadas são divididas em 5 partes, ou seja, a espessura de cada linha corresponde a 2 pontos.
- Distância que a imagem virtual desta letra deve estar posicionada: 6,0 m.
- Tamanho da imagem virtual para uma letra correspondendo a acuidade visual 1,0: 8,72 mm.

A partir dos dados acima outros parâmetros podem ser calculados. A ampliação (*m*) que o bloco óptico fornecerá será calculada dividindo o tamanho da imagem virtual (*h'*) pelo tamanho do objeto real (*h*) conforme a equação 4.1 (Smith, 2004)

$$
m = \frac{h'}{h} \tag{4.1}
$$

Sendo o objeto real (*h*) a imagem exibida pela tela LCD e a imagem virtual (*h'*) a imagem vista utilizando o bloco óptico e utilizando a equação 4.1 temos que a ampliação (*m*) do sistema será igual a 4,59.

A partir destas informações, e com o auxílio das equações 4.2, 4.3, 4.4 e 4.5 (Smith, 2004), o sistema óptico pode ser calculado. Este cálculo foi realizado com o auxílio de uma planilha (tabela 4.1) desenvolvida no BrOffice Calc. Para a definição das lentes foi estipulado o uso da menor quantidade de lentes possíveis, independente da sua potência. A utilização de um menor número de lentes tem como vantagem uma maior facilidade em uma posterior montagem e posicionamento delas no equipamento.

$$
u' = u - y \times \phi \tag{4.2}
$$

$$
y_{j+1} = y_j + d \times u_j' \tag{4.3}
$$

$$
l'_{k} = \frac{-y_{k}}{u_{k}} \tag{4.4}
$$

$$
m = \frac{u_1}{u_k} \tag{4.5}
$$

- Onde: u ângulo em que o raio chega na lente
	- u' ângulo em que o raio parte da lente
	- y altura em que o raio chega a lente
	- φ potência da lente
	- d distância entre as lentes
	- j número da lente, para sistema com mais de uma lente
	- l' posição da imagem
	- k última lente
	- m ampliação da imagem

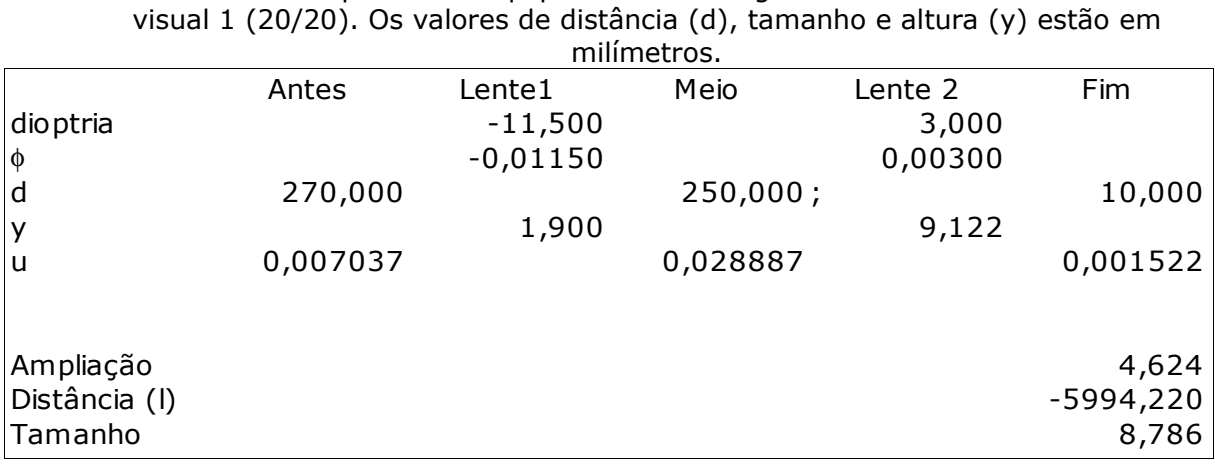

Cálculo do sistema óptico a do equipamento de triagem visual utilizando a acuidade

TABELA 4.1

A partir dos resultados calculados e comparando com os dados iniciais obtêm-se um erro teórico de -0,1% na distância e de +0,75% no tamanho da letra. Levando-se em conta que este equipamento será utilizado em triagem e que foi utilizado valores redondos (para facilitar a produção do equipamento) estes valores de erro são aceitáveis. Os valores definidos para a construção do equipamento foram:

- Número de lentes: 2
- Distância entre a tela e a primeira lente: 270 mm.
- Distância entre as duas lentes: 250 mm.
- Potência da primeira lente: -11,5 di
- Potência da segunda lente: +3 di

Tendo as características ópticas do sistema é possível calcular, com o auxílio da equação 3.1, o tamanho de cada letra relacionado com a acuidade visual (Tabela 4.2).

|         |     |                     |                     |                    |             |                      |                      | Relação entre o tamamo da imagêm virtual, o tamamo ideal da letra e os valores de acuidade visual pelas escalas Shellen, MAR e logmaR. |       |
|---------|-----|---------------------|---------------------|--------------------|-------------|----------------------|----------------------|----------------------------------------------------------------------------------------------------|-------|
| Snellen | Mar | Pontos por<br>Linha | Pontos por<br>Letra | Altura da<br>Letra | logMAR Real | logMAR<br>aproximado | Tamanho da<br>imagem | Tamanho ideal<br>da letra                                                                                                    | Erro  |
| 20/10   | 0,5 |                     |                     | 0,95               | $-0.3010$   | $-0.3$               | 4,39                 | 4,36                                                                                                    | 0,68% |
| 20/20   |     |                     | 10                  | 1,9                | 0.0000      |                      | 8,79                 | 8,73                                                                                                    | 0,68% |
| 20/30   | 1,5 |                     | 15                  | 2,85               | 0.1761      | 0.2 <sub>2</sub>     | 13,18                | 13,09                                                                                                    | 0.68% |
| 20/40   |     | 4                   | 20                  | 3,8                | 0.3010      | 0,3                  | 17.57                | 17,45                                                                                                    | 0.68% |
| 20/50   | 2.5 | 5                   | 25                  | 4.75               | 0.3979      | 0.4                  | 21.97                | 21.82                                                                                                    | 0.68% |
| 50/60   |     | 6                   | 30                  | 5,7                | 0.4771      | 0.5                  | 26,36                | 26,18                                                                                                    | 0,68% |
| 20/70   | 3,5 |                     | 35                  | 6,65               | 0.5441      |                      | 30,75                | 30,54                                                                                                    | 0.68% |
| 20/80   |     |                     | 40                  | 7,6                | 0.6021      | 0,6                  | 35, 14               | 34,91                                                                                                    | 0.68% |
| 20/90   | 4.5 | 9                   | 45                  | 8,55               | 0.6532      |                      | 39,54                | 39,27                                                                                                    | 0.68% |
| 20/100  | 5   | 10                  | 50                  | 9,5                | 0.6990      | 0,7                  | 43,93                | 43,63                                                                                                    | 0,68% |

TABELA 4.2 Relação entre o tamanho da imagem virtual, o tamanho ideal da letra e os valores de acuidade visual pelas escalas Snellen, MAR e logMAR.

TABELA 4.3

Cálculo dos sistema óptico com adição de uma lente com potência de -2.5 di com o objetivo de realizar exames de acuidade visual a "curta distância".

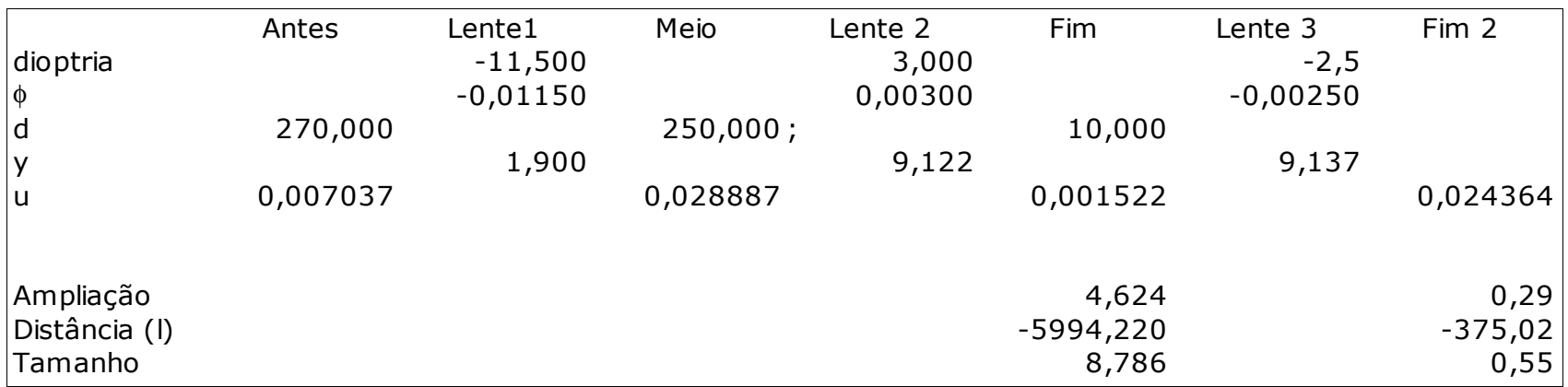

Observando a tabela 4.2 pode-se observar que, com exceção dos valores logMAR 0,1, 0,2 e 0,5, os valores entre 0 e 0,7 tem uma boa relação. A limitação para conseguir valores exatos pela notação logMAR está diretamente ligado a utilização do ponto (pixel) como unidade básica para construção dos optótipos, sem a possibilidade de utilização de unidades não inteiras. Na tabela 4.2 estão representados optótipos cujas espessuras das linhas variam entre 1 e 10 pontos.

A Tabela 4.3 apresenta os cálculos para a realização do exame de acuidade visual a curta distância, com a adição de uma lente de -2,5 di no sistema anterior. Esta lente estrará localizada a 10 mm da lente 2 do sistema original. Deverá ser montada em um sistema de encaixe para ser utilizado com o equipamento em caso de necessidade. Lembrando que para distâncias menores o tamanho dos optótipos também são menores já que a relação da acuidade visual está com o menor ângulo que é possível identificar o objeto e não com o menor tamanho de objeto que é possível identificar.

Outra necessidade para o desenvolvimento deste equipamento foi o desenho digital das letras seguindo os padrões de Sloan, do "C" de Landolt e da letra "E". Estas letras foram desenhadas em um aplicativo específico para isso, o "Font Forge" versão "mingw\_2008\_11\_21" capaz de salvar as letras no formato True Type, formato utilizado normalmente pelos computadores. Na figura 4.8 temos os três tipos de optótipos desenvolvidos para este equipamento.

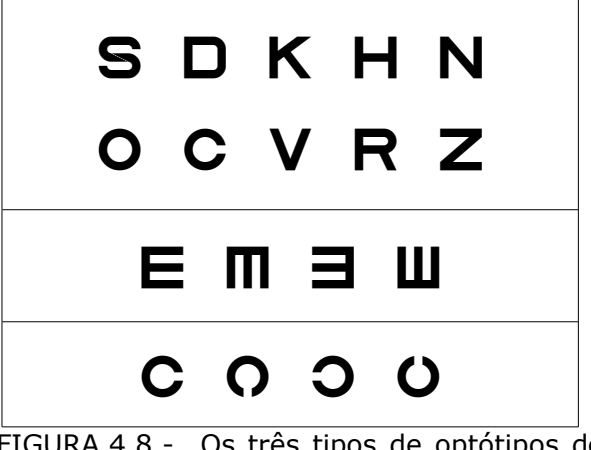

FIGURA 4.8 - Os três tipos de optótipos desenvolvidos para este equipamento.

A figura 4.9 apresenta os campos da tabela de acuidade visual presente no sistema de banco de dados. Esta tabela tem os seguintes campos para identificação do exame: número identificador; data e hora em que o exame foi realizado; identificador do paciente e do examinador. Os campos de resultado são os seguintes:

- olho: pode assumir o valor 0 para ambos os olhos, 1 para o olho esquerdo e 2 para o olho direito.
- av1 até av10: tem como valor um número variando entre 0 e 5. Representa quantas letras o examinado conseguiu ler naquela acuidade. A acuidade varia de 0,5 até 5 na escala MAR.
- letra: identifica o tipo de exame realizado. Pode assumir 0 para o exame com as letras de Sloan, 1 para o exame com números, 2 para o exame com a letra "E" e 3 para o "C" de Landolt.

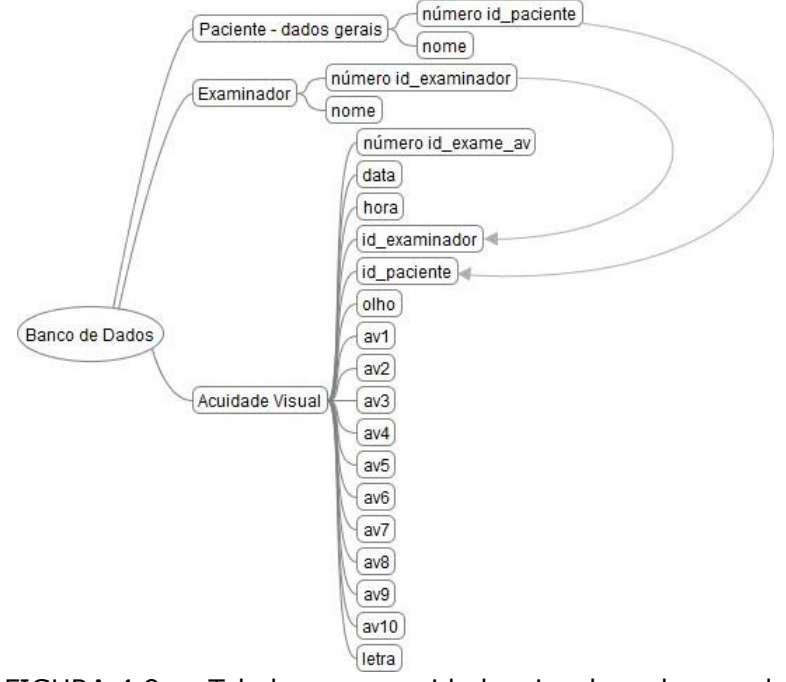

FIGURA 4.9 - Tabela para acuidade visual no banco de dados central. Nela temos os campos id\_exame\_av, data, hora, id\_examinador e id\_paciente para identificar o exame e os campos olho, av1 até av10 e letra com as características e resultados do exame de acuidade visual.

O aplicativo que controla o equipamento e responsável pelo exame de acuidade visual deverá ter como dados de entrada o número de identificação do paciente e do examinador, a data e a hora que o exame está sendo realizado, em qual (quais) olho (s) e referente ao exame e qual o tipo de optótipos utilizados. Durante a realização há uma troca de informações entre o equipamento e o examinador, o equipamento exibe as letras que estão na tela para o examinador e esse informa, através de um teclado, quantas letras o paciente leu corretamente naquele nível de acuidade. Após passar por todos os níveis de acuidade do equipamento ou o paciente errar 3 ou mais letras da acuidade correspondente o exame será encerrado e os dados gravados, automaticamente, no banco de dados. Esta estrutura está representada na figura 4.10.

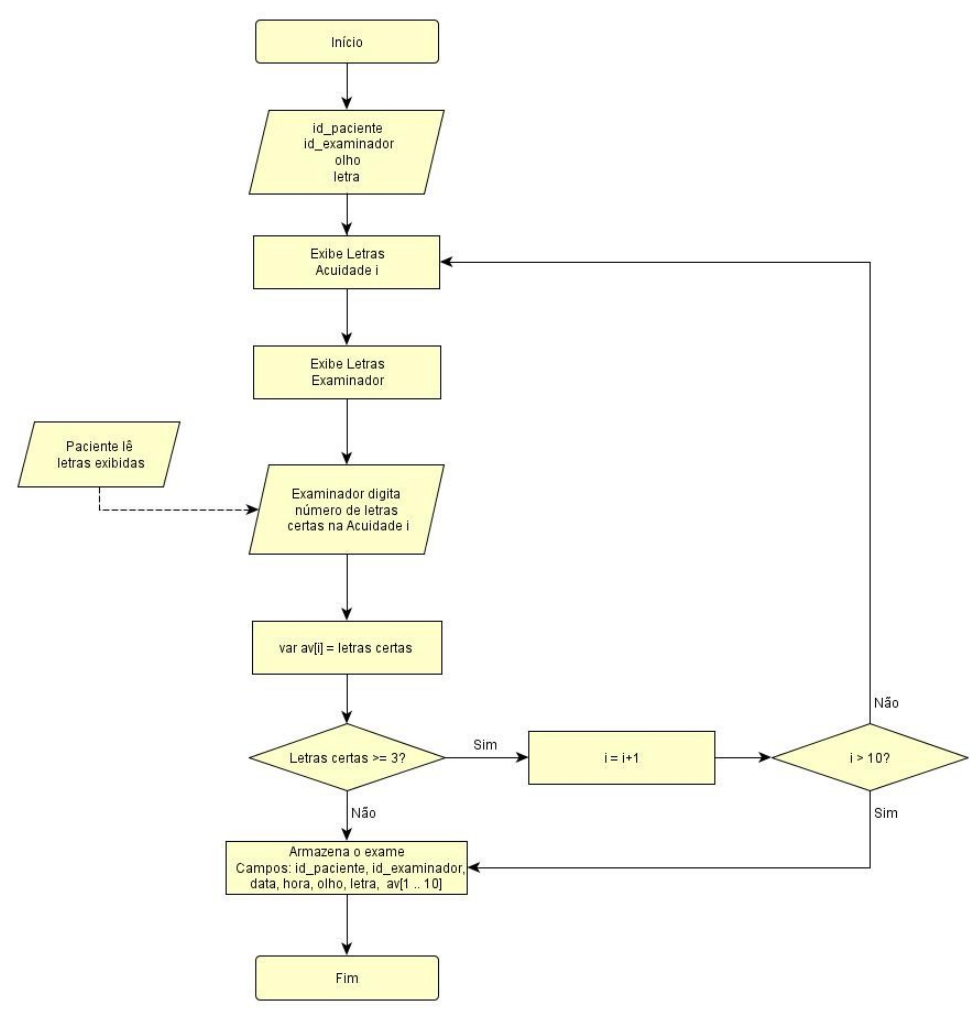

FIGURA 4.10 - Algorítimo simplificado do aplicativo de triagem da acuidade visual. Será armazenado quantas letras lidas corretamente em cada linha do exame.

## **4.2 – Triagem da sensibilidade ao contraste**

Entre os testes de sensibilidade ao contraste dois se destacam, o de Pelli-Robson e o utilizando os padrões de Gabor. O exame utilizando os padrões de Gabor tem como vantagem a relação entre o contraste e a frequência do estimulo, informações de grande importância para a sensibilidade ao contraste. Em contrapartida apresenta um elevado tempo de exame, sendo, assim, desaconselhado para a utilização em triagem. O teste de Pelli-Robson, apesar de ter o contraste como única variante do exame, é capaz de identificar indivíduos com baixa sensibilidade ao contraste e apresenta um baixo tempo de execução, é o mais indicado para esta triagem.

Este exame de triagem será desenvolvido usando a mesma base do sistema desenvolvido para a acuidade visual, evitando custos na produção de um novo equipamento e mantendo a mesma base, facilitando a operação pelos examinadores.

Os fatores definidos para este exame são:

- Letra equivalente a acuidade 3,0 na escala MAR (20/60 na Snellen).
- Distância até a imagem virtual: 6,0 metros
- O contraste será variado na forma de uma progressão aritmética com incremento igual a log(0,15) com valores variando de 0 a 2,25

Por ser um sistema semelhante ao de acuidade visual a tabela do banco de dados referente a este exame terá uma estrutura parecida com a utilizada pelo exame de acuidade visual (figura 4.9). Serão utilizados os mesmos campos de identificação, a diferença estará na ausência do campo "letra" e no número de campos para armazenar os resultados do exame, contanto com 8 campos (relativos as oito linhas do exame) ao invés dos 10 utilizados na acuidade visual. A figura 4.11 representa a estrutura da tabela usada por este exame.

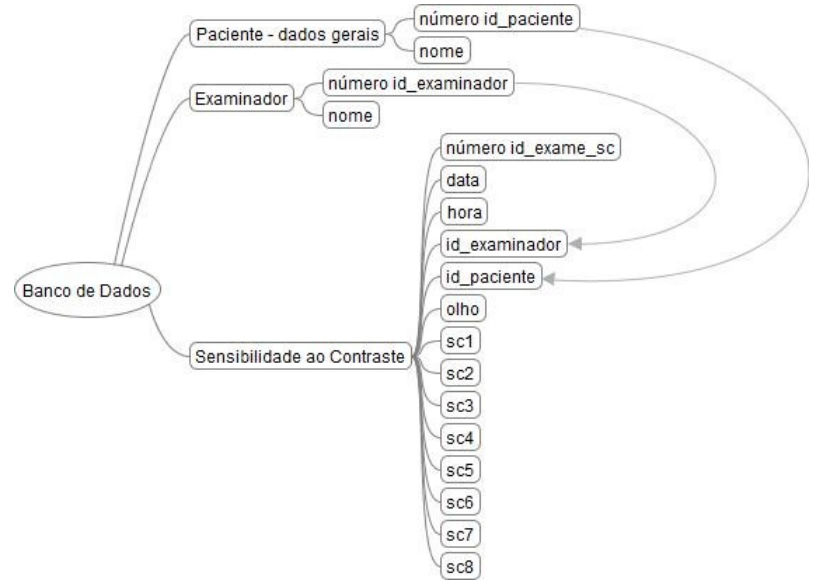

FIGURA 4.11 - Tabela do exame de sensibilidade ao contraste. Os campos são semelhantes à tabela de acuidade visual mas com a ausência de dois campos para armazenar o resultado dos exames e do campo "letra".

Esta estrutura de tabela armazenará o resultado de dois valores contraste em um mesmo campo, isso é necessário devido a cada linha da tabela de Pelli-Robson possuir letras com dois contrastes diferentes, as três primeiras possuem um contraste maior do que as três últimas de cada linha. A principal dificuldade em armazenar o resultado para cada contraste está relacionado com a maior dificuldade para o examinador durante o exame, tendo memorizar e digitar duas quantidades de letras corretas em uma mesma tela.

O algorítimo para este exame também será semelhante ao do aplicativo para acuidade visual, da mesma forma da tabela do banco de dados e pelo mesmo motivo: as características básicas dos dois exames são parecidas.

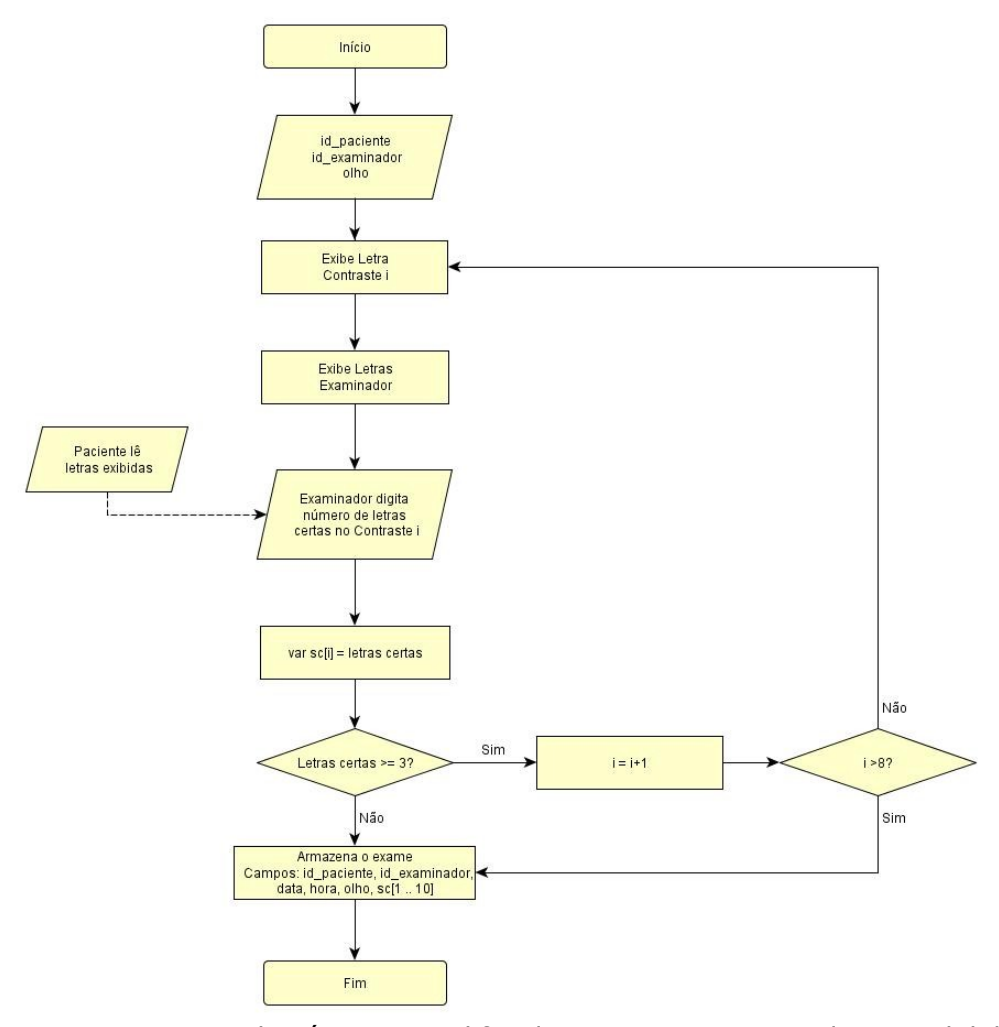

FIGURA 4.12 - Algorítimo simplificado para o exame de sensibilidade ao contraste. Apresenta estrutura semelhante ao algorítimo utilizado no exame de acuidade visual.

# **4.3 – Triagem da visão de cores**

Assim como no exame de sensibilidade ao contraste existem duas técnicas que se sobressaem para o exame de visão de cores, a técnica de Ishihara e a técnica de Farnsworth-Munsell.

O exame de Farnsworth-Munsell consiste em ordenar bloquinhos com pequenas variações de cores e possibilita uma maior investigação dos problemas relacionados à visão de cores. Por ser uma técnica mais detalhada necessita de um maior tempo para a sua execução, característica indesejável para os exames de triagem, e, alem disso, apresenta dificuldade na sua implementação digital, necessitando de monitores com calibração de cor e brilho para a sua execução.

O Ishihara consiste em identificar números dentro de um padrão colorido. Tanto o número como o padrão é formado por pequenos círculos com pequenas variações de cores. Apesar de não detectar todos os problemas relacionados a visão de cores ele consegue detectar os mais usuais, sendo amplamente utilizado em exames e triagens. O exame de Ishihara que será utilizado neste sistema consiste em 17 lâminas (imagens), apresentadas no quadro 4.2.

O resultado deste exame está relacionado com o número lido pela pessoa em cada uma das lâminas. Se a pessoa tiver algum problema na visão de cores o número lido será diferente do número que uma pessoa com visão normal vê, conforme o quadro 4.1.

QUADRO 4.1 Resultados das 17 lâminas para pessoas normais (nor) e para pessoas com alguma deficiência na visão de cores (def).

|     |                 |                | 3               | 4              | 5 <sub>5</sub> | 6 <sup>1</sup>          | $\vert$ 7 $\vert$ | 8 <sup>1</sup> |    |                | 9   10   11   12   13   14 |                 |     |  | 15 16 |                          |
|-----|-----------------|----------------|-----------------|----------------|----------------|-------------------------|-------------------|----------------|----|----------------|----------------------------|-----------------|-----|--|-------|--------------------------|
| nor | $12^{\dagger}$  | 8 <sup>1</sup> | $^{\degree}$ 29 |                |                | $5 \mid 3 \mid 15 \mid$ | 74                | $6 \mid$       | 45 | 5 <sup>1</sup> |                            | 16 <sup>1</sup> | -73 |  | 26    |                          |
| def | 12 <sup>2</sup> | 3 <sup>1</sup> | 70              | $\overline{2}$ | 5              |                         |                   |                |    |                |                            |                 |     |  |       | $\vert$ 45 2 ou 6 4 ou 2 |

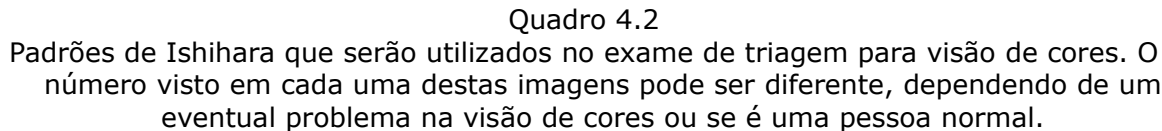

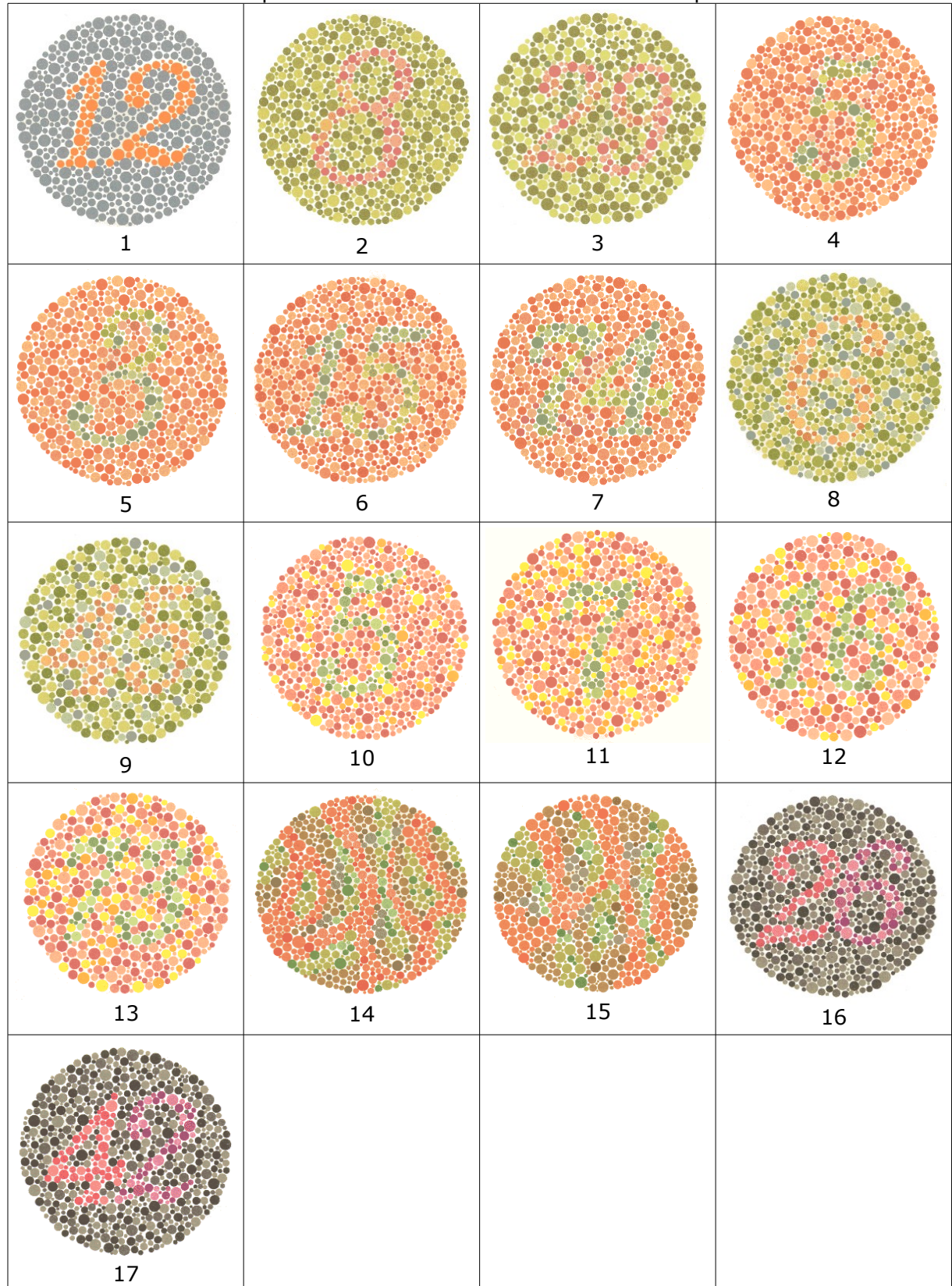

A tabela no banco de dados deste exame contem os dados de identificação básica (identificação do paciente, do examinador, data, hora, olho) existentes nas tabelas dos outros exames. Os valor lido em cada lâmina será armazenado na tabela e a verificação da correção deste valor será feito durante o processamento dos dados para emissão de relatórios ou por um especialista qualificado para isso. Os dados de entrada não serão a quantidade de acertos, conforme estava sendo utilizado nos outros exames. A figura 4.13 apresenta a estrutura desta tabela.

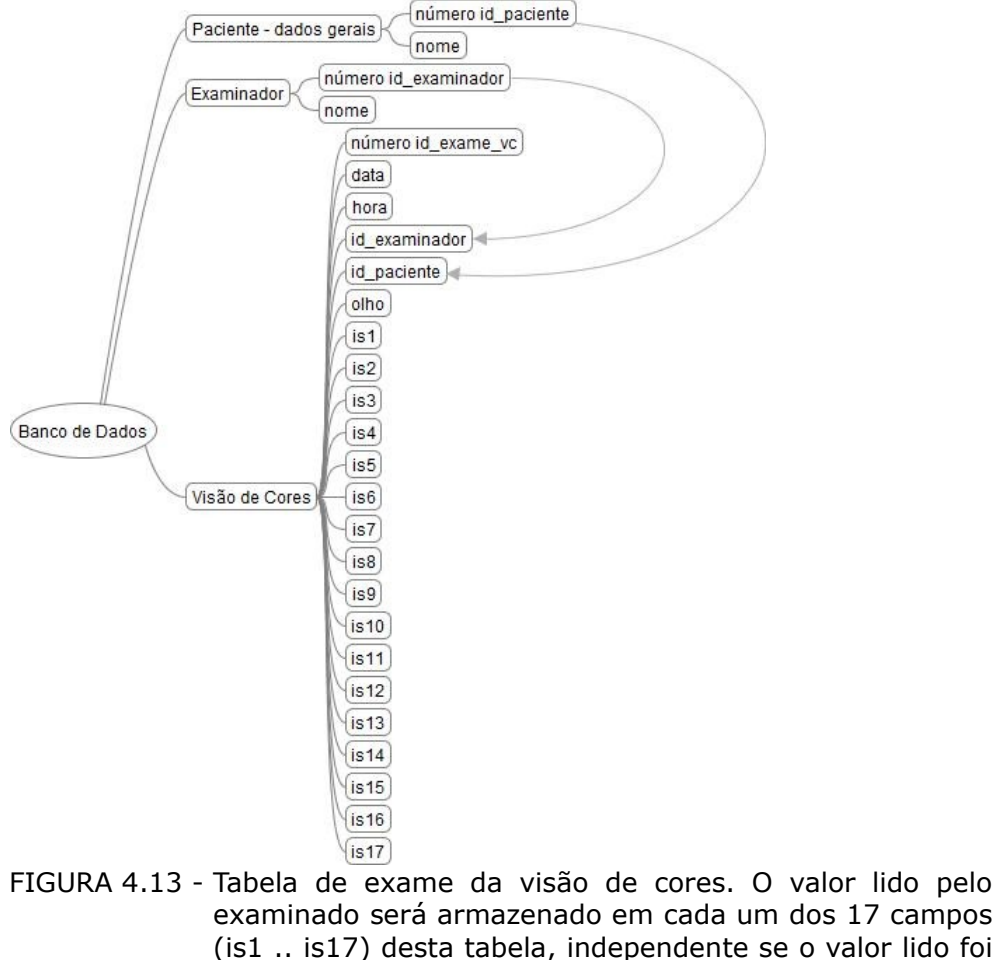

o correto ou não. O algorítimo básico deste exame é mais simples do que o dos dois anteriores já que o único limite para a interrupção do exame e chegar ao

seu final (lâmina número 17). Este algorítimo está representado na figura 4.14.

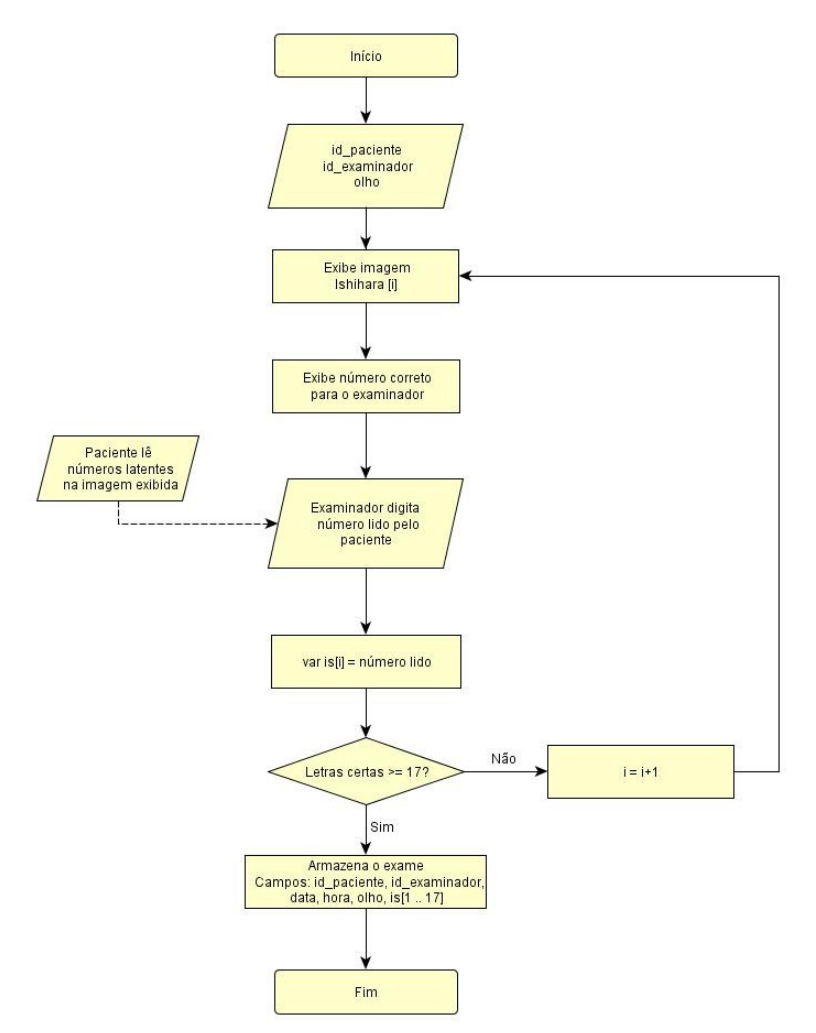

FIGURA 4.14 - Algorítimo simplificado do módulo para exame da visão de cores utilizando a técnica de Ishihara.

## **4.4 – Triagem de foria**

A técnica utilizada para o exame de foria será uma modificação das técnicas de Maddox. Será feita com dois estímulos diferentes, um no lado esquerdo da tela (linhas horizontais ou verticais numeradas) e outro no lado direito da tela (um círculo colorido), conforme apresentado na figura 4.15. O resultado deste exame será o número da linha que o examinado dará como resposta á pergunta: "Qual a linha mais próxima da bolinha?". Este exame será realizado tanto com linhas na horizontal como com linhas na vertical.

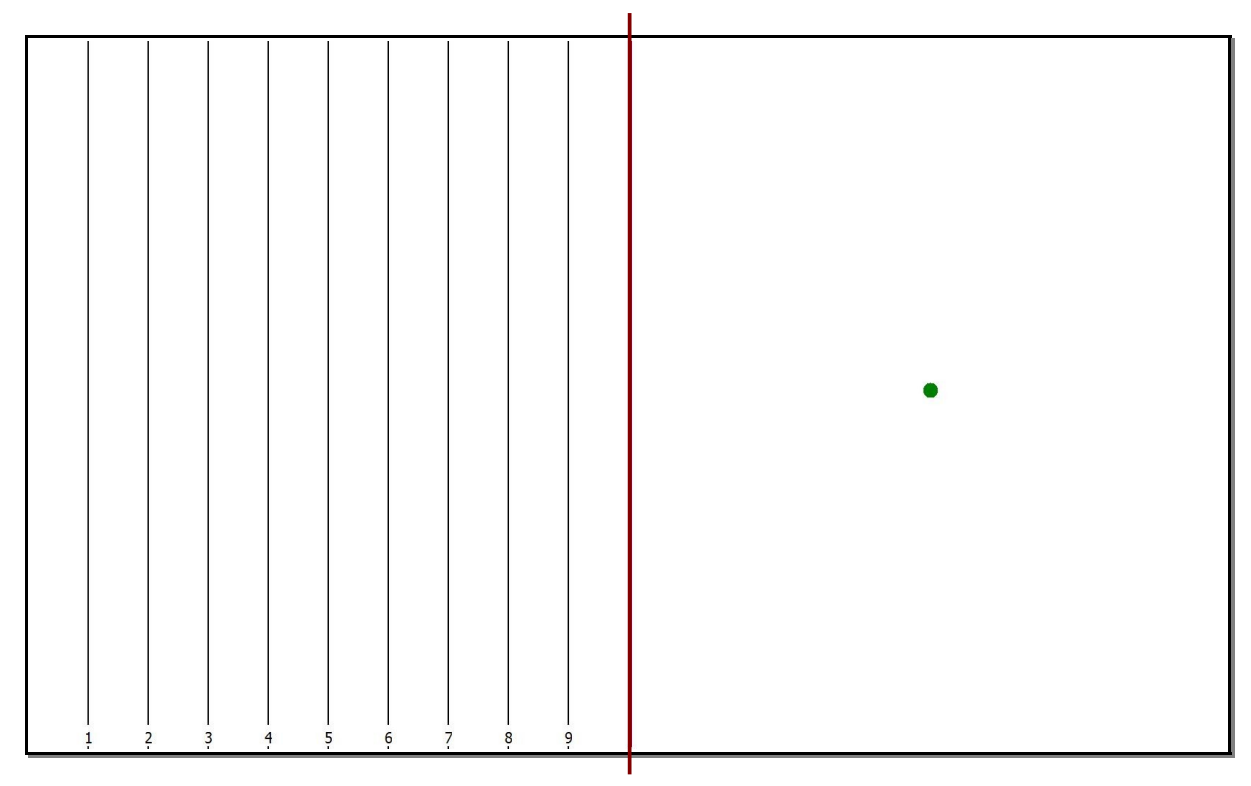

FIGURA 4.15 - Exemplo do teste de foria. A linha vermelha representa a divisão da tela entre lado esquerdo, com as linhas verticais numeradas como estímulo, e o lado direito, com uma esfera verde como estímulo.

A tabela do banco de dados deste exame dever conter os dados de identificação básica, iguais aos dos outros exames, mais os dados referente ao exame com linhas verticais e o exame com as linhas horizontais.

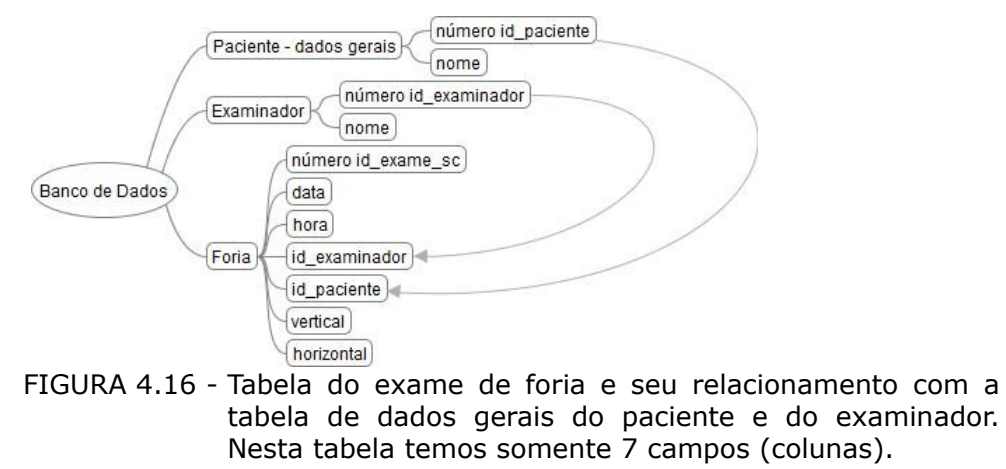

A figura 4.17 apresenta o algorítimo básico deste teste, sendo este um dos testes mais simples e sem a necessidade de rotinas de contagem e repetição.

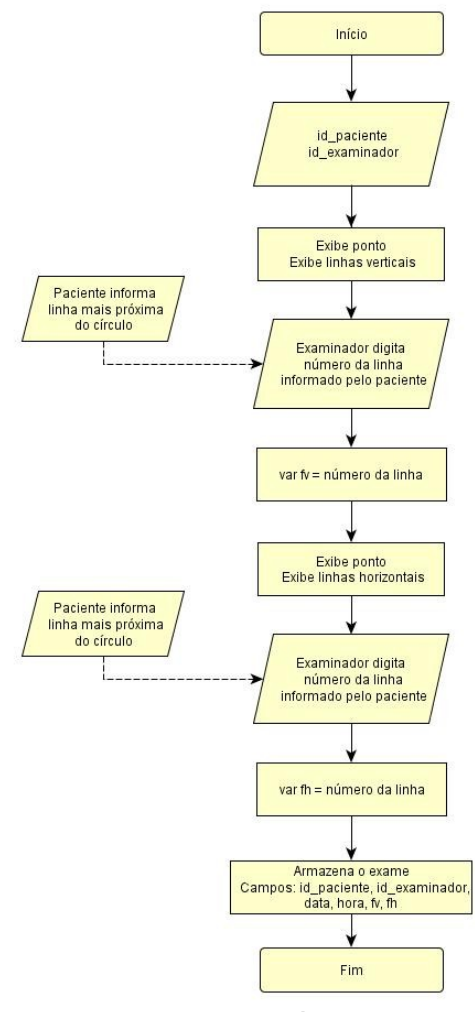

FIGURA 4.17 - Algorítimo simplificado do módulo de exame de foria, apresenta estrutura mais simples do que os anteriores, sem a necessidade de estruturas condicionais e de repetição.

## **4.5 – Triagem do limiar auditivo**

O teste de limiar auditivo é feito emitindo um som puro (som somente em uma frequência) e pedindo para o examinado responder a este som com um movimento, normalmente levantar o braço. Este som normalmente é emitido nas frequências de 250 Hz, 500 Hz, 1 kHz, 2 kHz, 3 kHz, 4 kHz, 6 kHz e 8 kHz no lado esquerdo e no lado direito, separadamente. A não audição de sons abaixo de 25 dB é considerado perda auditiva.

Os dados que serão armazenados neste exame são os de identificação básica (id\_paciente, id\_examinador, data, hora) e o valor de amplitude mínima escutado pelo examinado para cada frequência e em cada lado separadamente. A estrutura da tabela no banco de dados será a apresentada na figura 4.18.

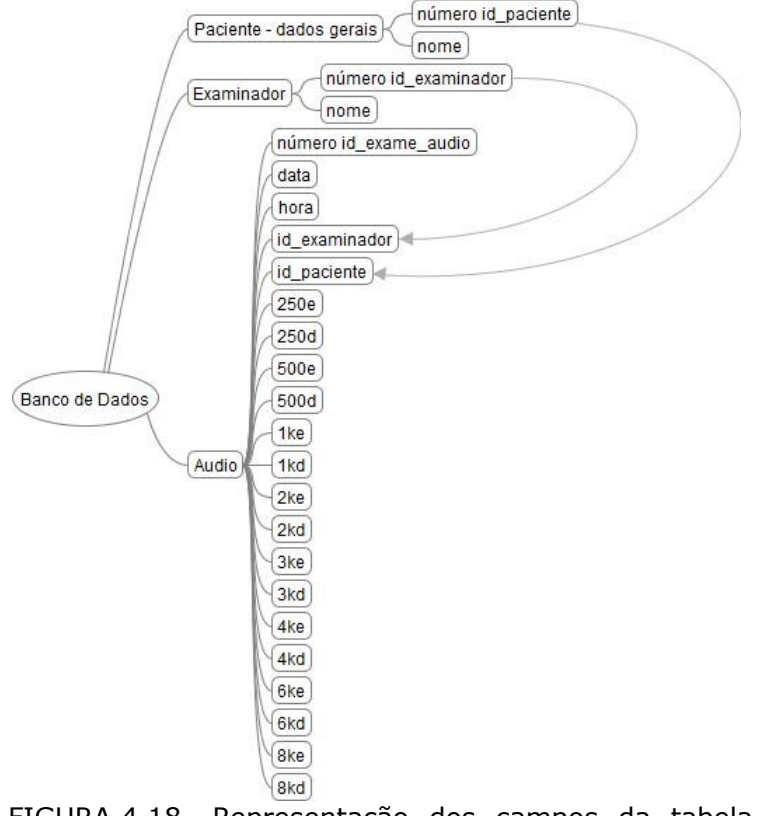

FIGURA 4.18 - Representação dos campos da tabela de triagem do limiar auditivo. Os campos básicos, semelhantes aos dos outros exames, estão presentes e o nome dos campos de dados são formados pela junção da frequência e mais a letra "e" para o lado esquerdo e a "d" para o direito.

O sistema desenvolvido para executar este exame consiste em um aplicativo capaz de emitir o som em frequência pura no lado direito e no lado esquerdo, independentemente, utilizando o dispositivo de som do computador utilizado nos outros exames. O som será emitido primeiro no lado esquerdo, depois no lado direito e, após o som ser emitido nos dois lados, a frequência será alterada para a continuação do exame, conforme pode ser observado na figura 4.19. Será realizado da menor para a maior frequência com o objetivo de agilizar o exame.

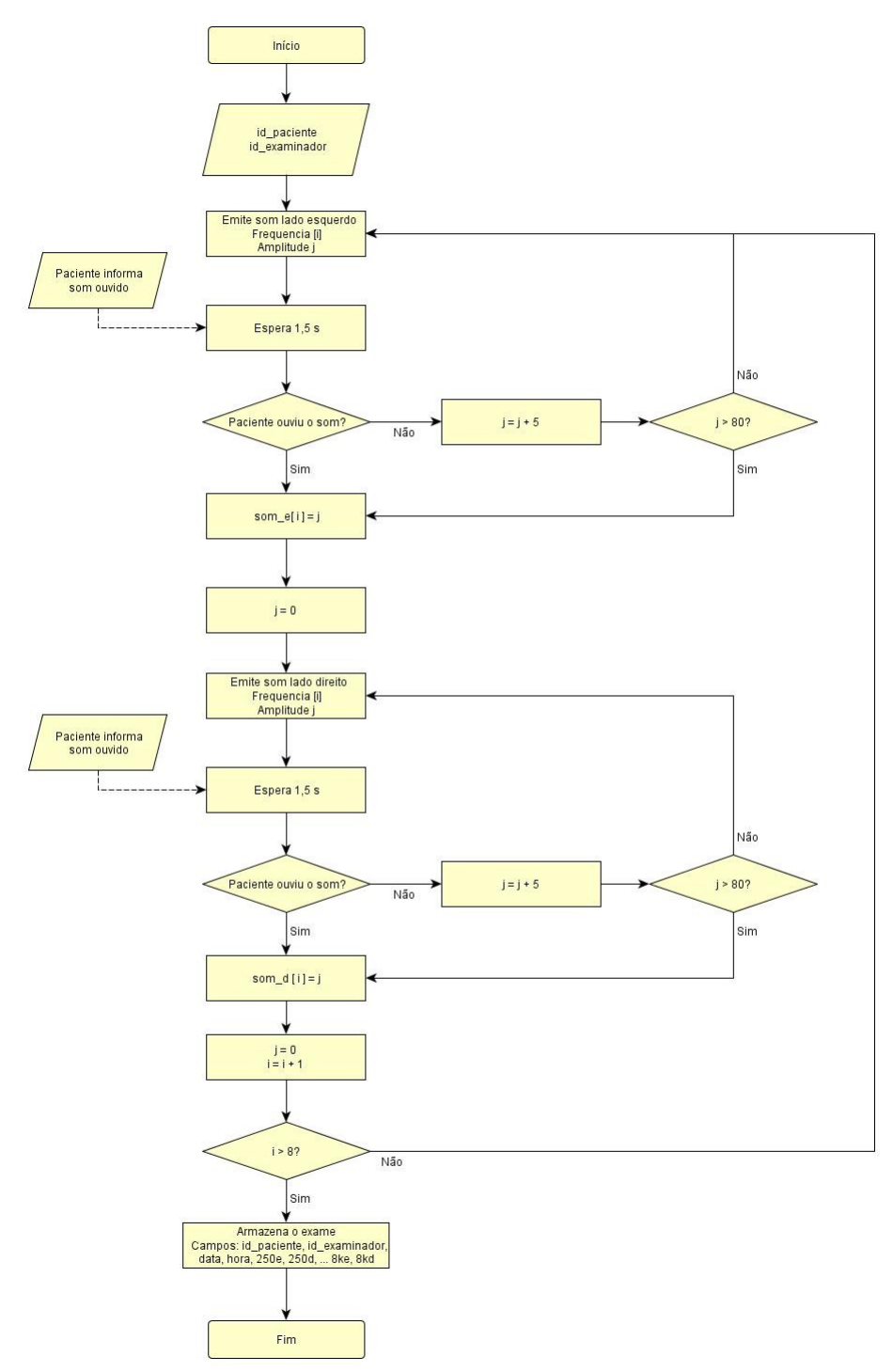

FIGURA 4.19 - Algorítimo simplificado do teste de limiar auditivo. Primeiro será realizado o teste com a frequência no lado esquerdo e depois no lado direito. Após testar os dois lados a frequência será aumentada até ser realizado o exame com todas as 8 frequências.

## **4.6 – Sistema para a medição do desempenho de leitura**

Para o sistema de medição de desempenho de leitura é necessário o projeto tanto do hardware que será utilizado como do aplicativo de comunicação com o banco de dados.

A medição do desempenho de leitura é realizada medindo o posicionamento do olho a cada instante, para isso são utilizados emissores e receptores infra-vermelho instalados em um óculos especial. A luz infravermelha emitida e refletida pelo olho e chega ao receptor de infravermelho. A intensidade com que a luz infra-vermelha é detectada pelo receptor varia com a posição do olho. O hardware deste equipamento necessitará fazer o processamento do sinal de reflexão da luz infravermelha e fazer a comunicação, por meio de uma porta USB, com o computador utilizado no exame.

O tabela do banco de dados deste exame poderá conter tanto o dado bruto do exame (posição do olho em relação ao tempo) como os dados condensados: tempo total do exame, número de fixações, tempo médio de fixação, número de regressões, compreensão, palavras lidas por minuto, entre outros. O armazenamento dos dados condensados está relacionado com a facilidade e aumento de velocidade na emissão dos relatórios, sem a necessidade do processamento de uma grande quantidade de dados. Dependendo do tamanho dos dados brutos pode ser tomada a decisão de não armazená-los no banco de dados central. Sua estrutura está representada na figura 4.20.

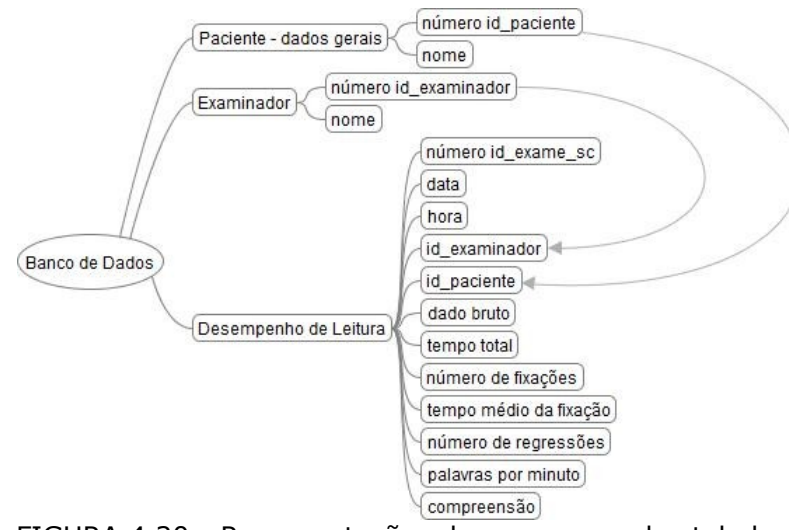

FIGURA 4.20 - Representação dos campos da tabela de triagem do desempenho de leitura. Nesta tabela podem ser armazenados tanto os dados brutos do exame como os resultados condensados.

# **4.7 – Aplicativo Geral:**

Como todos os exames estão relacionados a alguns dados algumas telas de seleção abrirão automaticamente ao tentar iniciar qualquer exame. A primeira tela que abrirá será a que pedirá o número do examinador, que será responsável por todos os cadastros e exames realizados enquanto o aplicativo estiver aberto. A próxima tela de seleção que aparecerá será a da empresa / escola e depois a de setor da empresa, com o objetivo de ligar todos os cadastros e exames realizados a um setor ou a uma empresa. Antes do exame também deverá ser selecionado o paciente que fará ao exame. Os examinadores, empresas, setores e paciente já deverão estar cadastrado no sistema. A figura 4.21 apresenta o algorítimo simplificado do sistema de checagem que será utilizado.

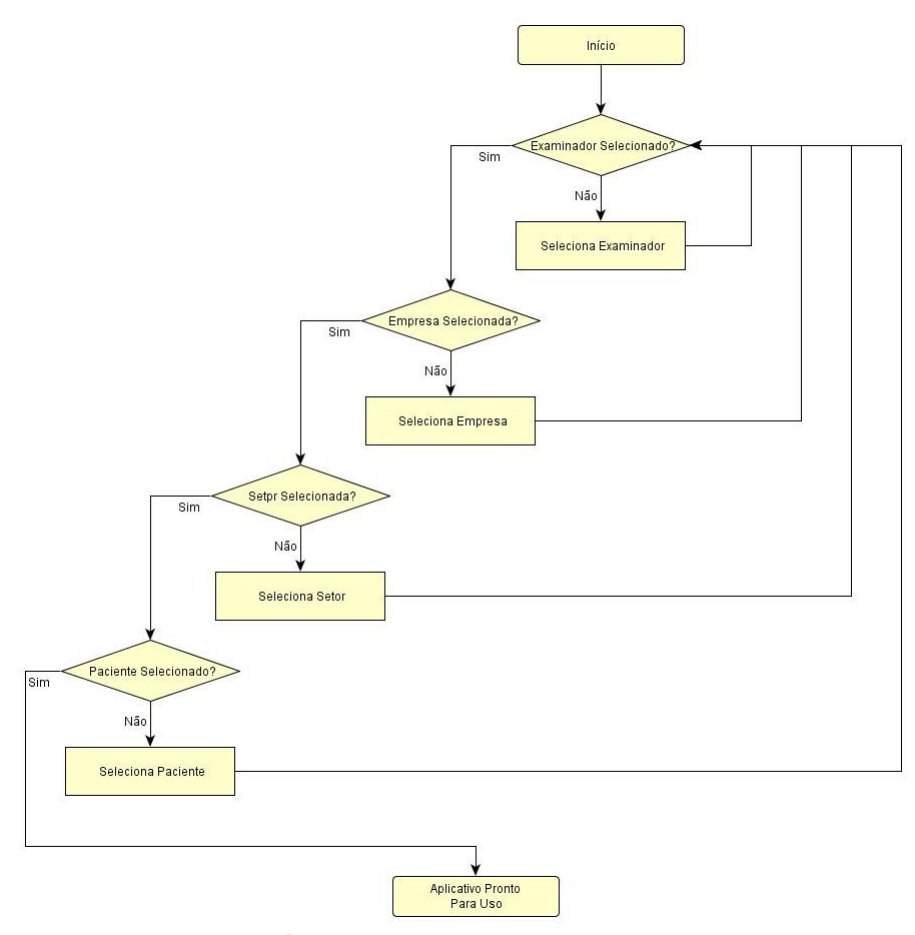

FIGURA 4.21 - Algorítimo simplificado para checar e fazer a seleção do examinador, empresa e setor ao iniciar o aplicativo.

# **5 – INTEGRAÇÃO DOS SUB-SISTEMAS**

# **5.1 – Equipamento:**

O equipamento foi confeccionado a partir do Asus EEE PC900 (figura 4.7), das lentes calculadas no item 4.2 (tabela 4.1) e tendo as seguintes características físicas:

- Ser projetado em chapas, facilitando a sua produção;
- Ter tamanho reduzido, facilitando o transporte;
- Ser articulado, permitindo a inclinação em relação a base, facilitando a sua utilização com pessoas de diferentes estaturas.

A figura 5.1 apresenta o equipamento modelado pelo aplicativo *Solid Works*. Este equipamento será composto de três partes principais:

- a base de sustentação onde deverá estar localizado alguns equipamentos auxiliares, como a fonte do *netbook*;
- o corpo do equipamento onde estará localizado o *netbook*;
- um tubo telescópico retrátil, onde estará localizado o sistema de lentes do equipamento.

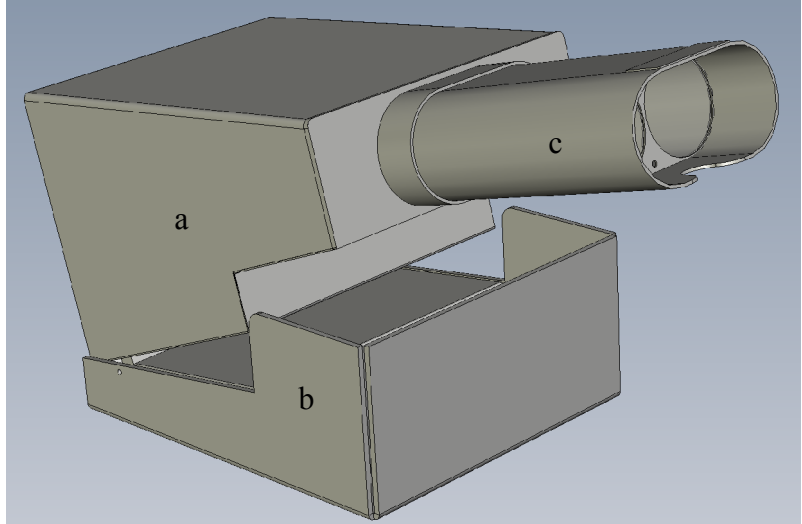

FIGURA 5.1 – Modelo 3D do equipamento desenvolvido. Nele temos o corpo principal do equipamento (a), uma base (b) e o canhão telescópico com o sistema óptico (c).

Na figura 5.2 temos o equipamento com uma de suas chapas em modo "transparente", possibilitando a visualização do Asus EEE PC900 dentro do equipamento.

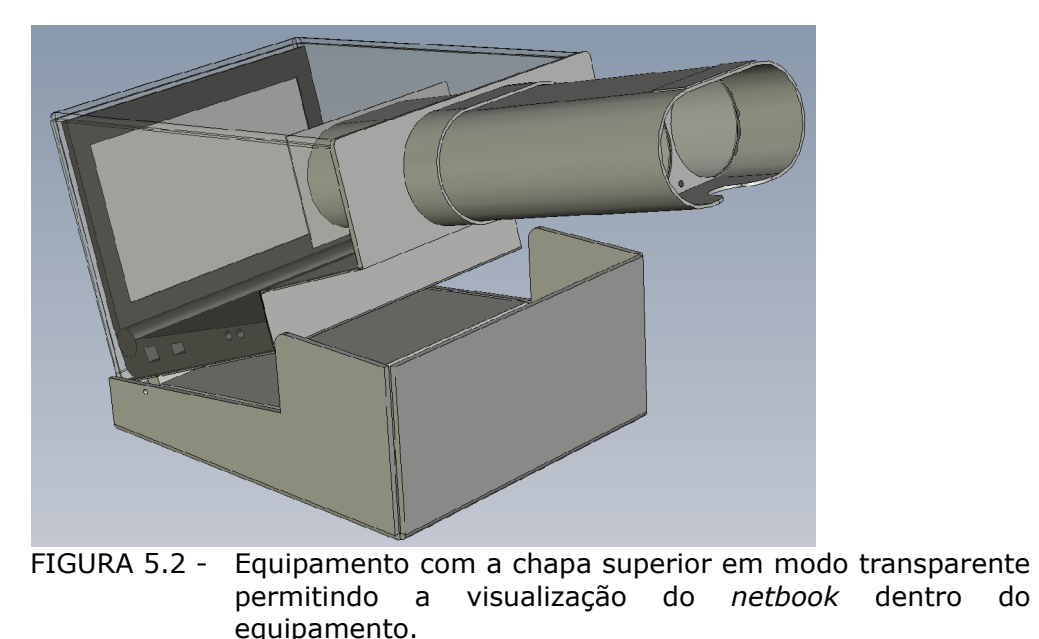

A comunicação do equipamento com o examinador será feito por meio de um *display* de caracteres com 4 linhas e 20 caracteres por linha, se comunicando utilizando uma porta USB. O *display* que será utilizado será o Pertelian X2040 fabricado pela ForeSight Systems LLC. A figura 5.3 apresenta o Pertelian X2040 sendo controlado pelo Asus EEE PC900.

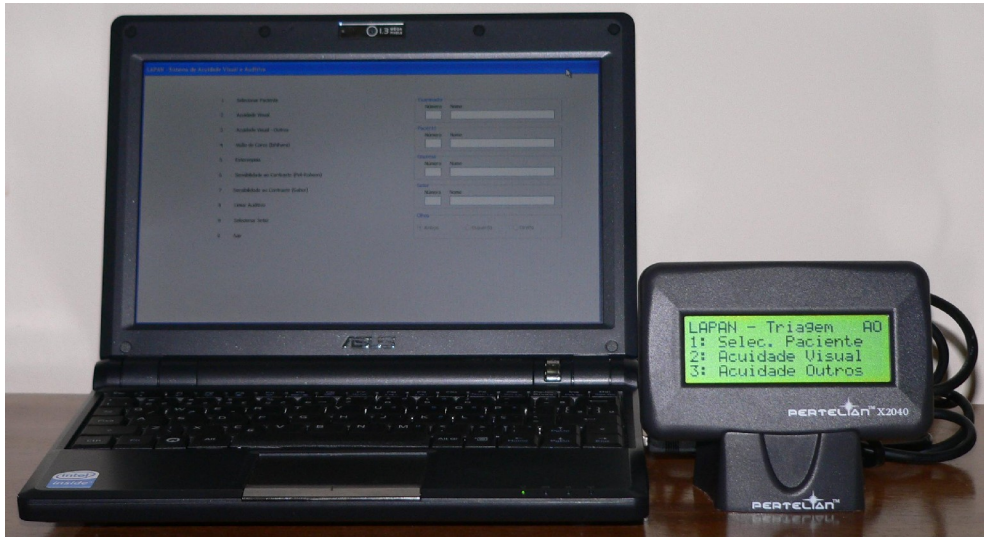

FIGURA 5.3 - Display LCD de caracteres Pertelian X2040 sendo controlado pelo netbook Asus EEE PC900.

Outra característica do equipamento é que será utilizado um teclado numérico para a comunicação entre o examinador e o aplicativo desenvolvido. Desta forma todos os comandos e resultados informados ao equipamento deverão ser informados a partir dos números de "0" à "9", dos caracteres "+", "-" , "\*", "/" e das teclas de função "Enter" e "Backspace".

## 5.1.1 – Aferição da tela LCD:

A tela LCD do *netbook* Asus EEE PC900 foi aferida utilizando o equipamento *Color Cal USB* e o aplicativo *Lightscan*, desenvolvidos pela *Cambriedge Research System*. Para esta calibração foi exibido um estimulo monocromático na tela, gerado por um aplicativo similar ao em desenvolvimento. Foi feita a variação da intensidade do estímulo variando de 0 a 255 em escala de tons de cinza (gráfico 5.1), sendo esta escala de fundamental importância para o exame de sensibilidade ao contraste.

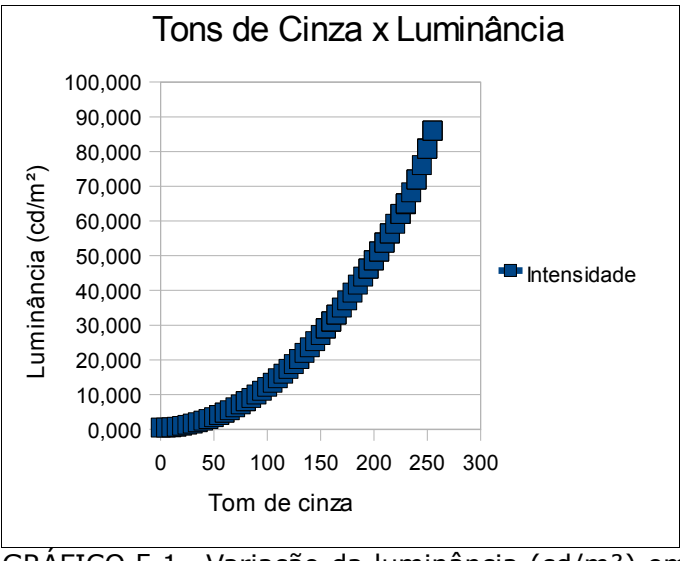

GRÁFICO 5.1 - Variação da luminância (cd/m²) em relação ao tom de cinza do estimulo.

A partir da luminância da tela é possível calcular o contraste de cada tom de cinza que poderá ser exibido neste monitor LCD. A Tabela 5.1 apresenta o resultado do cálculo de contraste, utilizando a equação 3.2, e

adotando o valor de luminância máximo encontrado (87,8 cd/m²) como o valor *Lmax* da referida equação. É importante ressaltar que o valor de luminância máximo encontrado está próximo do valor adotado nos Estados Unidos (item 3.2.1). Nota-se, na tabela 5.1, que existe uma pequena diferença entre o valor de contraste padrão da tabela de Pelli-Robson (coluna *Contraste %*) para o valor que realmente será utilizado na tela (coluna *Contraste Tela*). Para os pequenos contrastes, por está próximo do limite do equipamento, este erro é difícil de ser minimizado e pode chegar a 11%. Com este equipamento não é possível utilizar os três últimos valores de contraste da tabela de Pelli-Robson.

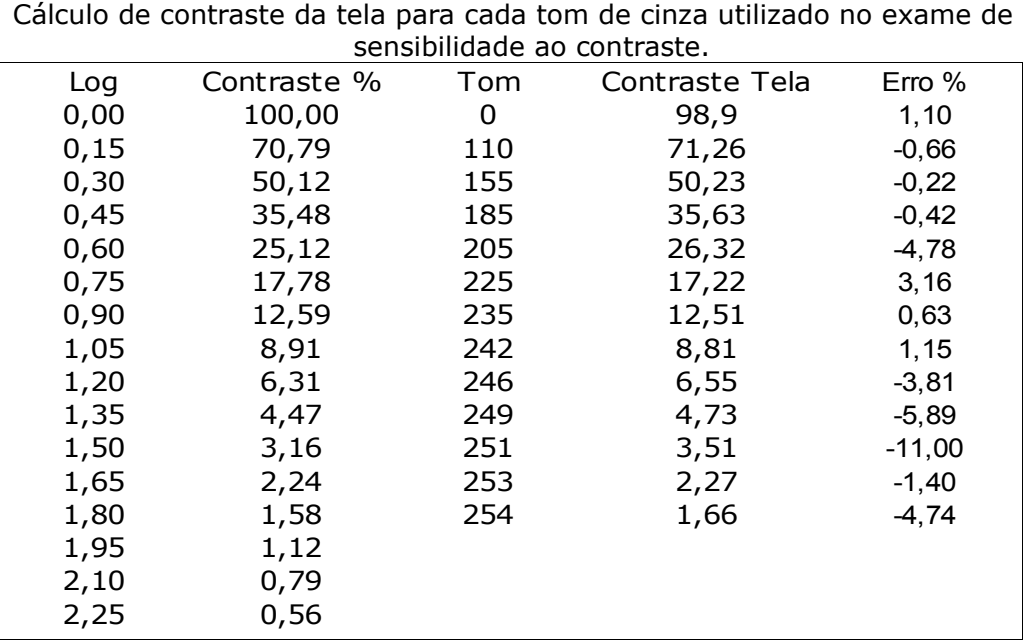

TABELA 5.1

#### **5.2 – Computador auxiliar:**

Será necessário a utilização de um computador / notebook auxiliar em alguns casos para:

- cadastrar os pacientes, examinadores, empresas e setores;
- realizar o exame de desempenho de leitura já que neste exame a tela não pode estar dividida, característica presente no equipamento de triagem visual;

• armazenamento temporário dos dados, no caso de conexão inexistente com o banco de dados.

A triagem do limiar auditivo pode ser realizado tanto pelo equipamento de triagem visual como pelo computador auxiliar, desde que devidamente calibrado e com o volume na posição correta.

# **5.3 – Aplicativo:**

Para o desenvolvimento dos aplicativos para este sistema foram utilizados as seguintes ferramentas:

- Code Gear RAD Studio / Delphi 2007: utilizado pela familiaridade do autor com a ferramenta e por ter recursos suficientes para o desenvolvimento completo do sistema sem a necessidade de outra ferramenta de desenvolvimento;

- Banco de Dados MySQL: utilizado por apresentar um bom desempenho, por trabalhar com linguagem SQL e pelo custo reduzido de implantação.

#### 5.3.1 – Aplicativo Base:

O aplicativo base do sistema permite escolher entre os diversos exames e permite também o cadastro e seleção de pacientes, de examinadores, de empresas, de setores, entre outros. Pode ter sua tela levemente alterada, dependendo se ele está instalado no equipamento de exames de acuidade visual ou no computador auxiliar. Uma imagem da tela deste aplicativo está na figura 5.4, sendo que esta tela deve ser suprimida no equipamento de triagem visual.

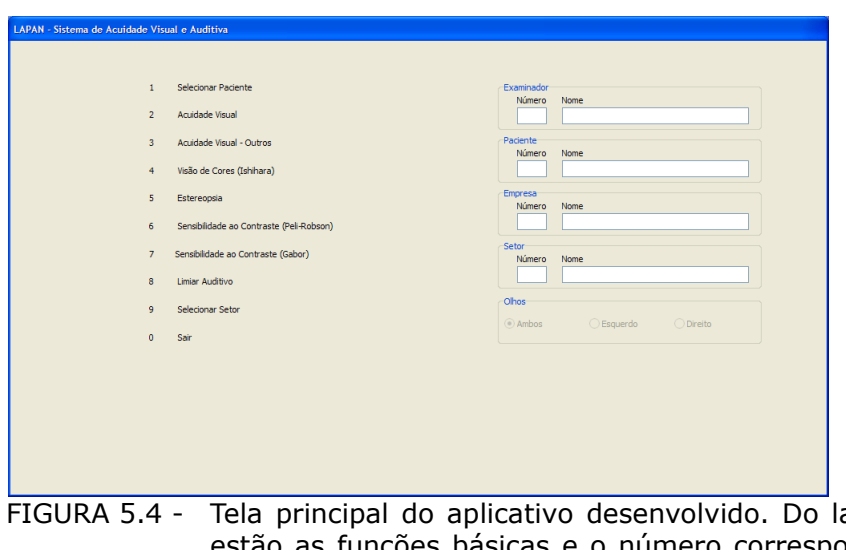

ado esguerdo estão as funções básicas e o número correspondente delas e do lado direito o examinador, paciente, empresa e setor selecionados.

Nesta primeira tela, na versão para o equipamento de triagem visual e auditiva, utilizando o teclado numérico é possível obter as seguintes funções, relativas a cada tecla existente:

- 1 Selecionar Paciente
- 2 Acuidade Visual (letras Sloan)
- 3 Acuidade Visual (números ou Cs ou Es)
- 4 Visão de cores (Ishihara)
- 5 Foria
- 6 Sensibilidade ao contraste (Pelli-Robson)
- 7 Sensibilidade ao contraste (Gabor)
- 8 Limiar Auditivo
- 9 Selecionar Setor
- 0 Sair
- Altera o exame entre ambos os olhos, olho esquerdo ou olho direito aparecendo, respectivamente, AO, OE, OD no canto superior direito do display de caracteres
- + Muda a tela de funções no display LCD de caracteres
- \* Acende ou apaga a luz de fundo do display LCD de caracteres
- / Sair
- BS Sair
- Enter Muda a tela de funções no display LCD de caracteres

# 5.3.2 – Sistemas de cadastro:

Foram criados sistemas para cadastro de usuários (figura 5.5), empresas (figura 5.6) e setores de empresas (figura 5.7). Os dados presentes nestas telas são os mesmos descritos no item 4.1 (figura 4.3 e 4.4). Estes cadastros devem ser feitos no equipamento auxiliar pois o equipamento de triagem não possui teclado alfa-numérico e nem o display de comunicação com o examinador é adequado para esta função.

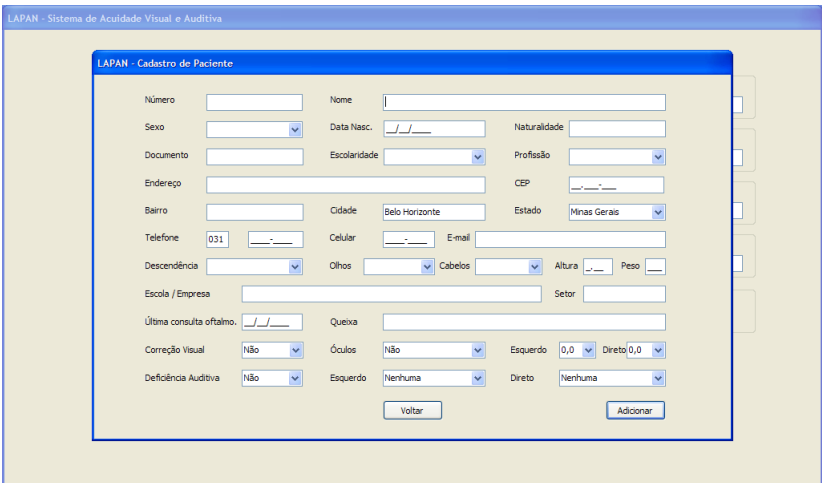

FIGURA 5.5 - Tela de cadastro de pacientes.

| $\overline{2}$<br><b>LAPAN - Cadastro de Empresas</b> | Acuidade Visual |          |                       |                        |              |
|-------------------------------------------------------|-----------------|----------|-----------------------|------------------------|--------------|
| Número                                                |                 | Nome     |                       |                        |              |
| Endereço                                              |                 |          |                       | CEP<br>للمتسامد        |              |
| Bairro                                                |                 | Cidade   | <b>Belo Horizonte</b> | Estado<br>Minas Gerais | $\checkmark$ |
| Telefone                                              | 031<br>್ಲ       | Telefone | ×.                    | Telefone<br>Ŀ.         |              |
| E-mail                                                |                 |          |                       | Atividade              |              |
| Contato                                               |                 |          |                       |                        |              |
|                                                       |                 |          | Voltar                | Adicionar              |              |
|                                                       |                 |          |                       |                        |              |

FIGURA 5.6 - Tela de cadastro de empresas / escolas.

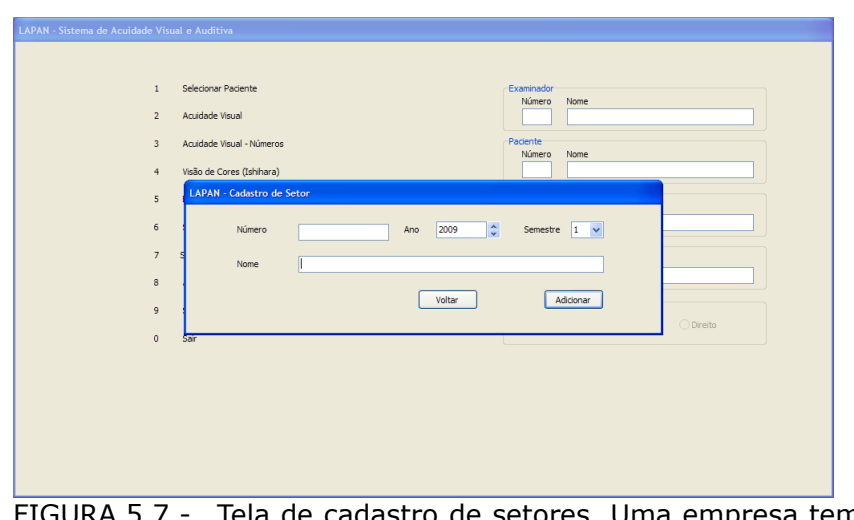

de setores. Uma empresa tem que ser pré selecionada antes de fazer este cadastro.

# 5.3.3 – Aplicativo para triagem da acuidade visual:

Este aplicativo contem 4 módulos diferentes, podendo ser acessados com as teclas 2 e 3 na tela principal do aplicativo. A tecla 2 leva direto ao aplicativo para a triagem visual utilizando as letras de Sloan (figura 5.8).

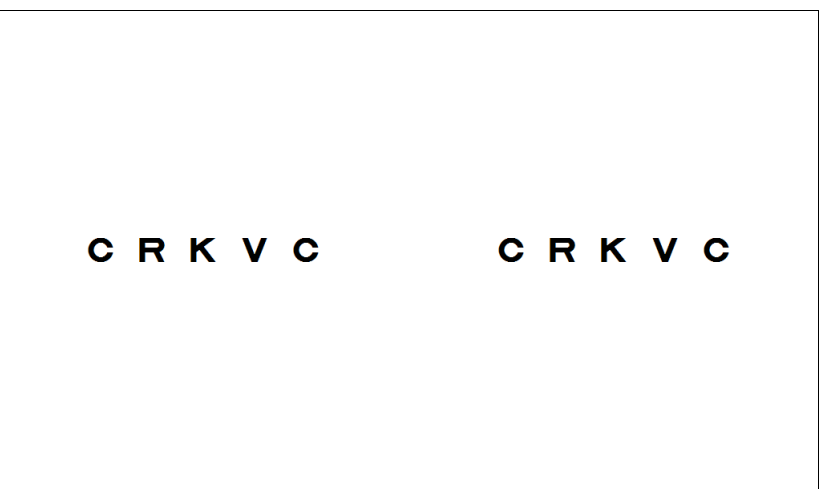

FIGURA 5.8 - Acuidade visual utilizando as letras de Sloan.

Ao pressionar a tecla 3 será exibida uma tela no display do examinador com as opções:

- 1 Acuidade Visual Números
- 2 Acuidade Visual Letra E
- 3 Acuidade Visual C de Landolt

Ao digitar o algarismo 1 será realizado o exame de acuidade visual utilizando números, o 2 com os "E" (figura 5.9) e o 3 com os "C" (figura 5.10).

Em todos os exames de acuidade visual aparecerão 5 letras de maneira aleatória, sorteadas automaticamente pelo aplicativo durante o exame. As acuidades possíveis para este exame são 20/12,5, 20/20, 20/30, 20/40, 20/50, 20/60, 20/70, 20/80, 20/90 e 20/100 na escala de Snellen, ou seja, variando de -0,3 à 0,7 na escala LogMAR. Esta limitação de escala está relacionada com o tamanho da tela e o tamanho da letra, não sendo possível exibir 5 letras com tamanho maior e pela obrigação de exibir letras com número de pontos múltiplos de 5. Se necessário, para reduzir a duração do exame, pode ser utilizada uma versão do aplicativo com um número menor de acuidades, suprimindo a 20/12,5, a 20/70 e a 20/90 sem grandes prejuízos para a triagem.

Para cada acuidade será necessário digitar o número de letras que o paciente acertou (número variando de 0 a 5) e este será o resultado armazenado no banco de dados. Caso o paciente acerte menos de 3 letras o exame será interrompido e as informações gravadas no banco de dados. Se a tecla "/" por pressionada o exame será encerrado e as informações não serão gravadas no banco de dados.

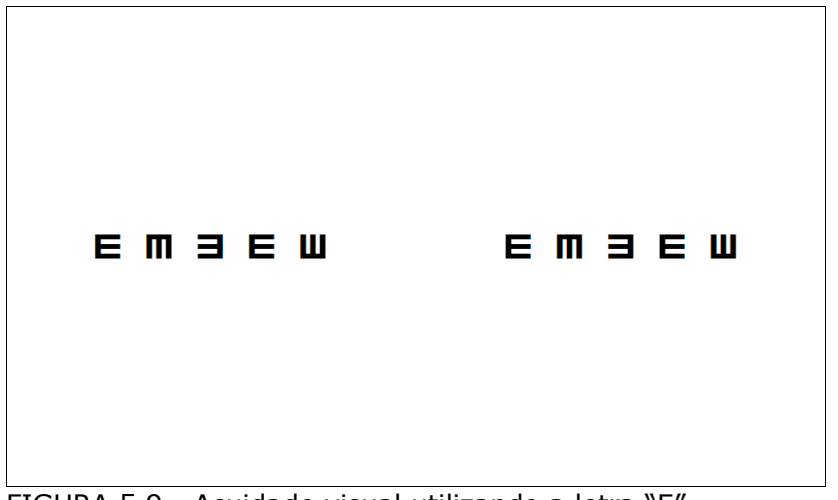

FIGURA 5.9 - Acuidade visual utilizando a letra "E".

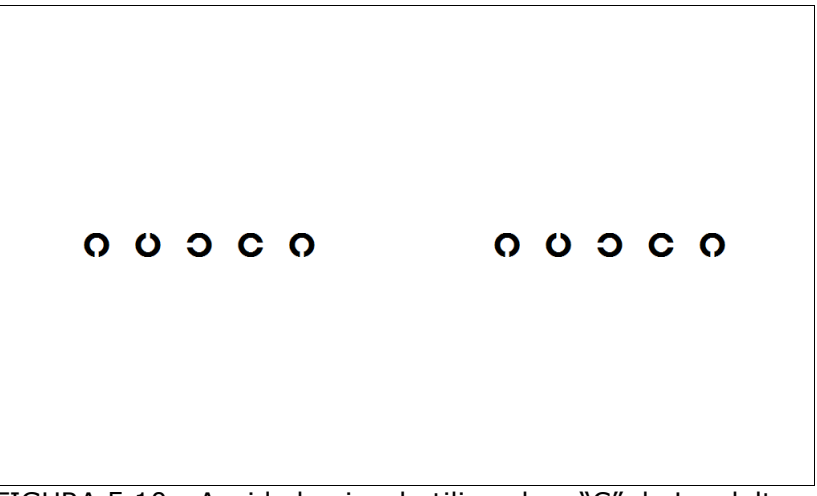

FIGURA 5.10 - Acuidade visual utilizando o "C" de Landolt.

Dependendo da seleção realizada na tela principal estes exames de acuidade visual podem ser feitos somente no olho esquerdo ou no olho direito, conforme mostrado nas figuras 5.11 (a) e (b):

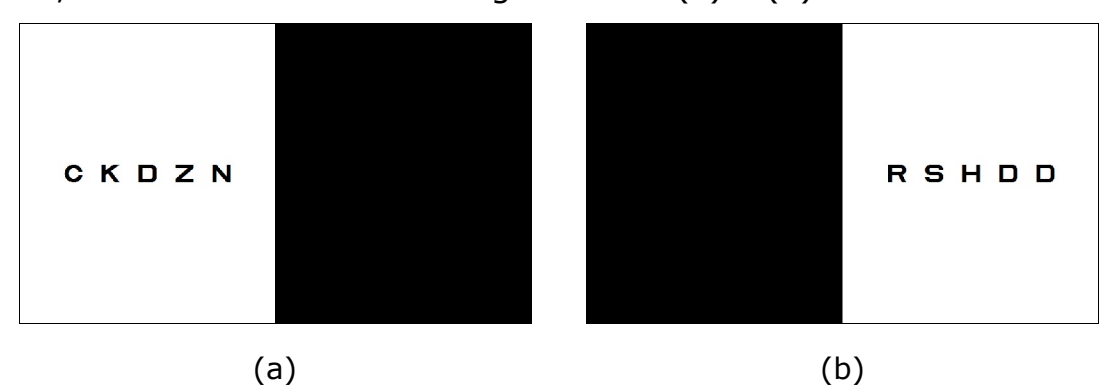

FIGURA 5.11 - Em (a) temos o exame de acuidade visual para o olho esquerdo. Em (b) o exame para o olho direito.

## 5.3.4 – Visão de cores (Ishihara)

Este módulo exibe 17 lâminas de Ishihara na ordem apresentada no item 4.4 (tabelas 4.3 e 4.4). Para cada imagem deverá ser digitado o número lido pelo paciente seguido da tecla "Enter", sendo este o único exame que utilizará esta tecla após digitar o resultado. Será armazenado no banco de dados o número lido pelo paciente em cada uma das telas ao final do exame. Ao final das 17 lâminas o exame se encerrará e os dados serão gravados, automaticamente, no banco de dados. Se a tecla "/" for pressionada durante o exame ele se encerará e os dados não serão gravados no banco de dados. A figura 5.12 apresenta a tela que será mostrada para os pacientes.

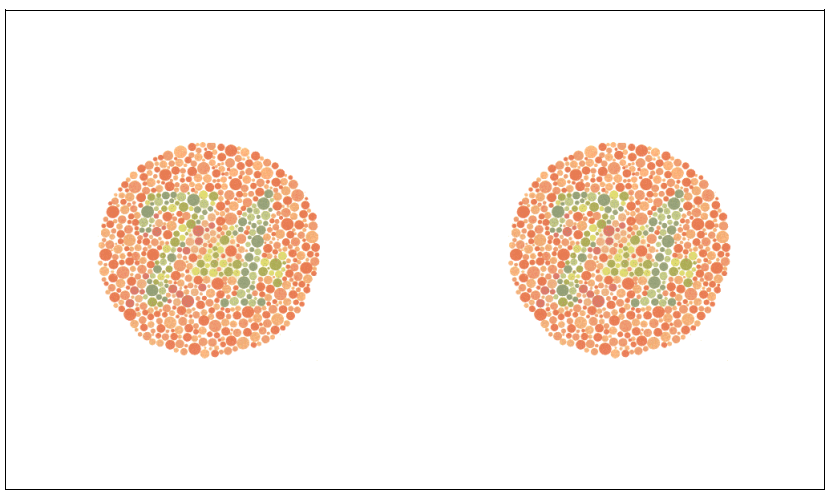

FIGURA 5.12 - Tela do exame da visão de cores (Ishihara).

#### 5.3.5 – Teste de foria:

Este exame é dividido em duas partes, o teste de foria horizontal e o teste de foria vertical.

No teste de foria horizontal (figura 5.13) a tela estará dividida em dois, do lado esquerdo estarão 10 linhas verticais numeradas (0 a 9) e do lado direito estarão dois círculos, um da cor vermelha no centro e um na cor verde em posição aleatória. O segundo circulo tem como função alterar a característica do exame entre pacientes, evitando a informação "o circulo está sempre no meio". O resultado será o número da linha em que o paciente ver o círculo vermelho em cima.

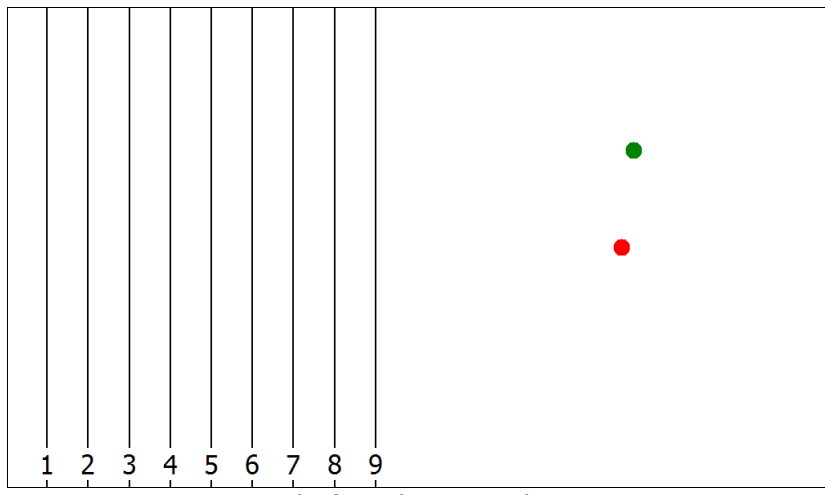

FIGURA 5.13 - Teste de foria horizontal.

O teste de foria vertical (figura 5.14) funciona de maneira semelhante ao de foria vertical, as alterações serão:

- As linhas estarão na horizontal ao invés de ficarem na vertical;
- O círculo verde estará no centro (equivalente a linha 5), sendo este o padrão para o resultado do exame;

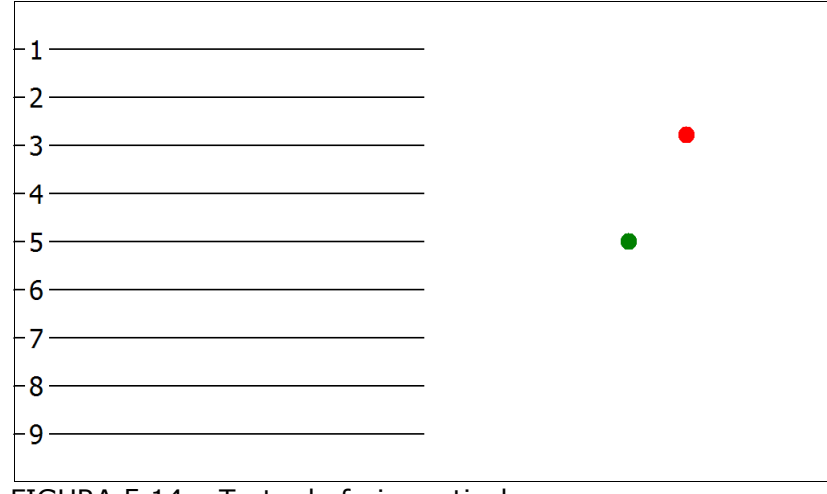

• O círculo vermelho estará em uma posição aleatória na tela.

FIGURA 5.14 – Teste de foria vertical.

# 5.3.6 – Sensibilidade ao Contraste (Pelli-Robson)

O funcionamento do teste de sensibilidade ao contraste (figura 5.15) é semelhante ao do de acuidade funcional. A diferença entre eles é que:

- Na sensibilidade ao contraste possui seis letras na tela ao invés das cinco letras da acuidade visual;
- Na acuidade visual o tamanho das letras e na sensibilidade ao contraste a letra permanece sempre do mesmo tamanho, equivalente a acuidade visual 20/50;
- Na sensibilidade ao contraste a "cor" das letras vai ficando mais claro, diminuindo o contraste entre ela e o fundo, e na acuidade visual o contraste entre a letra e o fundo é sempre o máximo possível.

Como resultado o examinador terá que digitar quantas letras foram lidas corretamente em cada linha do exame. Assim como no teste de
acuidade visual as letras são exibidas de maneira aleatória e o exame pode ser realizado em ambos os olhos, somente no olho esquerdo ou somente no olho direito.

A variação dos tons de cinza da letra foram feitas de acordo com a tabela 5.1, utilizando os valores 0, 110, 155, 185, 205, 225, 235, 242, 246, 249, 251, 253 e 254.

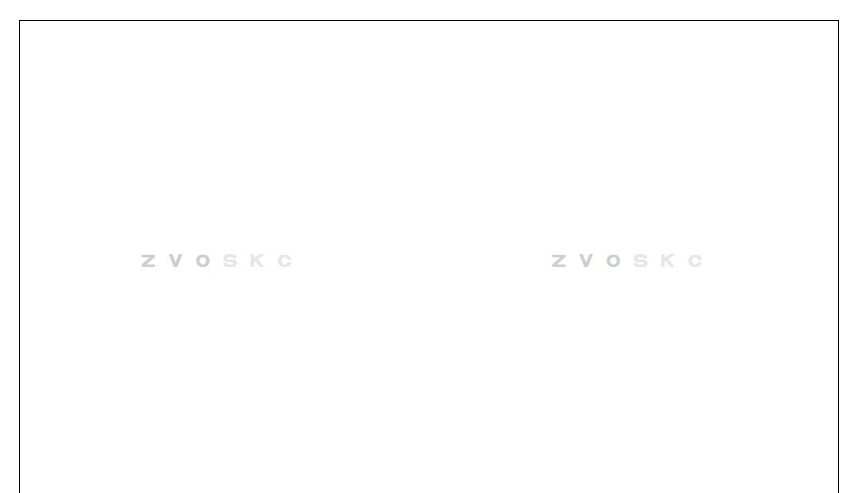

FIGURA 5.15 - Teste de sensibilidade ao contraste.

#### 5.3.7 – Sensibilidade ao Contraste (Gabor)

Apesar de não ser o mais indicado para realização de exame de triagem o teste de Gabor também foi implementado (figura 5.16). Nele é exibido um padrão que combina uma curva senoide unidirecional com um distribuição Gaussiana bi-direcional. Neste teste o examinador deverá digitar um número correspondente a direção das linhas do padrão de Gabor, sendo:

- 4 ou 6 padrão na horizontal
- 2 ou 8 padrão na vertical
- 1 ou 9 inclinado para a direita
- 3 ou 7 inclinado para a esquerda

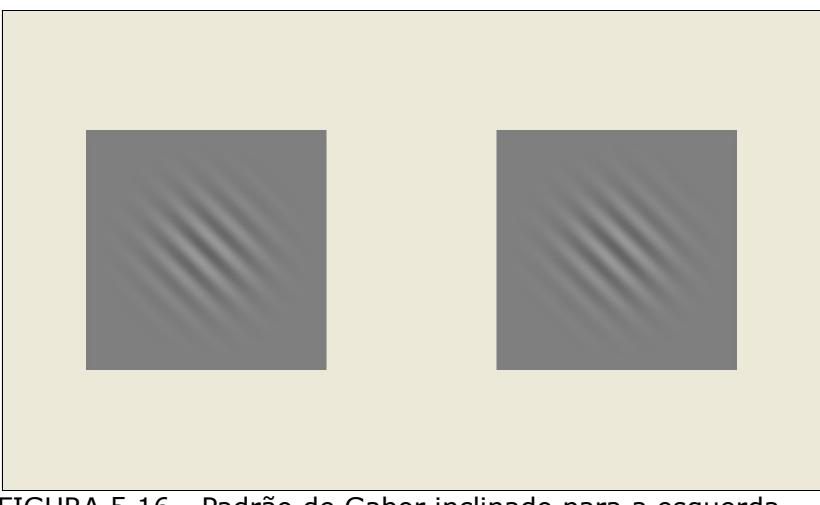

FIGURA 5.16 - Padrão de Gabor inclinado para a esquerda

Neste teste haverá variação da frequência do padrão e do contraste. A inclinação dele será definida de forma randômica, evitando a memorização da posição do padrão durante o exame.

## 5.3.8 – Limiar Auditivo:

Neste teste um pulso de som é emitido pelo aplicativo, conforme descrito no item 4.6. Assim que o paciente escutar o som ele deve levantar a mão, ou realizar algum sinal, para que o examinador envie para o aplicativo a informação que o som foi escutado, utilizando a tecla "Enter". Se este exame for utilizado no computador auxiliar deverá mostrar a tela apresentada na figura 5.17. Os comandos básicos utilizados neste módulo são:

- "Enter" Confirma que o paciente escutou o estimulo emitido;
- 0 ou "/ " Termina o exame e sai sem salvar os dados
- 1 Inicia o exame
- 2 Interrompe o exame, temporariamente
- 3 Continua o exame interrompido

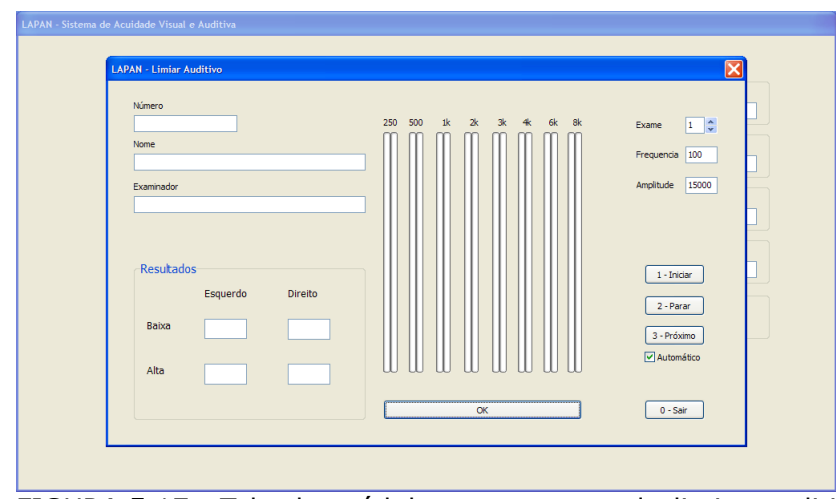

FIGURA 5.17 - Tela do módulo para o teste de limiar auditivo. Nesta tela temos 16 barras, duas para cada frequência, sendo uma relativa ao lado direito e outra relativa ao lado esquerdo do paciente.

Utilizando o equipamento no computador auxiliar ainda é possível realizar o exame de maneira manual, isto é, ser necessário fornecer o comando "Próximo" para cada frequência e para cada lado do exame. Poderá escolher o número do exame a ser realizado, este número variando de 1 a 16, cada um relacionado a uma das barras apresentadas na figura 5.17. A tela ainda apresentará o número e nome do paciente e o número do examinador. Ao final do exame aparecerá um resultado condensado do limiar auditivo para as frequências baixas e para as frequências altas, no lado direito e no lado esquerdo, separadamente.

Os dados armazenados no banco de dados serão os apresentados na figura 4.18, ou seja, um valor para cada frequência relativa ao lado direito e um valor para cada frequência relativa ao lado esquerdo do paciente.

#### 5.3.9 – Desempenho de leitura

O *hardware* do sistema de medição do desempenho de leitura encontra-se em desenvolvimento pela equipe de alunos do curso de Engenharia Elétrica pertencentes ao Laboratório de Bioengenharia.

## **5.4 – Banco de Dados:**

Foi montado um banco de dados, usando o SGDB MySQL. Nele está hospedado todas as tabelas e campos listados nos diagramas apresentados durante o desenvolvimento. O servidor está localizado no Laboratório de Bioengenharia. A adoção do MySQL se deve ao fato dele estar sob uma licença livre e por ter bom desempenho, conforme características apresentadas no item 3.4.2.

## **5.5 – Tela de interação com o examinador:**

O *display* Pertelian X2040 funcionou de maneira eficaz neste equipamento, mostrando as informações necessárias para cada exame. O quadro a seguir mostra dezoito informações passadas para o examinador durante o exame.

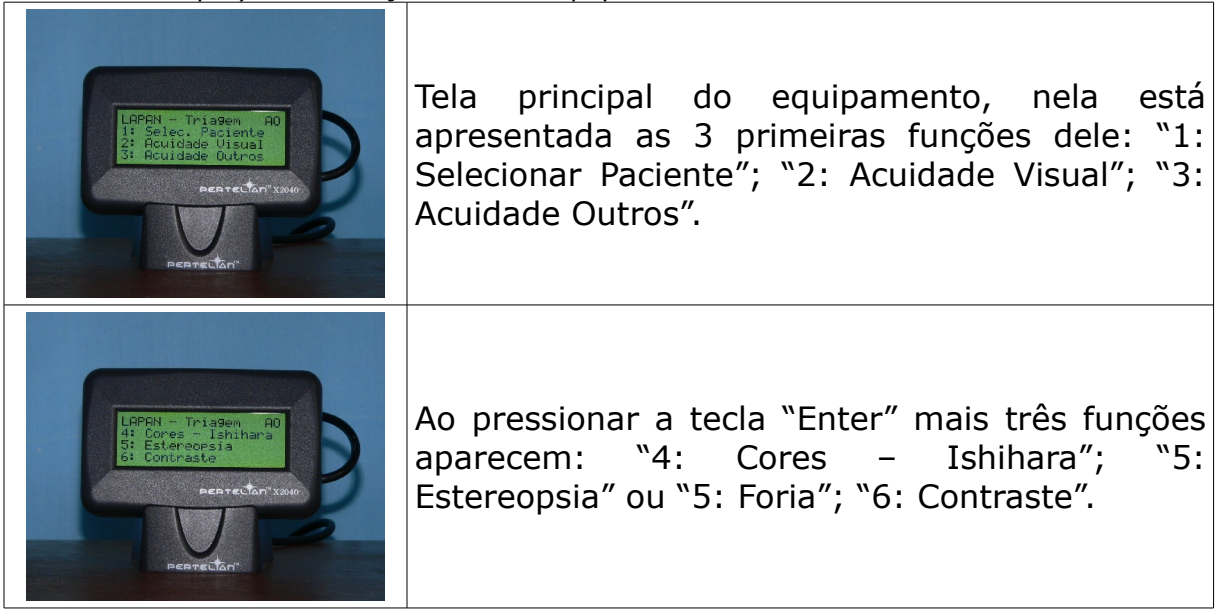

QUADRO 5.1 *Display* de interação entre o equipamento de exames e o examinador.

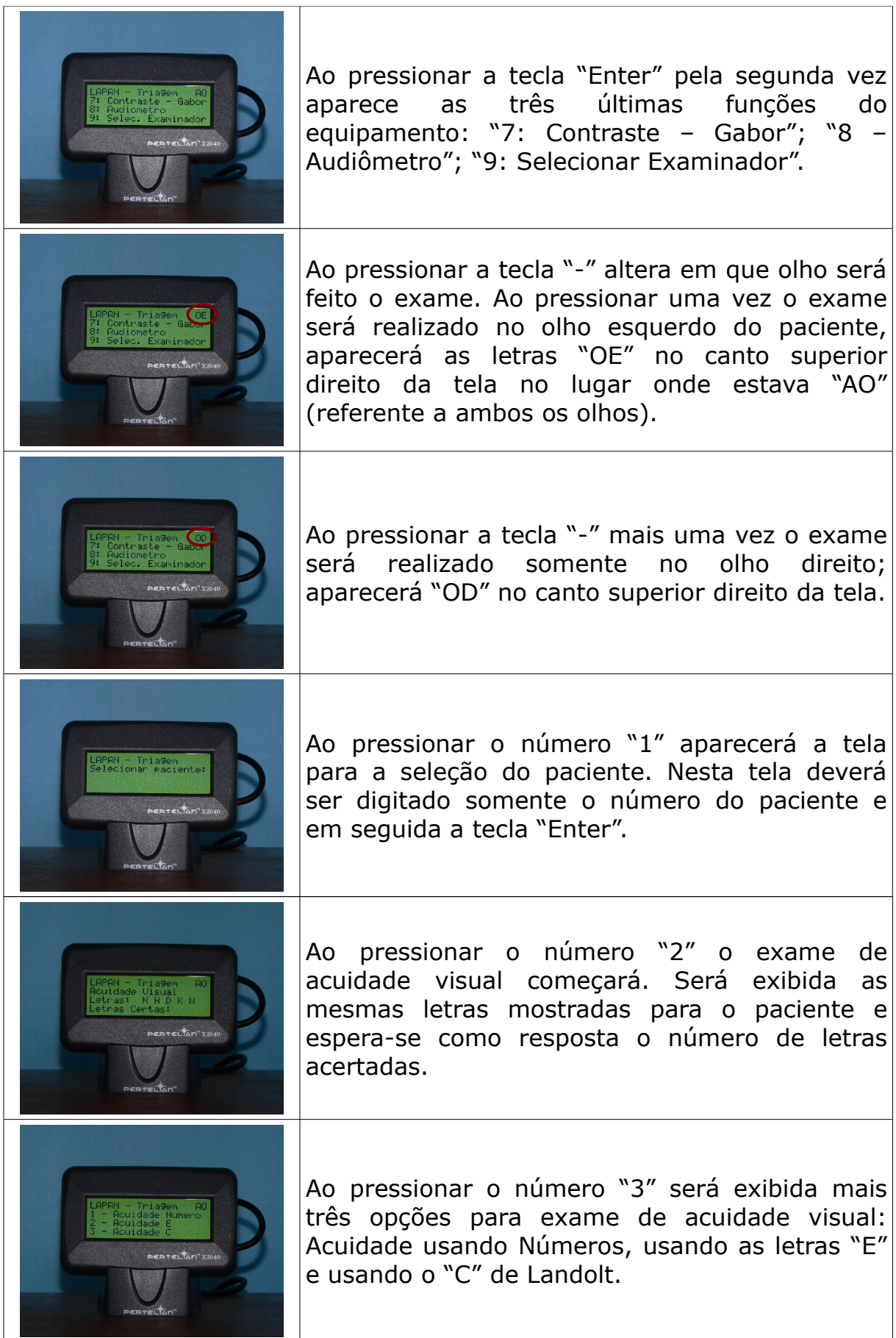

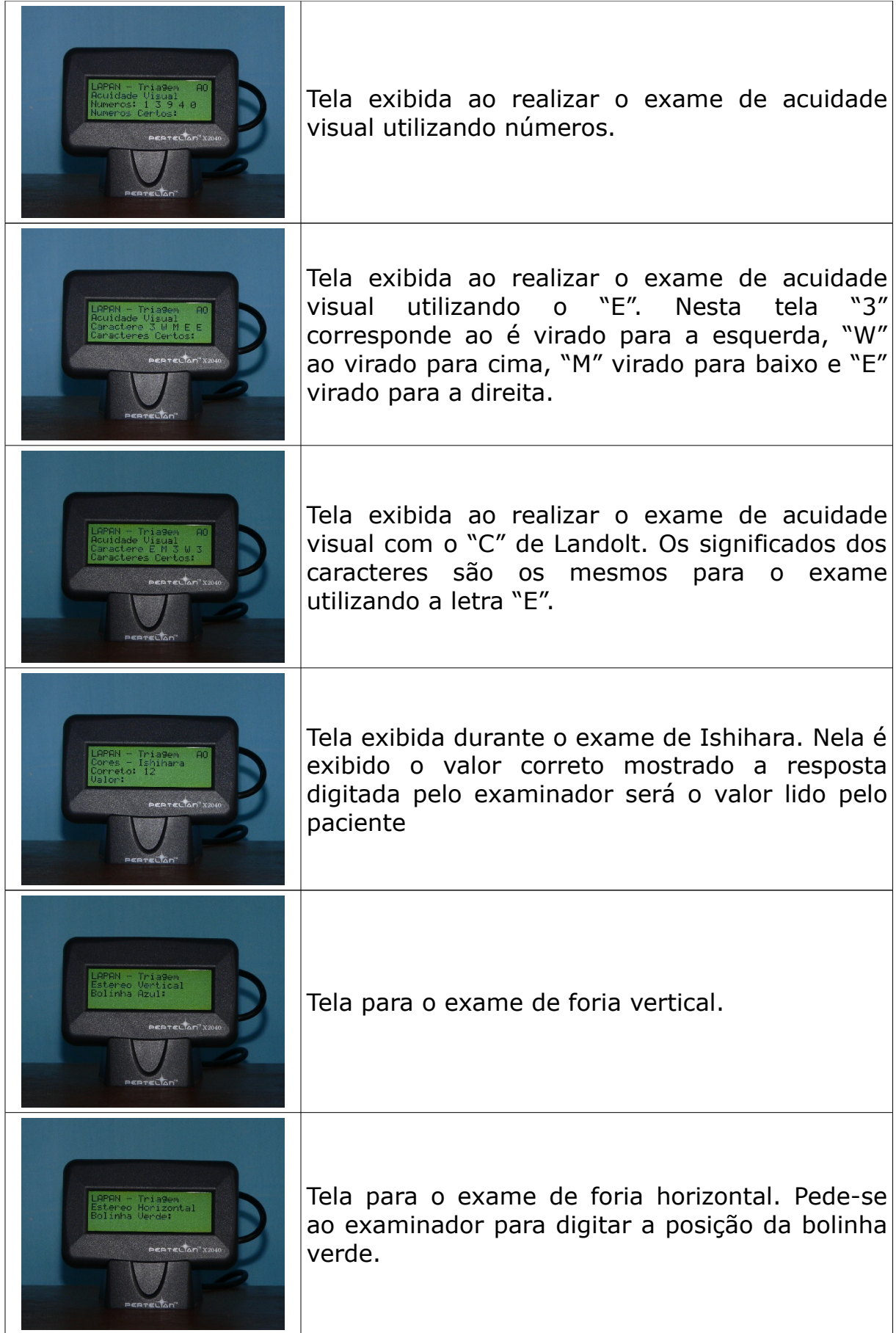

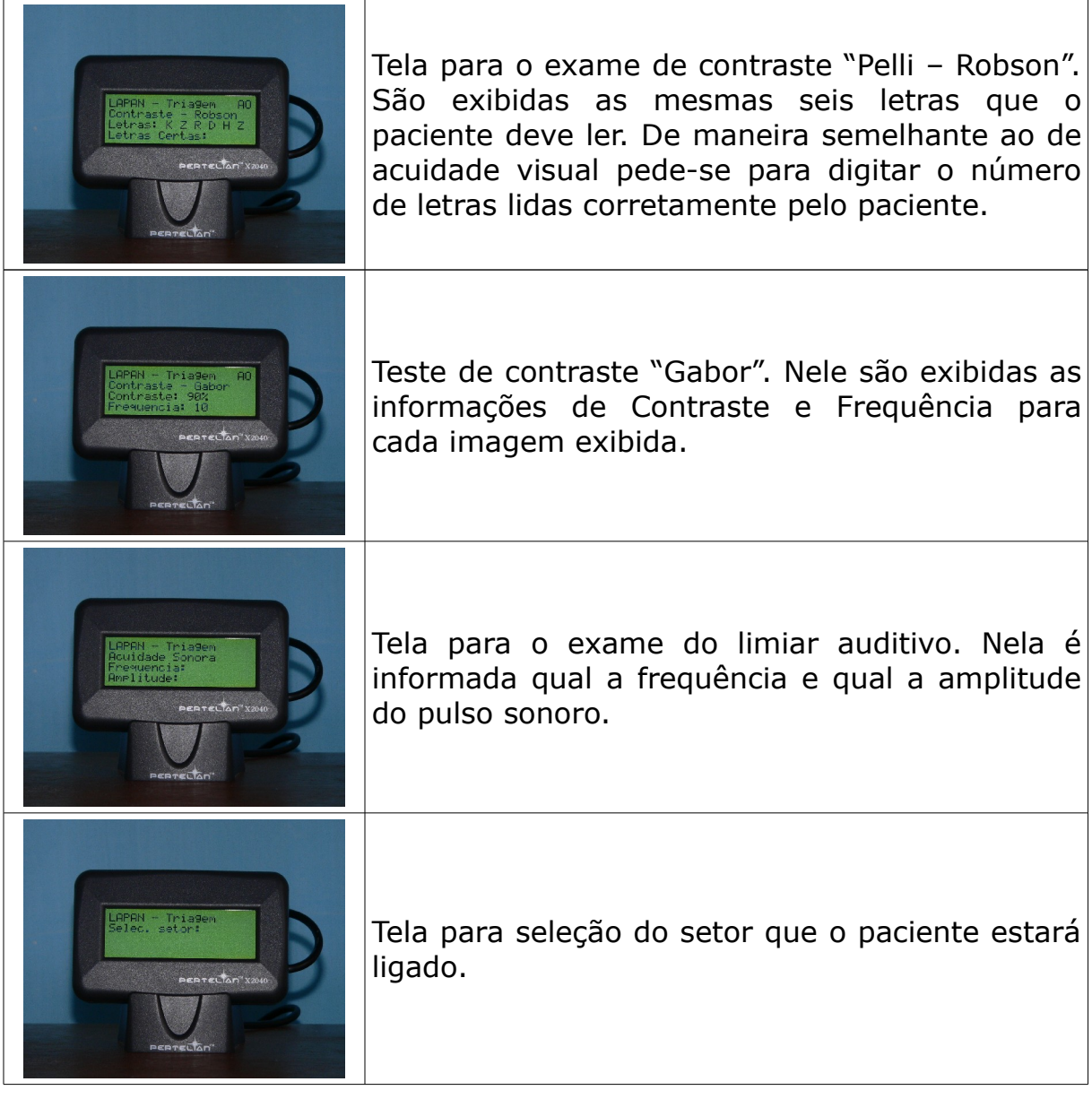

O grande defeito desta tela é não possuir suporte a caracteres acentuados, sendo possível exibir somente os caracteres utilizados na língua inglesa.

# **6 – INTEGRAÇÃO DO SISTEMA**

Foi construído um primeiro protótipo para testas o funcionamento do equipamento (figura 6.1). Neste primeiro protótipo foi utilizado:

- *Netbook* Asus EEE PC900;
- 1 par de lentes de -11,5 di;
- $\cdot$  1 par de lentes de +3,0 di;
- 1 *display* Pertelian X2040;
- 1 fone de ouvido Philips SHP-2500;
- 1 teclado numérico USB Vizo MKD-100;
- 1 carcaça feita em aço carbono com algumas partes internas em PVC.

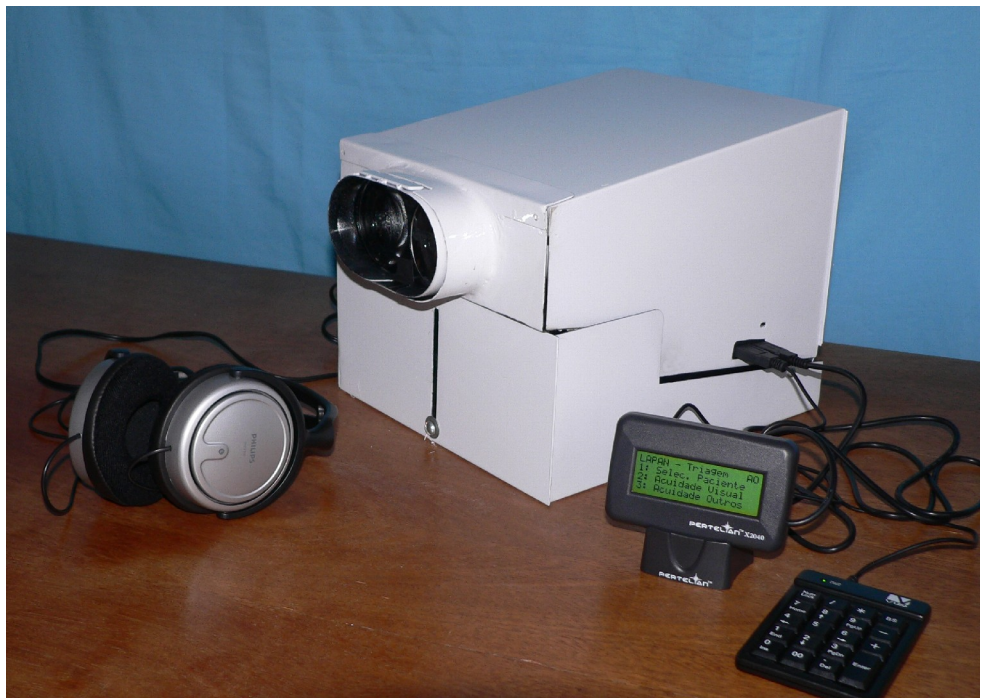

FIGURA 6.1 – Primeiro protótipo fechado.

O protótipo, fechado e sem os acessórios, apresenta as seguintes dimensões:

> Altura: de 20 à 24 centímetros Largura: 25 centímetros Comprimento: 34 centímetros

O protótipo aberto (figura 6.2) apresenta as seguintes dimensões: Altura: de 21 à 35 centímetros Largura: 25 centímetros Comprimento: 58 centímetros

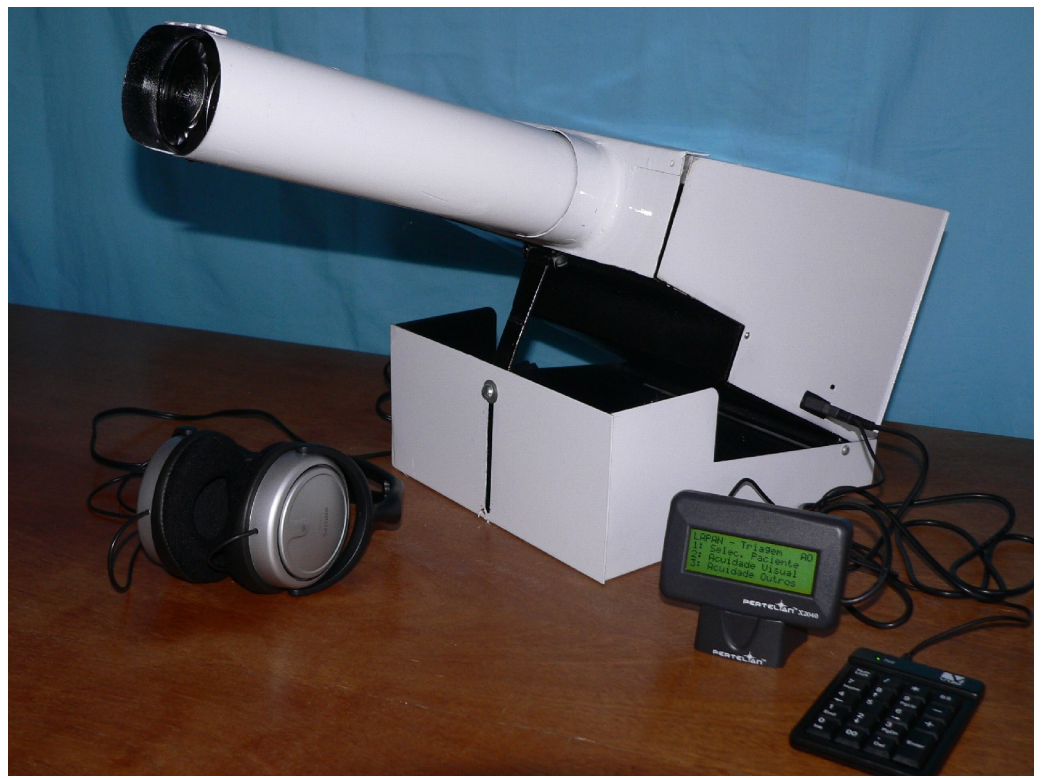

FIGURA 6.2 - Protótipo aberto.

O custo final deste protótipo ficou abaixo dos R\$2.500,00, com todos os acessórios incluídos.

Com este primeiro protótipo foi possível avaliar o funcionamento básico deste equipamento, atendendo os objetivos propostos durante o seu desenvolvimento.

Um segundo protótipo já encontra-se em desenvolvimento com os seguintes objetivos:

- Melhorar o seu acabamento e *design*;
- Pequenas correções da posição dos furos e dimensões das chapas utilizadas neste primeiro protótipo.

# **7 - CONCLUSÕES**

Foi desenvolvido um sistema capaz de realizar:

- Exames de triagem da acuidade visual;
- Exames de triagem da visão de cores;
- Exames de triagem da sensibilidade ao contraste;
- Exames de triagem de foria;
- Exames de triagem do limiar auditivo;

Apresenta três características principais, propostas por este trabalho:

- Um banco de dados organizado, permitindo diversos cruzamentos e o tratamento epidemiológico destes dados;
- Um sistema é leve e fácil de transportar;
- É economicamente viável.

Alem destas três, possui ainda as caraterísticas:

- Permite o acoplamento de novas funções, como o sistema de medição do desempenho de leitura ainda em fase de desenvolvimento;
- Permite de utilização tanto de maneira isolada, em um consultório por exemplo, como em grandes projetos de triagem ligados a órgãos públicos;
- Trabalha ligado diretamente a um banco de dados, sem a necessidade de comandos para salvar os exames;
- Possui tela de comunicação simplificada com o examinador.

## **8 – TRABALHOS FUTUROS**

A partir desta sistema desenvolvido existe a possibilidade de diversos trabalhos futuros, entre os quais:

- Metodologia de aferição do equipamento, para a sua utilização em larga escala.
- Validação do equipamento no Hospital de Olhos por um profissional da área da Saúde. Verificando os resultados obtidos por este sistema em relação ao obtido por outros equipamentos.
- Implantação de um projeto piloto em dois ou três municípios do estado de Minas Gerais. Este projeto conta com a triagem da acuidade visual, do limiar auditivo, do desempenho de leitura e também com cursos para os profissionais da área de saúde e educação destes municípios.

## **ABSTRACT**

Diversos programas de triagem em crianças em idade escolar tem sido realizados. Na maioria destes programas pode-se observar que, apesar dos bons resultados, falta um sistema adequado para a realização dos exames, armazenamento dos dados e o seu tratamento estatístico em grande escala. O objetivo deste trabalho é desenvolver um sistema de exames, acoplado a um banco de dados que possa ser aplicado em programas públicos de triagem. Neste equipamento está acoplado um sub-sistema para a realização de diversos exames relacionados a acuidade visual, ao exame do limiar auditivo e para a transmissão automática dos dados para um computador / servidor. O equipamento desenvolvido conseguiu atingir os objetivos propostos, sendo capaz de realizar os exames de acuidade visual com letras, números, "E", "C", exame de foria, de sensibilidade ao contraste, de visão de cores (Ishihara), da medição do limiar auditivo. Também foi capaz de armazenar, de maneira automática, os dados em um servidor central, sem a intervenção do examinador.

*Palavras Chaves:* acuidade visual; triagem; limiar auditivo; transmissão e armazenamento de dados; criança em idade escolar.

## **REFERÊNCIAS BIBLIOGRÁFICAS**

ALEXANDER, Henry S. **Vision classifier instrument**. PI 2674153. 22 mai. 1951, 6 abr. 1954. United States Patent Office.

ALVES, Milton Ruiz; TEMPORINI, Edméa Rita; KARA-JOSÉ, Newton. Atendimento oftalmológico de escolares do sistema público de ensino no município de São Paulo – aspectos médico-sociais. **Arquivos Brasileiros de Oftalmologia**, v. 63, n. 5, p. 359 – 363, 2000.

ARDITI, Aries. Improving the design of the letter contrast sensitivity test. **Investigative Ophthalmology & Visual Science**, v. 46, n. 6, p. 2225- 2229, 2005.

ARMOND, Jane de Eston; TEMPORINI, Edméa Rita; Alves, Milton Ruiz. Promoção da saúde ocular na escola: percepções de professores sobre erros de refração. **Arquivos Brasileiros de Oftalmologia**, v. 64, p. 395 – 400, 2001.

BAILEY, George W. **Visual test aparatus**. PI 1990218. 21 dez. 1932, 5 fev. 1935. United States Patent Office.

BECHARA, Samir Jacob; KARA-JOSÉ, Newton. Detecção e tratamento de pacientes ambliopes na cidade de São Paulo, SP (Brasil). **Revista Saúde Pública**, São Paulo, v. 21, p. 326-330, 1987.

BERGER, Ronald M.; LUDDY, Kevin. **Method and apparatus for screening aspects of vision development and visual processing related to cognitive development and learning on the internet**. PI US 7347694 B2. 16 jan. 2003, 25 mar. 2008. United States Patent Office.

BERTELING, Louis A. **Optometer**. PI 275348. 17 jul. 1882, 10 abr. 1883.

United States Patent Office.

BICAS, Harley E. A. Acuidade Visual: Medidas e Notações. **Arquivos Brasileiros de Oftalmologia**, v. 65, p. 375 – 384, 2002.

BILLETER, Ernst; Bebie, Hans. **Apparatus for testing visual functions of human eyes**. PI 5046835. 21 set. 1989, 10 set. 1991. United States Patent Office.

BIRCH, Jennifer. Efficiency of the Ishihara test for identifying red-green color deficiency. **Ophthalmic & Physiological Optics**, Great Britain, v. 17, n. 5, p 403-408,1997.

BLAIR, David J., et al. **Automated visual screening system**. PI 4869589. 30 nov. 1987, 26 set. 1989. United States Patent Office.

BLUE, Laura. How bad ar iPods for your hearing? **TIME**, 28 jul. 2008.

BOERINGER, Peter. **Improvement in Optometers**. PI 212536. 30 dez. 1878, 25 fev. 1879. United States Patent Office.

BRITO, Patrícia Ribeiro; VEITZMAN, Sílvia. Causas de cegueira e baixa visão em crianças. **Arquivos Brasileiros de Oftalmologia**, v. 63, n. 1, p. 49 – 54, 2000.

BURIAN, Hermann M. **Binocular eye test**. PI 2294382. 4 nov. 1939, 1 set. 1942. United States Patent Office.

CBO – Conselho Brasileira de Oftalmologia. **Glossário**. Disponível em: <http://www.sboportal.org.br/site2/glossario.asp>. Acesso em: maio de 2009.

CICILIANO, Célia Moreno; PANTOJA, Simone Bassani; ASSENCIO-FERREIRA, Vicente José. Triagem auditiva em crianças de escola pública do município de São Caetano do Sul. **Revista CEFAC**, v. 4, p. 153-156,

2002.

CLEMENT, Hans. **Optical test chart**. PI 1692929. 24 mar. 1924, 27 nov. 1928. United States Patent Office.

COLENBRANDER, August. **Measuring Vision and Vision Loss**. San Francisco, 2001.

CROSS, Andrew J. **Optometer**. PI 657919. 16 jun. 1899, 18 set. 1900. United States Patent Office.

CULBERTSON, Howard. **Optometer**. PI 349385. 9 jul. 1885, 21 set. 1886. United States Patent Office.

DAIN, Stephen J. Clinical colour vision tests. **Clinical and Experimental Optometry**, v. 87, p. 275-293, 2004.

DE FENDI, Lígia Issa, et al. Qualidade da avaliação da acuidade visual realizada pelos professores do programa "Olho no olho" da cidade de Marília, SP. **Arquivos Brasileiros de Oftalmologia**, v. 71, n. 4, p. 509 – 513, 2008.

DE OLIVEIRA, Filipe, et al. Avaliação da sensibilidade ao constraste e da estereopsia em pacientes com lente intra-ocular multifocal. **Arquivos Brasileiros de Oftalmologia**, v. 68, n. 4, p. 439 – 443, 2005.

DELFINO, Sérgio R.; NUNES, Fátima L. S.; SPOTO, Edmundo S. Avaliação de desempenho de SGDBs gratuitos para construção de bases de imagens médicas. **V SBQS – V Workshop de Informática Médica**. Porto Alegre, 2005.

DEY, Gilbert S. **Optical test chart**. PI 1625076. 21 ago. 1924, 19 abr. 1927. United States Patent Office.

DINIZ, Tatiana. Tocador digital pode ser arriscado para audição. **Folha**

**Online**, 19 jan. 2006. Equilibrio.

DOME, Estevão Fernando. **Estudo do olho humano ligado a optometria**. Editora Senac, 1999.

DONDERS, F. C. **On the anomalies of accomodation and refraction of the eye**. Tradução de Willian Daniel Moore. London, 1864.

DOS SANTOS, Natanael Antonio. Tópicos em percepção e processamento visual da forma: acuidade visual versus sensibilidade ao contraste. **Estudos e Pesquisas em Psicologia**, v. 3, n. 1, 2003.

DOUGHERTY, Bradley E.; FLOM, Roanne E.; BULLIMORE, Mark A. An Evaluation of the Mars letter contrast sensitivity test. **Optometry and Vision Science**, v. 82, n. 11, p. 970-975, 2005.

EHRMANN, Klaus; FEDTKE, Cathlenn; RADIC, Alexa. Assessment of computer generated vision charts. **Contact Lens & Anterior Eye**, v. 32, p 133-140, 2009.

ELLIS, Charles A. **Eye testing device having self-contained means for checking both far and near vision deficiencies**. PI 2481582. 19 out. 1945, 13 set. 1949. United States Patent Office.

EVANS, John M. Standards for visual acuity. Gaithersburg - USA: NIST, 2006. 18 p.

FARNSWORTH, Dean. **The Farnsworth-Munsell 100-hue test for the examination of color discrimination**. New York, 1957.

FISK, Denis; STENSON, Susan. Contrast sensitivity, glare, and quality of vision. **Beyond 20/20**, [2004?]

FLETCHER, Robert Jackson; WORTH, Charles J.; SUTHERWOOD, Gordon R. **Vision-testing apparatus having angularly spaced viewing paths** **for viewing two concentric series of testing charts**. PI 3205505. 2 jun. 1960, 7 set. 1965. United States Patent Office.

FLIGOR, Brian. Hearing loss and iPods: What happens when you turn them to 11? **The Hearing Journal**, v. 60, n. 10, p. 13-16, 2007.

FOLEY, John M., et al. Detection of Gabor patterns of different sizes, shapes, phases and exxcentricities. **Vision Research**, v. 47, p. 85-107, 2007.

FOSTER, Bart. **Automated vision screening apparatus and method**. PI US 2006/0023163 A1. 10 nov. 2004, 2 fev. 2006. United States Patent Office.

FREEMAN, Ellis. **Optical eye testing apparatus**. PI 2485272. 25 set. 1946, 18 out. 1949. United States Patent Office.

FREEMAN, Fay. **Eye-testing cabinet**. PI 1591969. 11 mar. 1925, 13 jul. 1926. United States Patent Office.

FRIENDLY, David S. Preschool visual acuity screening tests. **Transactions of the American Ophthamological Society**, v. 76. 1978.

GAETE, Maria Isabel Lynch. Associação entre a necessidade de prescrição de correção óptica e outras doenças oculares em crianças na idade escolar. **Arquivos Brasileiros de Oftalmologia**, v. 70, n. 6, p. 949 – 952, 2007.

GASPARETTO, Maria Elisabete R. Freire, et al. Dificuldade visual em escolares: conhecimentos e ações de professores do ensino fundamental que atuam com alunos que apresentam visão subnormal. **Arquivos Brasileiros de Oftalmologia**, v. 67, n. 1, p. 65 – 71, 2004.

GIANINI, Reinaldo José, et al. Prevalência de baixa acuidade visual em escolares da rede pública, Sorocaba. **Revista Saúde Pública**, São Paulo,

v. 38, n. 2, p. 201-208, 2004.

GOOD, Carleton R. **Eye-testing apparatus**. PI 4027954. 10 fev. 1975, 7 jun. 1977. United States Patent Office.

GRIFFIN, Jan P.; GATES, G.; RINEHART, K. **Vision testing apparatus**. PI 4740072. 29 jan. 1986, 26 abr. 1988. United States Patent Office.

GROSVENOR, Theodore P. **Optometria de atenctíon primaria**. Tradução de Santos, C. A. S. Elsevier España, 2004.

HARDY, Francis A. **Apparatus for testing the eyes**. PI 311185. 1 ago. 1884, 27 jan. 1885. United States Patent Office.

HARDY, Francis A. **Optometer**. PI 268016. 22 mai. 1882, 28 nov. 1882. United States Patent Office.

HAUGEN, Norman D. **Remote control visual acuity projection apparatus**. PI 3294472. 29 out. 1962, 27 dez. 1966. United States Patent Office.

HAWKEN, M. J.; BLAKEMORE, C.; MORLEY, J. W. Develpment of contrast sensitibity and temporal-frequency selectivity in primate lateral geniculate nucleus. **Experimental Brain Research**, v. 114, p.86-98, 1997.

HOOVER, Charles D.; HARRIS, Paul. The effects of using the ReadFast computer program on eye movement abilities as measured by the OBER2 eye movement device. **Journal of Optometric Vision Development**, v. 28, 1997.

HURVICH, Leo M.; JAMESON, Dorothea. Color vision. **Annual Review of Psychology**, v. 11, p 99-130. 1960

JOBE, Frederick W. **Visual acuity testing means**. PI 2385992. 27 mai. 1944, 2 out. 1945. United States Patent Office.

JOHNSTON, George; CONRATH, Louis. **Improvement in Optometers**. PI 195135. 19 fev. 1877, 11 set. 1877. United States Patent Office.

JOHNSTON, George. **Optometer**. PI 254139. 28 set. 1881, 28 fev. 1882. United States Patent Office.

JOHNSTON, John Milton. **Cabinet for exhibiting eye-testing devices**. PI 728112. 17 jul. 1901, 12 mai. 1903. United States Patent Office.

JOHNSTON, John Milton. **Cabinet for exhibiting eye-testing devices**. PI 730023. 13 set. 1901, 2 jun. 1903. United States Patent Office.

KANAZAWA, Yuichiro; KOBAYASHI, Toshiya. **Optotype presenting apparatus**. PI US 2008/0002153 A1. 26 jun. 2007, 3 jan. 2008. United States Patent Office.

KANSKI, Jack J. **Clinical ophthalmology: a systematic approach.** 5. ed. Philadelphia: Elsevier, 2003.

KARA-JOSÉ, Newton; TEMPORINI, Edméa Rita. Avaliação de triagem visual de escolares de primeira série do primeiro grau. **Revista Saúde Pública**, São Paulo, v. 14, p. 205-214, 1980.

KING, Burnham W. **Projection Device**. PI 1538943. 20 fev. 1922, 26 mai. 1925. United States Patent Office.

KJAER, Patrícia K., et al. Validação clínica de teste psicofísico computadorizado para avaliação de visão de cores e sensibilidade ao contraste. **Arquivos Brasileiros de Oftalmologia**, v. 63, n. 3, p. 185 – 189, 2000.

KLEIN, Emil G.; GIERING, Joseph X. **Improvement in Optometers**. PI 221323. 15 set. 1879, 4 nov. 1879. United States Patent Office.

KUSHELVESKY, Avraham. **Method for vision testing**. PI 5668743. 2 ago.

1995, 16 set. 1997. United States Patent Office.

LEE, James. **Optometer**. PI 267088. 23 mar. 1882, 7 nov. 1882. United States Patent Office.

LEE, Orval W. **Visual acuity meter**. PI 2033529. 6 out. 1933, 10 mar. 1936. United States Patent Office.

LEVENTHAL, Julius H. **Ophthalmic test chart apparatus**. PI 1828777. 21 jul. 1927, 27 out. 1931. United States Patent Office.

LEWIS, Walter M.. **Eye testing device**. PI 4452515. 27 jan. 1982, 5 jun. 1984. United States Patent Office.

LONG, Walter K. **Portable vision test chart illuminator**. PI 2466958. 21 ago. 1945, 12 abr. 1949. United States Patent Office.

MADDALENA, Desmond J.; GRBEVSKI, Simon. **Vision testing system**. PI US 2004/0105073 A1. 28 jun. 2001, 3 jun. 2004. United States Patent Office.

MAIA, Marcus; Lemle, Miriam; França, Aniela Improta. Efeito stroop e rastreamento ocular no processamento de palavras. **Ciências & Cognição**, v. 12, p. 02-17, 2007.

MARKWOOD, Ronald L. **Projector for testing visual acuity**. PI 3079838. 7 jan. 1960, 5 mar. 1963. United States Patent Office.

MASCARETTI, Luiza A. S., et al. Dificuldade no aprendizado escolar. **Revista Pediatria**, p. 343-347, 1979.

MAST, Gifford M.; GANNET, Wright K. **Telebinocular instrument for conducting vision tests in industrial occupations**. PI 2533385. 19 ago. 1948, 12 dez. 1950. United States Patent Office.

McKNIGHT, Robert N., et al. **Visual acuity tester with improved test**

**character generation**. PI 5880814. 30 out. 1996, 9 mar. 1999. United States Patent Office.

MECENAS, Ivan. **Borland / Inprise Interbase 6 – the open source database**. Rio de Janeiro: Editora Book Express, 2000.

MINISTÉRIO DA SAÚDE. Secretaria de Atenção à Saúde. **Projeto Olhar Brasil**. Brasília, 2007. Relatório, 24p.

MOUTRAY, Tanya Natasha; WILLIAMS, Michael Andrew; JACKSON, A. J. Chage of visual acuity recording methods in clinical studies across the years. **Ophthalmologica**, v. 222, p. 173-177, 2008.

O'NEIL, James W.; TIRENDI, Richard S.; TARDIBUONO, Charles D. **Method for automated mass screening for visual dysfunctions in children**. PI US 6808267 B2. 18 out. 2002, 26 out. 2004. United States Patent Office.

PAGNACCO, Guido; OGGERO, Elena; HENDERSON, Bob. **Patient data collection system and methods**. PI US 7163516 B1. 26 mar. 2003, 16 jan. 2007. United States Patent Office.

PELI, Eli. In search of a contrast metric: matching the perceived contrast of Gabor patches at different phases and bandwiths. **Vision Research**, v. 37, n. 23, p. 3217-3224, 1997.

PELLICANO, Russell, A. **Method for evaluating visual acuity over the Internet**. PI US 6386707 B1. 8 nov. 1999, 14 mai. 2002. United States Patent Office.

PIATTO, Vânia B.; MANIGLIA, José V. Avaliação da audição em crianças de 3 a 6 anos em creches e pré-escolas municipais. **Jornal de Pediatria**, v. 77, n. 2, p. 124-130, 2001.

PIRES, Carlos E. S.; Nascimento, Rilson O., Salgado, Ana C. **Comparativo**

**de desempenho entre bancos de dados de código aberto**. Pernambuco: Centro de Informática – UFPE, [2005?].

PRUDEN, Daniel R. **Optometer**. PI 430591. 16 set. 1889, 17 jun. 1890. United States Patent Office.

PUTMAN, Frank W. **Eye-testing apparatus**. PI 1230027. 23 mar. 1916, 12 jun. 1917. United States Patent Office.

REAVES, William P. **Optical Apparatus**. PI 1647016. 20 set. 1922, 25 out. 1927. United States Patent Office.

REAVES, William P. **Optical Apparatus**. PI 1647017. 1 ago. 1925, 25 out. 1927. United States Patent Office.

REESE, Henry D. **Pocket eye-tester**. PI 686535. 17 nov. 1900, 12 nov. 1901. United States Patent Office.

RIDINGS, Phillip Vincent. **Iquevision: animated / vision testing system**. PI US 7350921 B2. 22 mar. 2004, 1 abr. 2008. United States Patent Office.

RITHOLZ, Benjamin D. **Eye-testing device**. PI 1747844. 16 abr. 1927, 18 fev. 1930. United States Patent Office.

RODRIGUES, Emilia Castejón, et al. Levantamento de condições de saúde de alunos dos estabelecimentos de ensino primário da secretaria dos negócios da educação do estado, no município de São Paulo, Brasil. **Revista Saúde Pública**, São Paulo, v. 6, p. 343-359, 1972.

ROSENFELD, Arnold. **Vending Apparatus**. PI 869807. 1 dez. 1906, 29 out. 1907. United States Patent Office.

SALGADO, Cíntia; CAPELLINI, Simone Aparecida. Desempenho em leitura e escruta de escolares com transtorno fonológico: Desempenho em leitura e escrita com transtornos fonológicos. **Psicologia Escolar e Educacional**, v. 8, n. 2, p. 179-188, 2004.

SALLES, Jerusa F.; Parente, Maria Alice M. P. Processos cognitivos na leitura de palavras em crianças: relações com compreensão e tempo de leitura. **Psicologia: Reflexão e Crítica**, v. 15, n. 2, p. 321-331, 2002.

SCHAINHOLZ, Herbert. **Visual acuity testing apparatus**. PI 3532418. 21 mai. 1968, 6 out. 1970. United States Patent Office.

SHERIDAN, John W. **Portable eye-testing apparatus**. PI 2893288. 1 jul. 1955, 7 jul. 1959. United States Patent Office.

SHERMAN, Reuel A. **Device for testing visual acuity**. PI 2196904. 4 dez. 1935, 9 abr. 1940. United States Patent Office.

SHERPARD, Carl F. **Device for testin visual acuity**. PI 2352500. 19 mar. 1942, 27 jun. 1944. United States Patent Office.

SHERPARD, Carl F. **Target for testing the resolving power of the human eye**. PI 2463813. 19 mar. 1946, 8 mar. 1949. United States Patent Office.

SIMIONATO, Ellen Zatti Ramos, et al. Relação da baixa acuidade visual com a reprovação de escolar em crianças do nordeste do Rio Grande do Sul. **Arquivos Catarinenses de Medicina**, v. 36, n. 3, p. 72-75, 2007.

SLOANE, Albert E.; ROSENTHAL, Perry. School vision testing. **Transactions of the American Ophthamological Society**, v. 58. 1960.

SMITH, W. J. **Pratical optical system layout – and use of stock lenses**. McGraw-Hill Companies, 2004.

SNELLEN, Herman. **Probebuchstaben: Zur Bestimmung der Sehschärfe**. Utrecht, 1862.

SUEHRING, Steve. **MySQL Bible**. New York: Wiley Publishing, 2002.

TALLMAN, Malcolm. **Oculary testing chart**. PI 1412902. 1 mai. 1920, 18 abr. 1922. United States Patent Office.

TEMPORINI, Edméa Rita, et al. Validade da aferição da acuidade visual realizada pelo professor em escolares de 1a à 4a série de primeiro grau de uma escola pública do município de São Paulo, Brasil. **Revista Saúde Pública**, São Paulo, v. 11, p. 229-237, 1977.

TEMPORINI, Edméa Rita. Ações preventivas em problemas visuais de escolares. **Revista Saúde Pública**, São Paulo, v. 18, p. 259-262, 1984.

TILLYER, Edgar D.; BAKER, Nelson M. **Eye testing device**. PI 1880028. 30 nov. 1928, 27 set. 1932. United States Patent Office.

TILLYER, Edgar D.; POND, Charles H. **Eye testing device**. PI 1879833. 25 jan. 1930, 27 set. 1932. United States Patent Office.

TITMUS VISION SCREENER. **Vision Screener catalog**. Disponível em: <http://www.titmus.com/catalog/visionscreener/index.html>. Acesso em: maio 2009.

TRAGER, Michelle J., et al. Testability of vision and refraction in Preschoolers: The strabismus, amblyopia, and refractive error study in Singaporean children. American Journal of Ophthalmology, 2009

VIEIRA, Ivana C. R.; DOS SANTOS, Teresa M. M. Triagem do distúrbio de processamento auditivo central em escolares. **Revista CEFAC**, v. 3, p. 89- 94, 2001.

VOGEL, Ineke, et al. MP3 Players and hearing loss: Adolescents' perceptions of loud music and hearing conservation. **The Journal of Pediatrics**, 2008

WALL, William L. **Display-cabinet for eye-testing cards**. PI 1072799. 17 dez. 1907, 9 set. 1913. United States Patent Office.

WALTUCK, Morey H.; McKnight, Robert. **Visual acuity tester**. PI 5121981. 3 nov. 1987, 16 jun. 1992. United States Patent Office.

WILLIANS, Robert E., et al. **Apparatus for generating and displayng visual acuity targets**. PI 4239351. 26 set. 1978, 16 dez. 1980. United States Patent Office.

WOLBARSHT, Myon L. **Method and apparatus for testing vision**. PI 4155632. 26 fev. 1976, 22 mai. 1979. United States Patent Office.

ZENG, Henry L. **Refractometer**. PI 550747. 13 jul. 1895, 3 dez. 1895. United States Patent Office.

# **Livros Grátis**

( <http://www.livrosgratis.com.br> )

Milhares de Livros para Download:

[Baixar](http://www.livrosgratis.com.br/cat_1/administracao/1) [livros](http://www.livrosgratis.com.br/cat_1/administracao/1) [de](http://www.livrosgratis.com.br/cat_1/administracao/1) [Administração](http://www.livrosgratis.com.br/cat_1/administracao/1) [Baixar](http://www.livrosgratis.com.br/cat_2/agronomia/1) [livros](http://www.livrosgratis.com.br/cat_2/agronomia/1) [de](http://www.livrosgratis.com.br/cat_2/agronomia/1) [Agronomia](http://www.livrosgratis.com.br/cat_2/agronomia/1) [Baixar](http://www.livrosgratis.com.br/cat_3/arquitetura/1) [livros](http://www.livrosgratis.com.br/cat_3/arquitetura/1) [de](http://www.livrosgratis.com.br/cat_3/arquitetura/1) [Arquitetura](http://www.livrosgratis.com.br/cat_3/arquitetura/1) [Baixar](http://www.livrosgratis.com.br/cat_4/artes/1) [livros](http://www.livrosgratis.com.br/cat_4/artes/1) [de](http://www.livrosgratis.com.br/cat_4/artes/1) [Artes](http://www.livrosgratis.com.br/cat_4/artes/1) [Baixar](http://www.livrosgratis.com.br/cat_5/astronomia/1) [livros](http://www.livrosgratis.com.br/cat_5/astronomia/1) [de](http://www.livrosgratis.com.br/cat_5/astronomia/1) [Astronomia](http://www.livrosgratis.com.br/cat_5/astronomia/1) [Baixar](http://www.livrosgratis.com.br/cat_6/biologia_geral/1) [livros](http://www.livrosgratis.com.br/cat_6/biologia_geral/1) [de](http://www.livrosgratis.com.br/cat_6/biologia_geral/1) [Biologia](http://www.livrosgratis.com.br/cat_6/biologia_geral/1) [Geral](http://www.livrosgratis.com.br/cat_6/biologia_geral/1) [Baixar](http://www.livrosgratis.com.br/cat_8/ciencia_da_computacao/1) [livros](http://www.livrosgratis.com.br/cat_8/ciencia_da_computacao/1) [de](http://www.livrosgratis.com.br/cat_8/ciencia_da_computacao/1) [Ciência](http://www.livrosgratis.com.br/cat_8/ciencia_da_computacao/1) [da](http://www.livrosgratis.com.br/cat_8/ciencia_da_computacao/1) [Computação](http://www.livrosgratis.com.br/cat_8/ciencia_da_computacao/1) [Baixar](http://www.livrosgratis.com.br/cat_9/ciencia_da_informacao/1) [livros](http://www.livrosgratis.com.br/cat_9/ciencia_da_informacao/1) [de](http://www.livrosgratis.com.br/cat_9/ciencia_da_informacao/1) [Ciência](http://www.livrosgratis.com.br/cat_9/ciencia_da_informacao/1) [da](http://www.livrosgratis.com.br/cat_9/ciencia_da_informacao/1) [Informação](http://www.livrosgratis.com.br/cat_9/ciencia_da_informacao/1) [Baixar](http://www.livrosgratis.com.br/cat_7/ciencia_politica/1) [livros](http://www.livrosgratis.com.br/cat_7/ciencia_politica/1) [de](http://www.livrosgratis.com.br/cat_7/ciencia_politica/1) [Ciência](http://www.livrosgratis.com.br/cat_7/ciencia_politica/1) [Política](http://www.livrosgratis.com.br/cat_7/ciencia_politica/1) [Baixar](http://www.livrosgratis.com.br/cat_10/ciencias_da_saude/1) [livros](http://www.livrosgratis.com.br/cat_10/ciencias_da_saude/1) [de](http://www.livrosgratis.com.br/cat_10/ciencias_da_saude/1) [Ciências](http://www.livrosgratis.com.br/cat_10/ciencias_da_saude/1) [da](http://www.livrosgratis.com.br/cat_10/ciencias_da_saude/1) [Saúde](http://www.livrosgratis.com.br/cat_10/ciencias_da_saude/1) [Baixar](http://www.livrosgratis.com.br/cat_11/comunicacao/1) [livros](http://www.livrosgratis.com.br/cat_11/comunicacao/1) [de](http://www.livrosgratis.com.br/cat_11/comunicacao/1) [Comunicação](http://www.livrosgratis.com.br/cat_11/comunicacao/1) [Baixar](http://www.livrosgratis.com.br/cat_12/conselho_nacional_de_educacao_-_cne/1) [livros](http://www.livrosgratis.com.br/cat_12/conselho_nacional_de_educacao_-_cne/1) [do](http://www.livrosgratis.com.br/cat_12/conselho_nacional_de_educacao_-_cne/1) [Conselho](http://www.livrosgratis.com.br/cat_12/conselho_nacional_de_educacao_-_cne/1) [Nacional](http://www.livrosgratis.com.br/cat_12/conselho_nacional_de_educacao_-_cne/1) [de](http://www.livrosgratis.com.br/cat_12/conselho_nacional_de_educacao_-_cne/1) [Educação - CNE](http://www.livrosgratis.com.br/cat_12/conselho_nacional_de_educacao_-_cne/1) [Baixar](http://www.livrosgratis.com.br/cat_13/defesa_civil/1) [livros](http://www.livrosgratis.com.br/cat_13/defesa_civil/1) [de](http://www.livrosgratis.com.br/cat_13/defesa_civil/1) [Defesa](http://www.livrosgratis.com.br/cat_13/defesa_civil/1) [civil](http://www.livrosgratis.com.br/cat_13/defesa_civil/1) [Baixar](http://www.livrosgratis.com.br/cat_14/direito/1) [livros](http://www.livrosgratis.com.br/cat_14/direito/1) [de](http://www.livrosgratis.com.br/cat_14/direito/1) [Direito](http://www.livrosgratis.com.br/cat_14/direito/1) [Baixar](http://www.livrosgratis.com.br/cat_15/direitos_humanos/1) [livros](http://www.livrosgratis.com.br/cat_15/direitos_humanos/1) [de](http://www.livrosgratis.com.br/cat_15/direitos_humanos/1) [Direitos](http://www.livrosgratis.com.br/cat_15/direitos_humanos/1) [humanos](http://www.livrosgratis.com.br/cat_15/direitos_humanos/1) [Baixar](http://www.livrosgratis.com.br/cat_16/economia/1) [livros](http://www.livrosgratis.com.br/cat_16/economia/1) [de](http://www.livrosgratis.com.br/cat_16/economia/1) [Economia](http://www.livrosgratis.com.br/cat_16/economia/1) [Baixar](http://www.livrosgratis.com.br/cat_17/economia_domestica/1) [livros](http://www.livrosgratis.com.br/cat_17/economia_domestica/1) [de](http://www.livrosgratis.com.br/cat_17/economia_domestica/1) [Economia](http://www.livrosgratis.com.br/cat_17/economia_domestica/1) [Doméstica](http://www.livrosgratis.com.br/cat_17/economia_domestica/1) [Baixar](http://www.livrosgratis.com.br/cat_18/educacao/1) [livros](http://www.livrosgratis.com.br/cat_18/educacao/1) [de](http://www.livrosgratis.com.br/cat_18/educacao/1) [Educação](http://www.livrosgratis.com.br/cat_18/educacao/1) [Baixar](http://www.livrosgratis.com.br/cat_19/educacao_-_transito/1) [livros](http://www.livrosgratis.com.br/cat_19/educacao_-_transito/1) [de](http://www.livrosgratis.com.br/cat_19/educacao_-_transito/1) [Educação - Trânsito](http://www.livrosgratis.com.br/cat_19/educacao_-_transito/1) [Baixar](http://www.livrosgratis.com.br/cat_20/educacao_fisica/1) [livros](http://www.livrosgratis.com.br/cat_20/educacao_fisica/1) [de](http://www.livrosgratis.com.br/cat_20/educacao_fisica/1) [Educação](http://www.livrosgratis.com.br/cat_20/educacao_fisica/1) [Física](http://www.livrosgratis.com.br/cat_20/educacao_fisica/1) [Baixar](http://www.livrosgratis.com.br/cat_21/engenharia_aeroespacial/1) [livros](http://www.livrosgratis.com.br/cat_21/engenharia_aeroespacial/1) [de](http://www.livrosgratis.com.br/cat_21/engenharia_aeroespacial/1) [Engenharia](http://www.livrosgratis.com.br/cat_21/engenharia_aeroespacial/1) [Aeroespacial](http://www.livrosgratis.com.br/cat_21/engenharia_aeroespacial/1) [Baixar](http://www.livrosgratis.com.br/cat_22/farmacia/1) [livros](http://www.livrosgratis.com.br/cat_22/farmacia/1) [de](http://www.livrosgratis.com.br/cat_22/farmacia/1) [Farmácia](http://www.livrosgratis.com.br/cat_22/farmacia/1) [Baixar](http://www.livrosgratis.com.br/cat_23/filosofia/1) [livros](http://www.livrosgratis.com.br/cat_23/filosofia/1) [de](http://www.livrosgratis.com.br/cat_23/filosofia/1) [Filosofia](http://www.livrosgratis.com.br/cat_23/filosofia/1) [Baixar](http://www.livrosgratis.com.br/cat_24/fisica/1) [livros](http://www.livrosgratis.com.br/cat_24/fisica/1) [de](http://www.livrosgratis.com.br/cat_24/fisica/1) [Física](http://www.livrosgratis.com.br/cat_24/fisica/1) [Baixar](http://www.livrosgratis.com.br/cat_25/geociencias/1) [livros](http://www.livrosgratis.com.br/cat_25/geociencias/1) [de](http://www.livrosgratis.com.br/cat_25/geociencias/1) [Geociências](http://www.livrosgratis.com.br/cat_25/geociencias/1) [Baixar](http://www.livrosgratis.com.br/cat_26/geografia/1) [livros](http://www.livrosgratis.com.br/cat_26/geografia/1) [de](http://www.livrosgratis.com.br/cat_26/geografia/1) [Geografia](http://www.livrosgratis.com.br/cat_26/geografia/1) [Baixar](http://www.livrosgratis.com.br/cat_27/historia/1) [livros](http://www.livrosgratis.com.br/cat_27/historia/1) [de](http://www.livrosgratis.com.br/cat_27/historia/1) [História](http://www.livrosgratis.com.br/cat_27/historia/1) [Baixar](http://www.livrosgratis.com.br/cat_31/linguas/1) [livros](http://www.livrosgratis.com.br/cat_31/linguas/1) [de](http://www.livrosgratis.com.br/cat_31/linguas/1) [Línguas](http://www.livrosgratis.com.br/cat_31/linguas/1)

[Baixar](http://www.livrosgratis.com.br/cat_28/literatura/1) [livros](http://www.livrosgratis.com.br/cat_28/literatura/1) [de](http://www.livrosgratis.com.br/cat_28/literatura/1) [Literatura](http://www.livrosgratis.com.br/cat_28/literatura/1) [Baixar](http://www.livrosgratis.com.br/cat_30/literatura_de_cordel/1) [livros](http://www.livrosgratis.com.br/cat_30/literatura_de_cordel/1) [de](http://www.livrosgratis.com.br/cat_30/literatura_de_cordel/1) [Literatura](http://www.livrosgratis.com.br/cat_30/literatura_de_cordel/1) [de](http://www.livrosgratis.com.br/cat_30/literatura_de_cordel/1) [Cordel](http://www.livrosgratis.com.br/cat_30/literatura_de_cordel/1) [Baixar](http://www.livrosgratis.com.br/cat_29/literatura_infantil/1) [livros](http://www.livrosgratis.com.br/cat_29/literatura_infantil/1) [de](http://www.livrosgratis.com.br/cat_29/literatura_infantil/1) [Literatura](http://www.livrosgratis.com.br/cat_29/literatura_infantil/1) [Infantil](http://www.livrosgratis.com.br/cat_29/literatura_infantil/1) [Baixar](http://www.livrosgratis.com.br/cat_32/matematica/1) [livros](http://www.livrosgratis.com.br/cat_32/matematica/1) [de](http://www.livrosgratis.com.br/cat_32/matematica/1) [Matemática](http://www.livrosgratis.com.br/cat_32/matematica/1) [Baixar](http://www.livrosgratis.com.br/cat_33/medicina/1) [livros](http://www.livrosgratis.com.br/cat_33/medicina/1) [de](http://www.livrosgratis.com.br/cat_33/medicina/1) [Medicina](http://www.livrosgratis.com.br/cat_33/medicina/1) [Baixar](http://www.livrosgratis.com.br/cat_34/medicina_veterinaria/1) [livros](http://www.livrosgratis.com.br/cat_34/medicina_veterinaria/1) [de](http://www.livrosgratis.com.br/cat_34/medicina_veterinaria/1) [Medicina](http://www.livrosgratis.com.br/cat_34/medicina_veterinaria/1) [Veterinária](http://www.livrosgratis.com.br/cat_34/medicina_veterinaria/1) [Baixar](http://www.livrosgratis.com.br/cat_35/meio_ambiente/1) [livros](http://www.livrosgratis.com.br/cat_35/meio_ambiente/1) [de](http://www.livrosgratis.com.br/cat_35/meio_ambiente/1) [Meio](http://www.livrosgratis.com.br/cat_35/meio_ambiente/1) [Ambiente](http://www.livrosgratis.com.br/cat_35/meio_ambiente/1) [Baixar](http://www.livrosgratis.com.br/cat_36/meteorologia/1) [livros](http://www.livrosgratis.com.br/cat_36/meteorologia/1) [de](http://www.livrosgratis.com.br/cat_36/meteorologia/1) [Meteorologia](http://www.livrosgratis.com.br/cat_36/meteorologia/1) [Baixar](http://www.livrosgratis.com.br/cat_45/monografias_e_tcc/1) [Monografias](http://www.livrosgratis.com.br/cat_45/monografias_e_tcc/1) [e](http://www.livrosgratis.com.br/cat_45/monografias_e_tcc/1) [TCC](http://www.livrosgratis.com.br/cat_45/monografias_e_tcc/1) [Baixar](http://www.livrosgratis.com.br/cat_37/multidisciplinar/1) [livros](http://www.livrosgratis.com.br/cat_37/multidisciplinar/1) [Multidisciplinar](http://www.livrosgratis.com.br/cat_37/multidisciplinar/1) [Baixar](http://www.livrosgratis.com.br/cat_38/musica/1) [livros](http://www.livrosgratis.com.br/cat_38/musica/1) [de](http://www.livrosgratis.com.br/cat_38/musica/1) [Música](http://www.livrosgratis.com.br/cat_38/musica/1) [Baixar](http://www.livrosgratis.com.br/cat_39/psicologia/1) [livros](http://www.livrosgratis.com.br/cat_39/psicologia/1) [de](http://www.livrosgratis.com.br/cat_39/psicologia/1) [Psicologia](http://www.livrosgratis.com.br/cat_39/psicologia/1) [Baixar](http://www.livrosgratis.com.br/cat_40/quimica/1) [livros](http://www.livrosgratis.com.br/cat_40/quimica/1) [de](http://www.livrosgratis.com.br/cat_40/quimica/1) [Química](http://www.livrosgratis.com.br/cat_40/quimica/1) [Baixar](http://www.livrosgratis.com.br/cat_41/saude_coletiva/1) [livros](http://www.livrosgratis.com.br/cat_41/saude_coletiva/1) [de](http://www.livrosgratis.com.br/cat_41/saude_coletiva/1) [Saúde](http://www.livrosgratis.com.br/cat_41/saude_coletiva/1) [Coletiva](http://www.livrosgratis.com.br/cat_41/saude_coletiva/1) [Baixar](http://www.livrosgratis.com.br/cat_42/servico_social/1) [livros](http://www.livrosgratis.com.br/cat_42/servico_social/1) [de](http://www.livrosgratis.com.br/cat_42/servico_social/1) [Serviço](http://www.livrosgratis.com.br/cat_42/servico_social/1) [Social](http://www.livrosgratis.com.br/cat_42/servico_social/1) [Baixar](http://www.livrosgratis.com.br/cat_43/sociologia/1) [livros](http://www.livrosgratis.com.br/cat_43/sociologia/1) [de](http://www.livrosgratis.com.br/cat_43/sociologia/1) [Sociologia](http://www.livrosgratis.com.br/cat_43/sociologia/1) [Baixar](http://www.livrosgratis.com.br/cat_44/teologia/1) [livros](http://www.livrosgratis.com.br/cat_44/teologia/1) [de](http://www.livrosgratis.com.br/cat_44/teologia/1) [Teologia](http://www.livrosgratis.com.br/cat_44/teologia/1) [Baixar](http://www.livrosgratis.com.br/cat_46/trabalho/1) [livros](http://www.livrosgratis.com.br/cat_46/trabalho/1) [de](http://www.livrosgratis.com.br/cat_46/trabalho/1) [Trabalho](http://www.livrosgratis.com.br/cat_46/trabalho/1) [Baixar](http://www.livrosgratis.com.br/cat_47/turismo/1) [livros](http://www.livrosgratis.com.br/cat_47/turismo/1) [de](http://www.livrosgratis.com.br/cat_47/turismo/1) [Turismo](http://www.livrosgratis.com.br/cat_47/turismo/1)